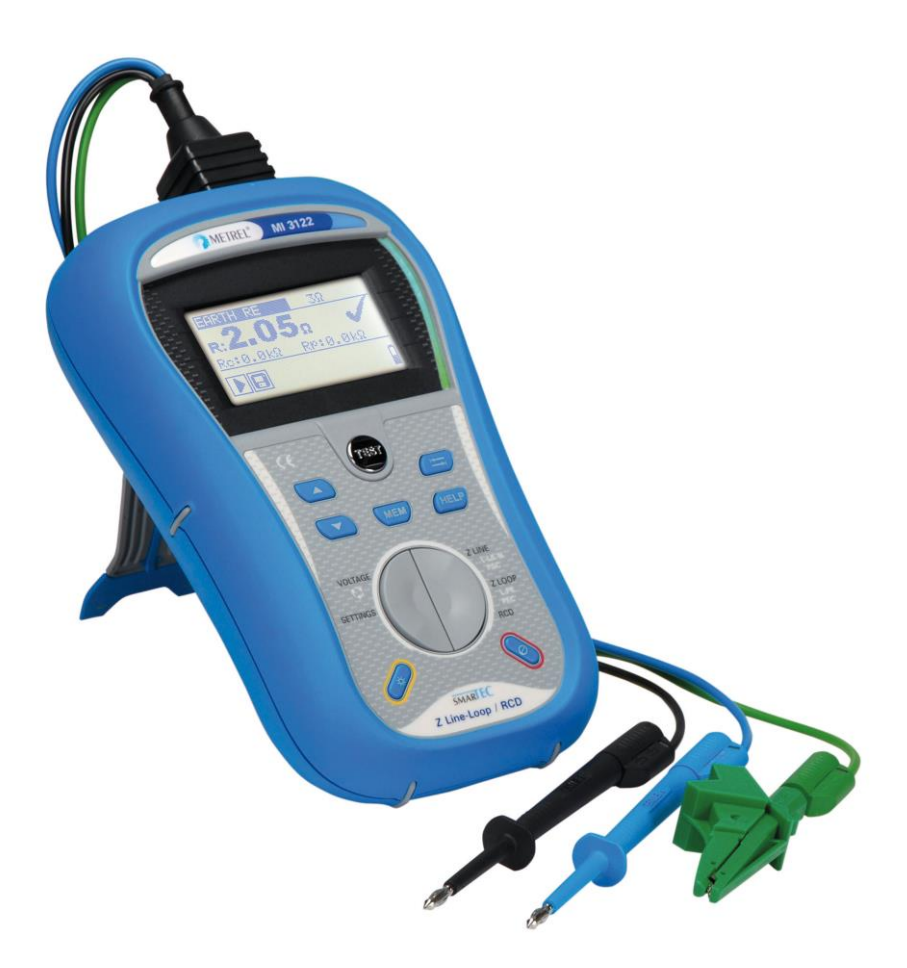

## **SMARTEC Leitungs-/ Schleifenimpedanz / RCD** MI 3122 **Bedienungsanleitung** *Version 1.5.6, Bestellnr. 20 751 340*

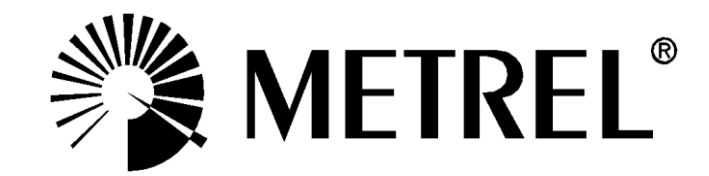

#### **Händler:**

METREL GmbH Orchideenstraße 24 DE-90542 Eckental **Deutschalnd** [https://www.metrel.de](https://www.metrel.de/) [info@metrel.de](mailto:info@metrel.de)

**Hersteller:**

METREL d.o.o. Ljubljanska cesta 77 SI-1354 Horjul Slowenien [https://www.metrel.si](https://www.metrel.si/) [info@metrel.si](mailto:info@metrel.si)

#### **DATENSICHERUNG UND -VERLUST:**

Es liegt in der Verantwortung des Nutzers, die Integrität und Sicherheit der auf dem Datenträger installierten Daten sicherzustellen und die Integrität der Datensicherungen regelmäßig zu sichern und zu validieren. METREL ÜBERNIMMT KEINE VERPFLICHTUNG ODER HAFTUNG FÜR JEGLICHEN VERLUST, JEGLICHE ÄNDERUNG, ZERSTÖRUNG, BESCHÄDIGUNG, KORRUPTION ODER WIEDERHERSTELLUNG VON NUTZERDATEN, UNABHÄNGIG DAVON, WO DIE DATEN GESPEICHERT SIND.

Die Kennzeichnung auf Ihrem Gerät bestätigt, dass es den Anforderungen aller geltenden EU-Vorschriften entspricht.

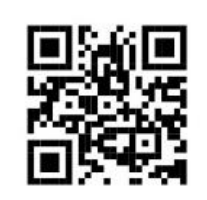

Hiermit erklärt Metrel d.o.o., dass der MI 3122 den geltenden EU-Richtlinien entspricht. Der vollständige Text der EU-Konformitätserklärung ist unter der folgenden Internetadresse<https://www.metrel.si/DoC> verfügbar.

#### © 2023 METREL

*Die Handelsnamen Metrel®, Smartec®, Eurotest® und Auto Sequence® sind in Europa und anderen Ländern eingetragene oder angemeldete Warenzeichen.*

Dieses Dokument darf ohne ausdrückliche schriftliche Genehmigung von METREL weder vervielfältigt noch in irgendeiner anderen Form genutzt werden.

## **Inhaltsverzeichnis**

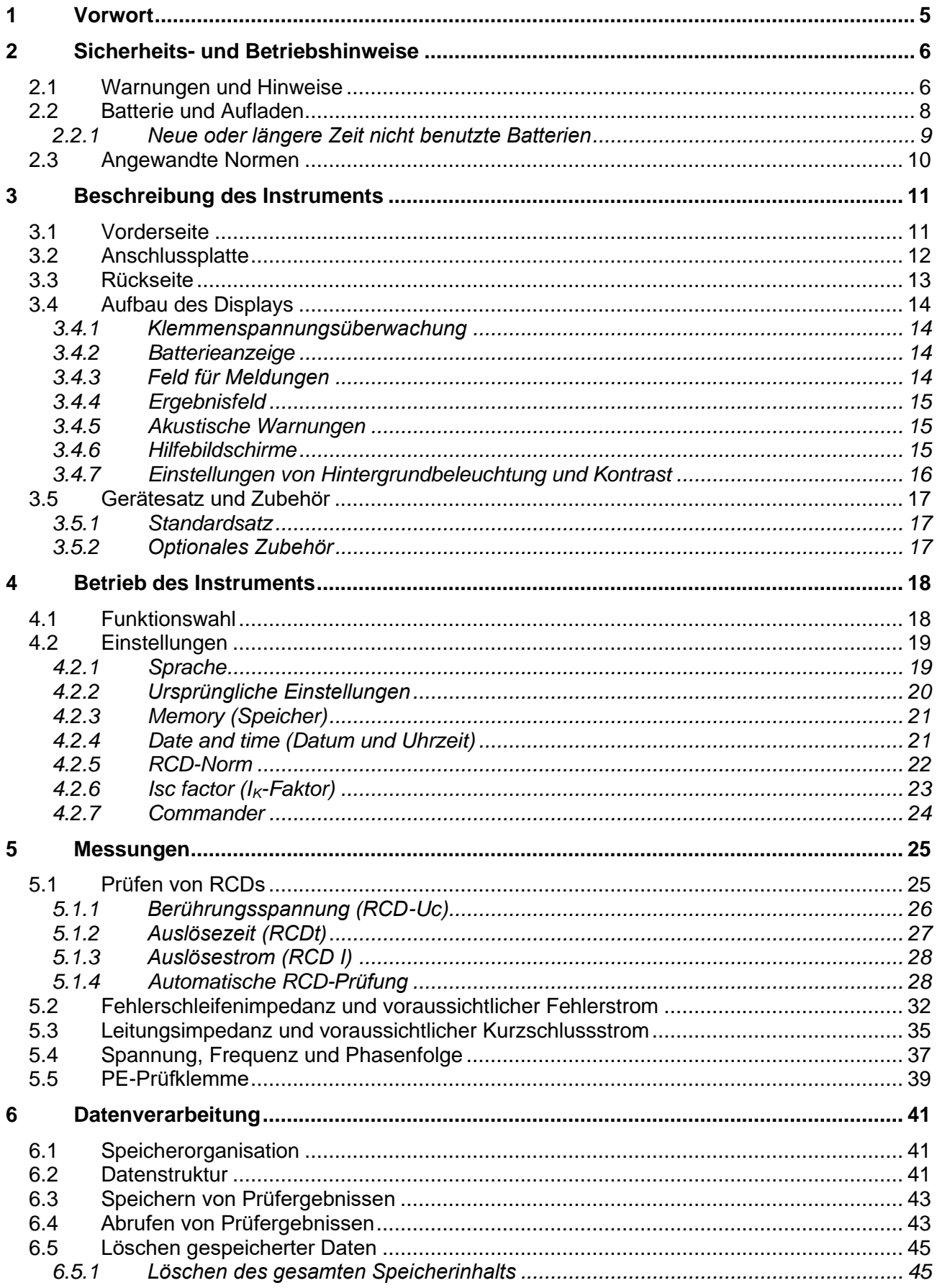

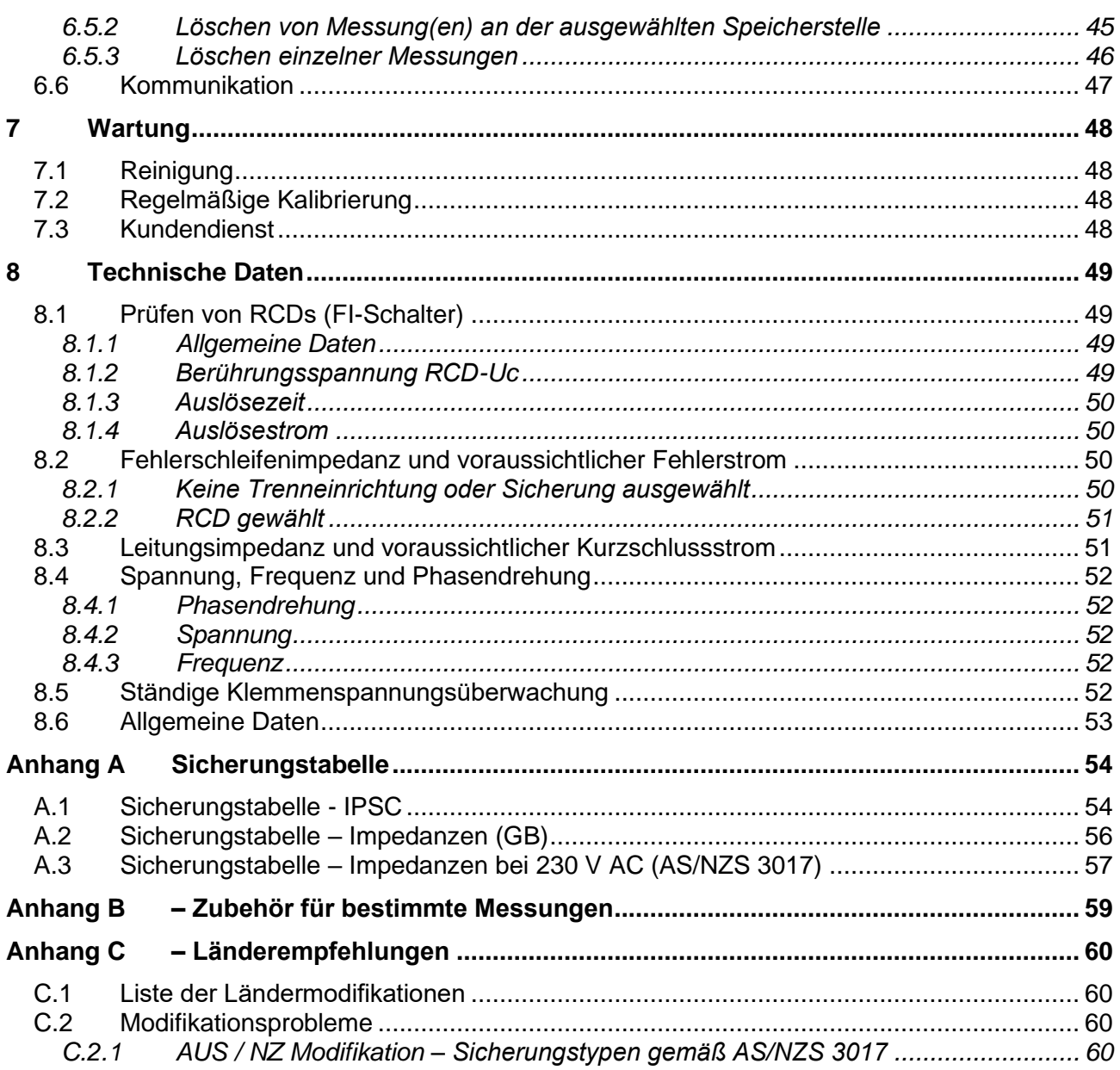

# <span id="page-4-0"></span>**1 Vorwort**

Herzlichen Glückwunsch zu Ihrer Entscheidung für das Instrument mit Zubehör von METREL. Das Instrument wurde auf der Grundlage umfangreicher Erfahrung entwickelt, die über viele Jahre der Beschäftigung mit Prüfgeräten für elektrische Installationen erworben wurde.

Der multifunktionale tragbare Installationsprüfer "Smartec Leitungs-/Schleifenimpedanz / RCD" ist für Prüfungen und Messungen vorgesehen, die bei der Inspektion von elektrischen Installationen in Gebäuden erforderlich sind. Im Allgemeinen sind dies folgende Prüfungen und Messungen:

- ❑ Echter Spannungseffektivwert, Frequenz und Phasenfolge,
- ❑ Leitungsimpedanz,
- ❑ Schleifenimpedanz,
- ❑ RCD-Schutz.

Das grafische Display mit Hintergrundbeleuchtung bietet ein leichtes Ablesen der Ergebnisse, Hinweise, Messparameter und Meldungen. Zwei GUT-/SCHLECHT-LED-Anzeigen sind an den Seiten des LCD-Displays angeordnet.

Die Bedienung des Geräts ist klar und einfach – der Bediener benötigt keine besondere Schulung (außer diese Bedienungsanleitung zu lesen), um das Instrument einsetzen zu können.

Damit sich der Bediener ausreichend mit der Durchführung von Messungen im Allgemeinen sowie mit ihren typischen Anwendungen vertraut machen kann, ist zu empfehlen, das Metrel-Handbuch *Leitfaden zum Prüfen und Überprüfen von Niederspannungsanlagen* zu lesen.

Das Instrument ist mit allem zum komfortablen Prüfen notwendigen Zubehör ausgestattet.

# <span id="page-5-0"></span>**2 Sicherheits- und Betriebshinweise**

## <span id="page-5-1"></span>**2.1 Warnungen und Hinweise**

Um ein hohes Sicherheitsniveau für den Bediener bei der Durchführung verschiedener Prüfungen und Messungen mit der Prüfeinrichtung "Smartec Leitungs-/Schleifenimpedanz / RCD" zu erreichen, sowie um Beschädigungen der Einrichtung zu vermeiden, müssen die folgenden allgemeinen Warnhinweise berücksichtigt werden:

- ❑ **Diese Warnung auf dem Instrument bedeutet: "Lesen Sie die Bedienungsanleitung mit besonderer Beachtung des sicheren Betriebs." Das Symbol erfordert das Eingreifen des Bedieners!**
- ❑ **Wenn das Prüfgerät nicht in der in diesem Benutzerhandbuch vorgeschriebenen Weise benutzt wird, könnte der Schutz beeinträchtigt werden, den das Gerät bietet!**
- ❑ **Lesen Sie diese Betriebsanleitung sorgfältig, andernfalls kann die Verwendung des Geräts gefährlich für den Bediener, das Prüfgerät oder den Prüfling sein!**
- ❑ **Benutzen Sie das Messgerät und das Zubehör nicht, wenn Schäden bemerkt werden!**
- ❑ **Beachten Sie alle allgemein bekannten Vorsichtsmaßnahmen, um das Risiko eines Stromschlags beim Umgang mit gefährlichen Spannungen zu vermeiden!**
- ❑ **Verwenden Sie das Instrument niemals in Netzen mit Spannungen von mehr als 600 V!**
- ❑ **Die Durchführung von Wartungseingriffen oder Einstell- oder Kalibrierungsverfahren ist nur durch einen zugelassenen Fachmann erlaubt!**
- ❑ **Verwenden Sie nur durch Ihren Händler geliefertes Standard- oder Sonderprüfzubehör!**
- ❑ **Beachten Sie, dass ältere und einige der neuen, mit diesem Instrument kompatiblen Sonderprüfzubehörteile die Überspannungskategorie Kat III / 300 V erfüllen! Dies bedeutet, dass die maximal zulässige Spannung zwischen den Prüfanschlüssen und Erde 300 V beträgt!**
- ❑ **Das Gerät enthält wiederaufladbare NiCd- oder NiMH-Batteriezellen. Die Zellen sollten nur durch denselben Typ ersetzt werden, wie er auf dem Batterieeinsatzschild oder in diesem Handbuch angegeben ist. Verwenden Sie keine Alkali-Standardbatteriezellen, während das Netzteil angeschlossen ist, da diese dann explodieren könnten!**
- ❑ **Im Inneren des Geräts bestehen gefährliche Spannungen. Nehmen Sie vor dem Entfernen des Batteriefachdeckels alle Prüfleitungen und die Netzversorgungsleitung ab und schalten Sie das Gerät ab.**
- ❑ **Alle normalen Sicherheitsmaßnahmen müssen ergriffen werden, um die Gefahr eines Stromschlags bei der Arbeit an elektrischen Anlagen zu vermeiden!**

#### **Bemerkungen bezüglich der Messfunktionen:**

#### **Allgemeines**

- ❑ Das Symbol bedeutet, dass die gewählte Messung wegen eines ordnungswidrigen Zustands an den Eingangsklemmen nicht durchgeführt werden kann.
- ❑ Die Anzeige GUT / SCHLECHT ist aktiviert, wenn die Parameter eingestellt sind. Setzen Sie einen geeigneten Grenzwert zur Auswertung von Messergebnissen fest.

❑ Falls nur zwei von drei Drähten mit der zu prüfenden elektrischen Installation verbunden sind, gelten nur die Spannungsanzeigen zwischen diesen beiden Drähten.

## **RCD-Funktionen**

- ❑ Die für eine Funktion eingestellten Parameter werden auch für andere RCD-Funktionen beibehalten.
- ❑ Die Prüfung der Berührungsspannung löst normalerweise den RCD der geprüften Installation nicht aus. Jedoch kann infolge von in der Installation vorhandenen Schutzerde-Leckströmen ein Auslösen des RCDs stattfinden und die Uc-Messung beeinflusst werden.
- ❑ Auslösestrom und -zeit des RCDs werden nur gemessen, wenn die Vorprüfung der Berührungsspannung erfolgreich ausgefallen ist.
- ❑ Die Prüfklemmen L und N werden entsprechend der erkannten Klemmenspannung automatisch umgekehrt (außer bei der GB-Version).
- ❑ Es kann vorkommen, dass der RCD während der Sicherheitsvorprüfungen auslöst. Mögliche Gründe für das Auslösen sind fehlerhaft eingestellte Parameter für den RCD (I<sub>AN</sub>), vorhandene Leckströme oder defekte RCDs.

## **Schleifenimpedanz (Z-LOOP)**

- ❑ Die Funktion "Schleifenimpedanz" löst den RCD in einer geprüften, RCD-geschützten Installation aus. Benutzen Sie die Impedanzfunktion Zs rcd, um das Auslösen zu verhindern.
- ❑ Die Ausführung der Impedanzfunktion Zs rcd dauert länger, bietet aber eine viel bessere Genauigkeit als das RL-Unterergebnis bei RCD: Uc-Funktion.
- ❑ Die angegebene Genauigkeit der geprüften Parameter gilt nur, wenn die Netzspannung während der Messung stabil ist.
- ❑ Die Prüfklemmen L und N werden entsprechend der erkannten Klemmenspannung automatisch umgekehrt (außer bei der GB-Version).
- ❑ Wenn das Prüfintervall länger als 20 s ist, können die Messungen dauerhaft durchgeführt werden (keine Überhitzung).

## **Leitungsimpedanz (Z-LINE)**

- ❑ Bei der Messung von ZLeitung-Leitung mit miteinander verbundenen Prüfleitungen PE und N des Instruments zeigt das Instrument eine Warnung vor gefährlicher Schutzleiterspannung an. Die Messung wird dennoch durchgeführt.
- ❑ Die angegebene Genauigkeit der geprüften Parameter gilt nur, wenn die Netzspannung während der Messung stabil ist.
- ❑ Die Prüfklemmen L und N werden entsprechend der erkannten Klemmenspannung automatisch umgekehrt (außer bei der GB-Version).
- ❑ Wenn das Prüfintervall länger als 20 s ist, können die Messungen dauerhaft durchgeführt werden (keine Überhitzung).

## <span id="page-7-0"></span>**2.2 Batterie und Aufladen**

Das Instrument verwendet sechs Alkali- oder wiederaufladbare NiCd- oder NiMH-Batteriezellen der Größe AA. Die Nennbetriebszeit ist für Zellen mit einer Nennkapazität von 2100 mAh angegeben.

Der Batteriezustand wird immer im unteren rechten Teil des Displays angezeigt. Falls die Batterieladung zu schwach ist, zeigt das Gerät dies an, wie in Bild 2.1 gezeigt. Diese Anzeige erscheint einige Sekunden lang, dann schaltet sich das Gerät ab.

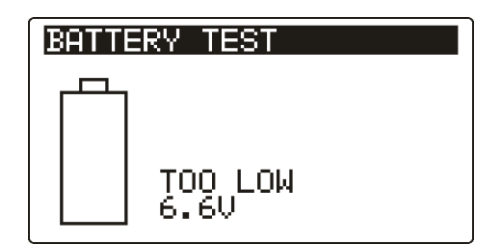

**Bild 2.1: Anzeige "Batterie entladen"** 

Die Batterie wird immer dann geladen, wenn das Netzteil an das Instrument angeschlossen ist. Eine interne Schaltung steuert den Ladevorgang und sorgt für eine maximale Batterielebensdauer. Die Polarität der Netzteilbuchse ist in Bild 2.2 gezeigt.

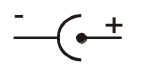

#### *Bild 2.2: Polarität der Netzteilbuchse*

Das Gerät erkennt den angeschlossenen Netzadapter automatisch und beginnt mit dem Laden.

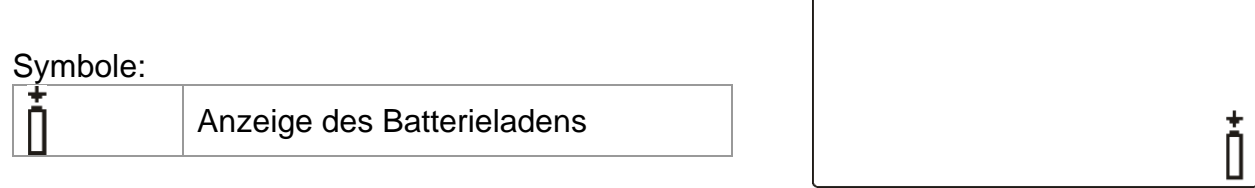

*Bild 2.3: Anzeige des Ladens*

- ❑ **Vor dem Öffnen des Batteriefachdeckels trennen Sie das gesamte an das Gerät angeschlossene Messzubehör ab und schalten Sie das Instrument aus.**
- ❑ Legen Sie die Zellen richtig ein, sonst funktioniert das Instrument nicht, und die Batterien könnten beschädigt werden.
- ❑ Wenn das Gerät längere Zeit nicht benutzt werden soll, entfernen Sie alle Batteriezellen aus dem Batteriefach.
- ❑ **Laden Sie keine Alkali-Batteriezellen!**
- ❑ Berücksichtigen Sie die Handhabungs-, Wartungs- und Recyclinganforderungen, die durch entsprechende Bestimmungen und die Hersteller der Alkali- oder wiederaufladbaren Batterien festgelegt sind!
- ❑ Verwenden Sie nur das vom Hersteller oder Händler des Prüfgeräts gelieferte Netzteil, um mögliche Brände oder einen Stromschlag zu vermeiden!

## <span id="page-8-0"></span>**2.2.1 Neue oder längere Zeit nicht benutzte Batterien**

Beim Laden neuer Batterien oder von Batterien, die über eine längere Zeit (länger als 3 Monate) nicht benutzt wurden, können unvorhersehbare chemische Prozesse auftreten. NiMH- und NiCd-Batteriezellen sind in unterschiedlichem Maße von einem Abfall der Kapazität betroffen (dieser Effekt wird manchmal Memory-Effekt genannt). Dadurch kann sich die Betriebszeit des Geräts beträchtlich verkürzen.

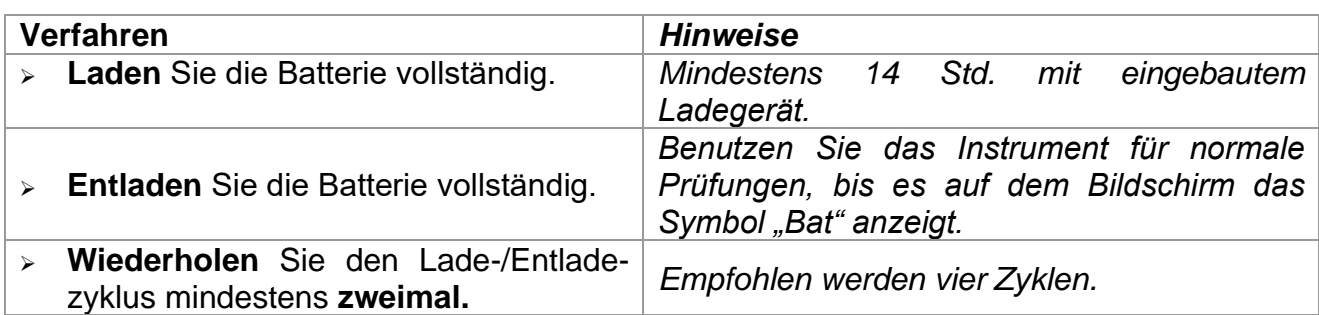

Empfohlenes Verfahren zur Wiederherstellung von Batterien:

Bei Verwendung eines externen intelligenten Batterieladegeräts kann automatisch ein vollständiger Lade-/Entladezyklus für jede Zelle durchgeführt werden.

#### **Hinweise:**

- ❑ Das Ladegerät im Instrument ist ein so genanntes Zellenpack-Ladegerät. Das bedeutet, dass die Batteriezellen während des Ladens in Serie geschaltet sind. Die Batteriezellen müssen gleichwertig sein (derselbe Ladezustand und Typ, dasselbe Alter).
- ❑ Eine abweichende Batteriezelle kann ein ungenügendes Laden sowie ein fehlerhaftes Entladen bei normalem Gebrauch des gesamten Batteriepacks verursachen. (Das führt zu einem Erhitzen des Batteriepacks, bedeutend verringerter Betriebszeit, umgekehrter Polarität der defekten Zelle usw.)
- ❑ Wenn nach mehreren Lade-/Entladezyklen keine Verbesserung erreicht wird, sollte der Zustand der einzelnen Batteriezellen überprüft werden (durch Vergleich der Batteriespannungen, Überprüfen in einem Zellen-Ladegerät usw.). Es ist sehr wahrscheinlich, dass sich nur einige der Batteriezellen verschlechtert haben.
- ❑ Die oben beschriebenen Effekte sollten nicht mit dem normalen Nachlassen der Batteriekapazität im Laufe der Zeit verwechselt werden. Eine Batterie verliert auch an Kapazität, wenn sie wiederholt geladen/entladen wird. Der tatsächliche Kapazitätsverlust über die Anzahl der Ladezyklen hängt vom Batterietyp ab. Diese Information ist in den vom Batteriehersteller bereitgestellten technischen Daten enthalten.

## <span id="page-9-0"></span>**2.3 Angewandte Normen**

Das Instrument "Smartec Leitungs-/Schleifenimpedanz / RCD" wurde nach den nachfolgend aufgeführten Bestimmungen hergestellt und geprüft.

*Elektromagnetische Verträglichkeit (EMV)*

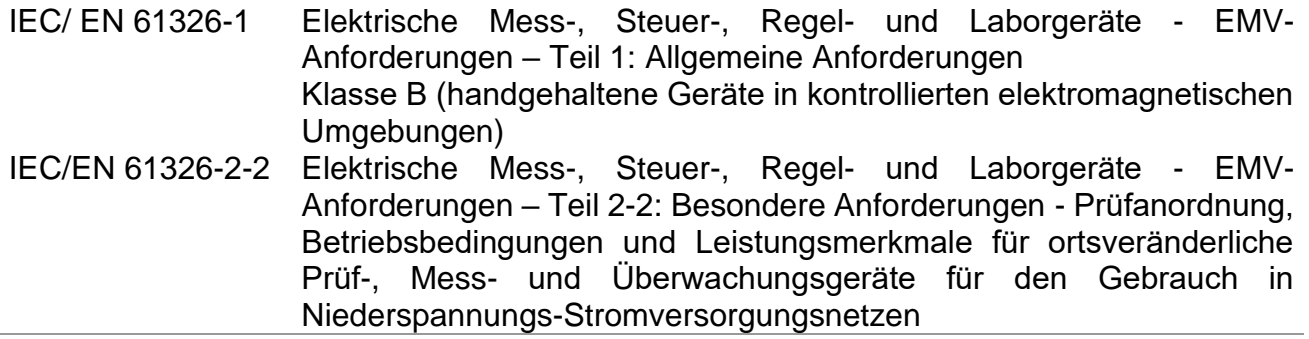

*Sicherheit (Niederspannungsrichtlinie)*

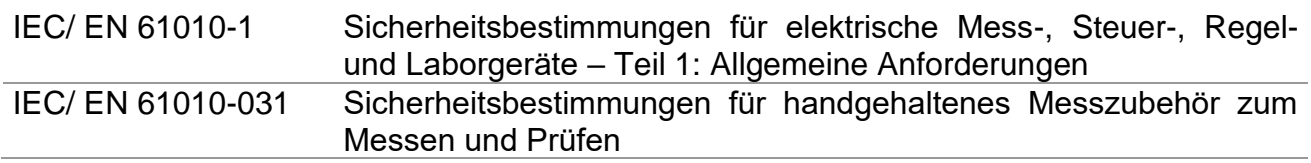

## *Funktionalität*

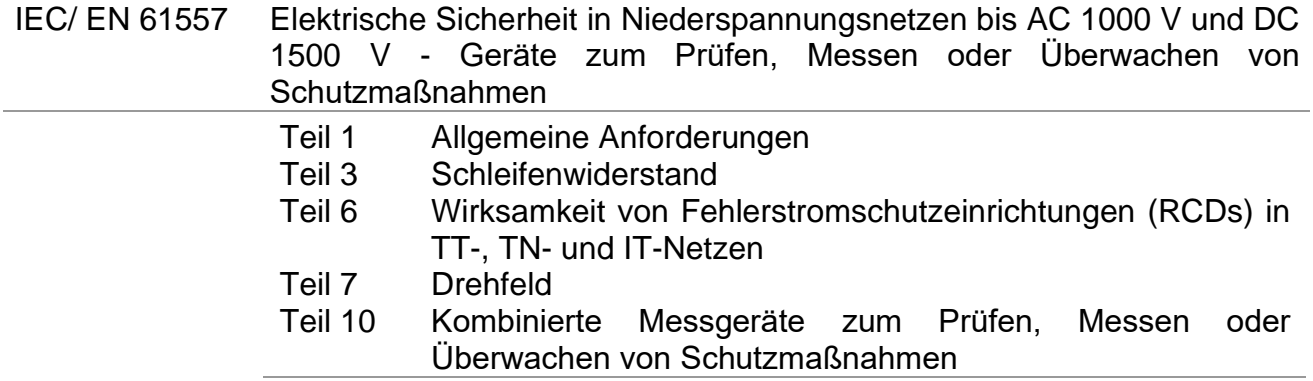

## *Andere Bezugsnormen zum Prüfen von RCDs*

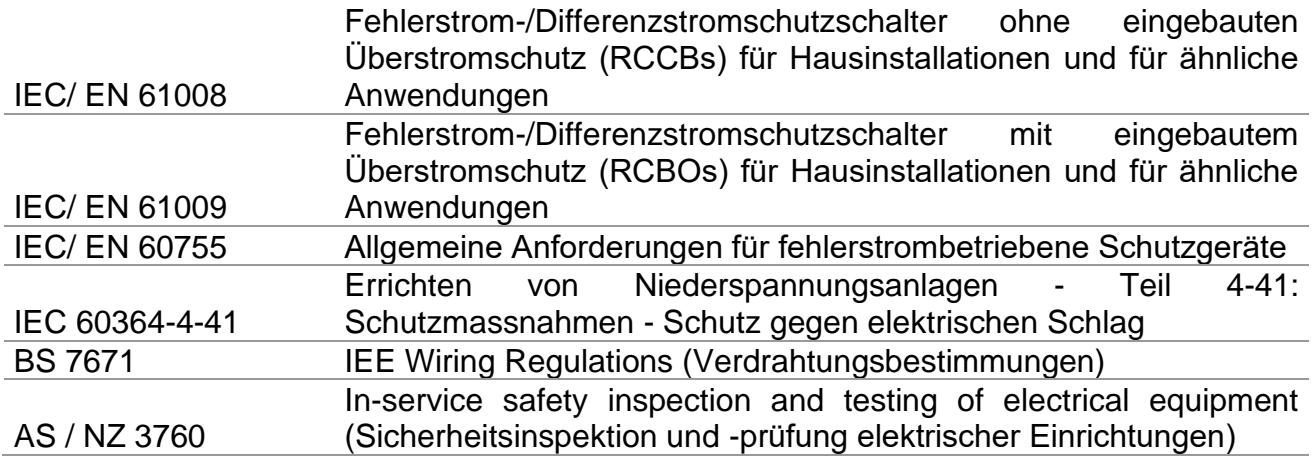

# <span id="page-10-0"></span>**3 Beschreibung des Instruments**

## <span id="page-10-1"></span>**3.1 Vorderseite**

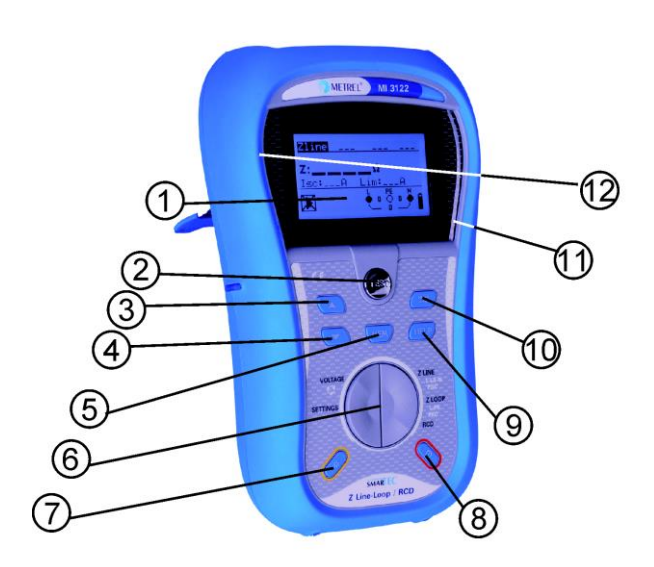

*Bild 3.1: Vorderseite*

Legende:

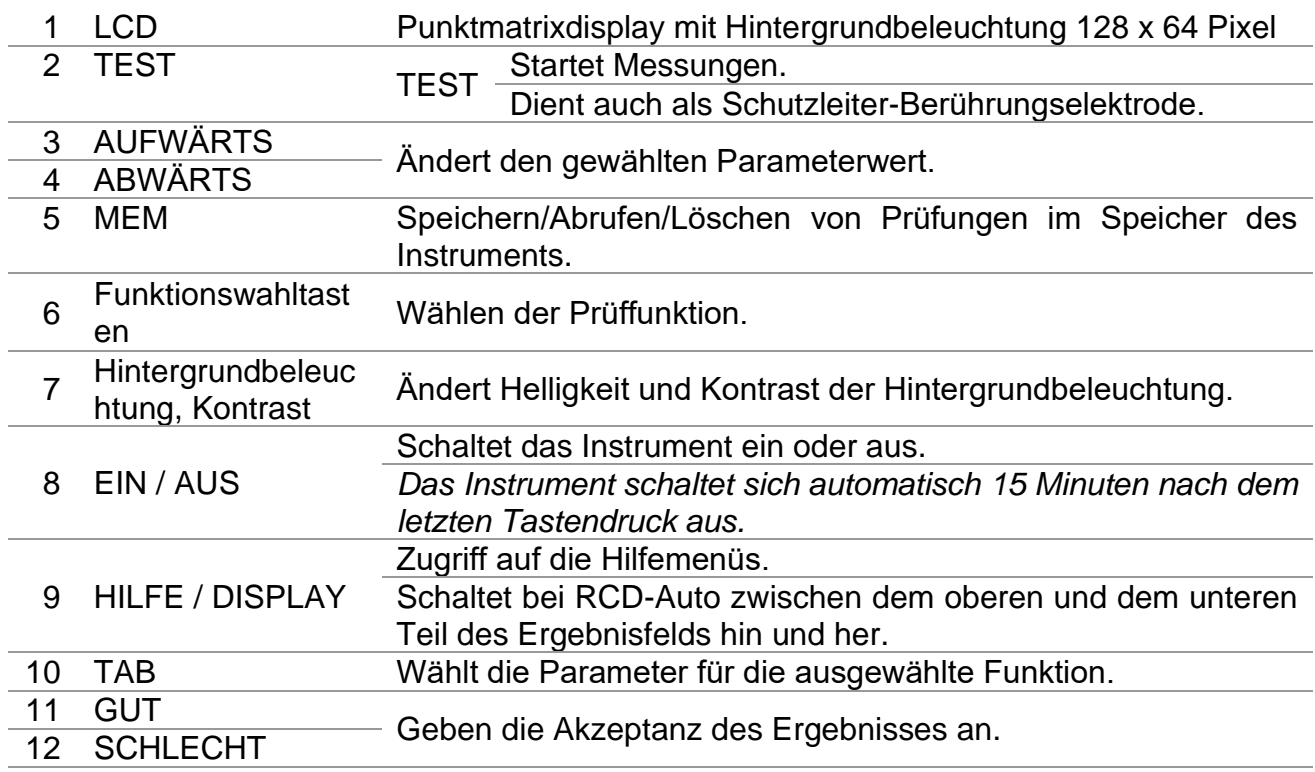

## <span id="page-11-0"></span>**3.2 Anschlussplatte**

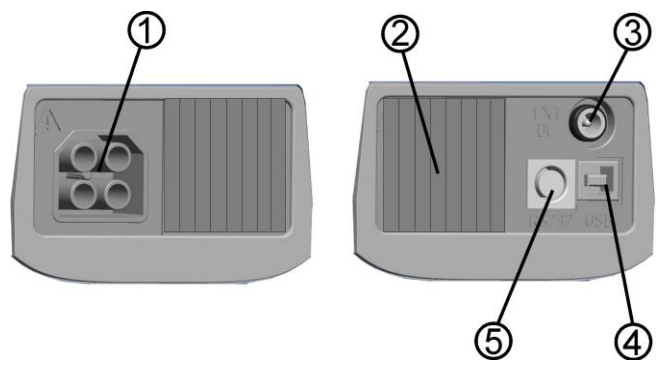

*Bild 3.2: Anschlussplatte*

Legende:

1 Prüfanschluss Messein-/-ausgänge, Anschluss der Messleitungen.

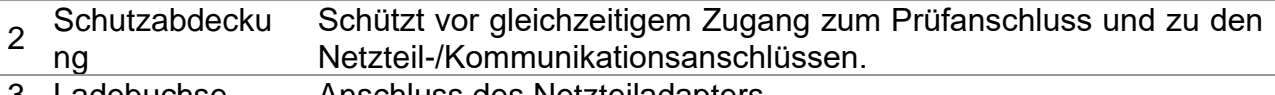

3 Ladebuchse Anschluss des Netzteiladapters.

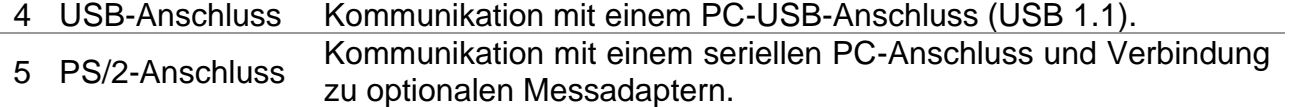

## **Warnungen!**

- ❑ **Die maximal zulässige Spannung zwischen einem beliebigen Prüfanschluss und Erde beträgt 600 V!**
- ❑ **Die maximal zulässige Spannung zwischen den Prüfanschlüssen beträgt 600 V!**
- ❑ **Die maximal kurzzeitig zulässige Spannung vom externen Netzteil beträgt 14 V!**

## <span id="page-12-0"></span>**3.3 Rückseite**

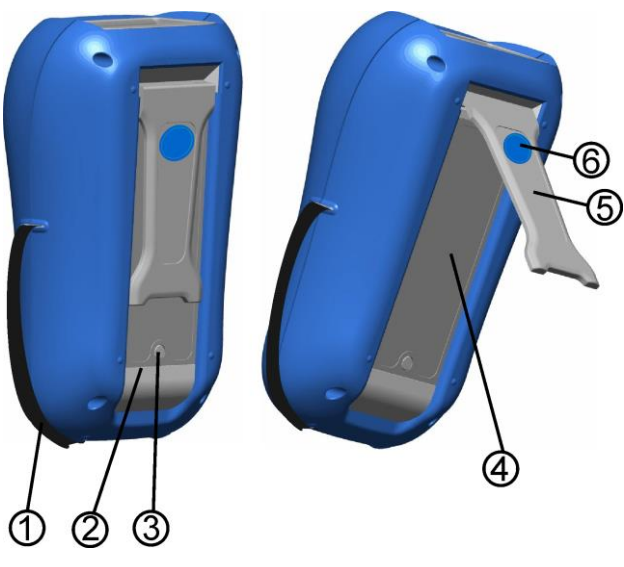

*Bild 3.3: Rückseite*

Legende:

- 1 Seitengurt
- 2 Batteriefachdeckel
- 3 Befestigungsschraube des Batteriefachdeckels
- 4 Rückseitiges Informationsschild
- 5 Halter für geneigte Stellung des Instruments
- 6 Magnet zur Befestigung des Instruments nahe beim Prüfling
- (optional)

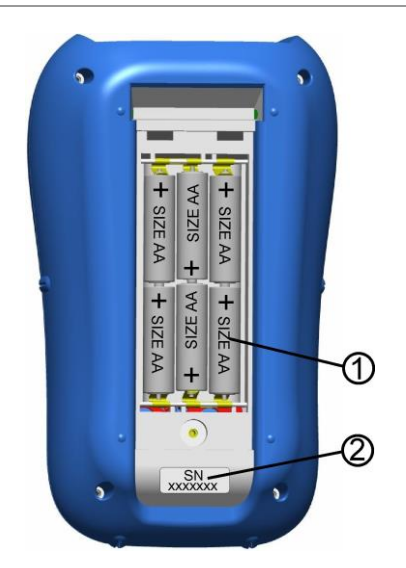

*Bild 3.4: Batteriefach*

Legende:

1 Batteriezellen

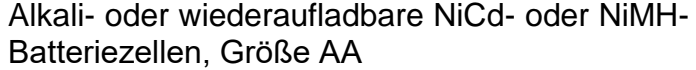

2 Schild mit **Seriennummer** 

## <span id="page-13-0"></span>**3.4 Aufbau des Displays**

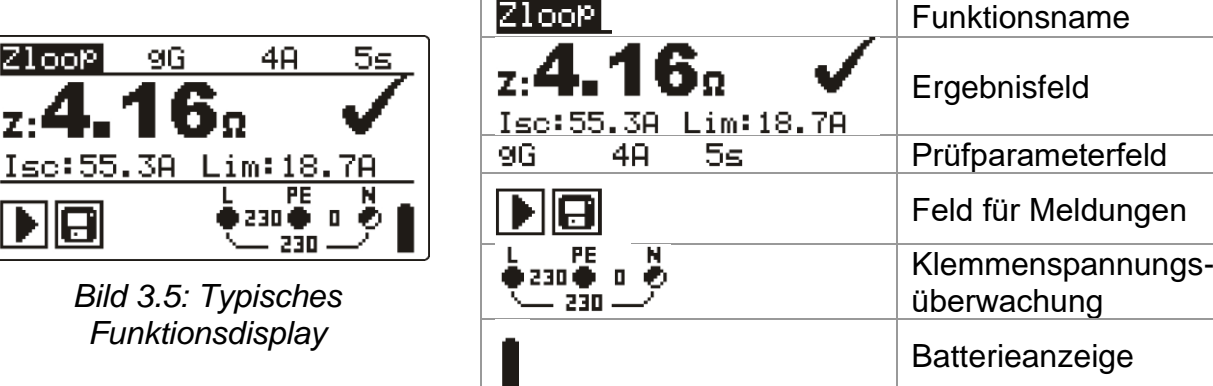

## <span id="page-13-1"></span>**3.4.1 Klemmenspannungsüberwachung**

Die Klemmenspannungsüberwachung zeigt ständig die Spannungen an den Prüfklemmen sowie Informationen über aktive Prüfklemmen an.

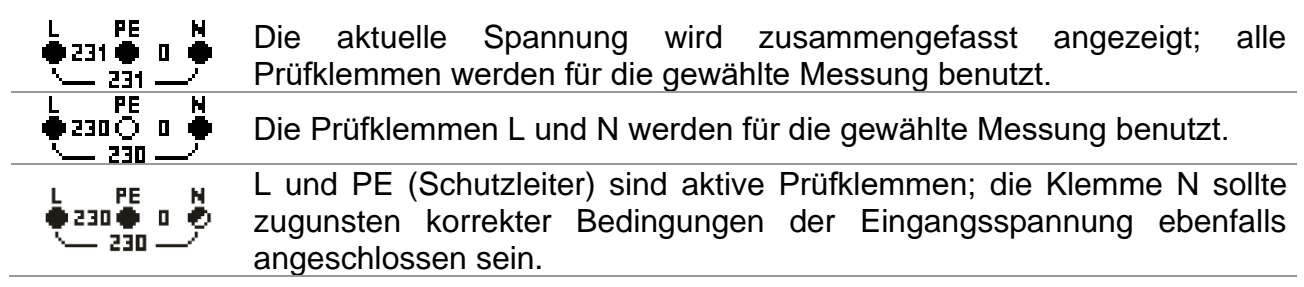

## <span id="page-13-2"></span>**3.4.2 Batterieanzeige**

Die Anzeige gibt den Ladezustand der Batterie an, und ob ein externes Ladegerät angeschlossen ist.

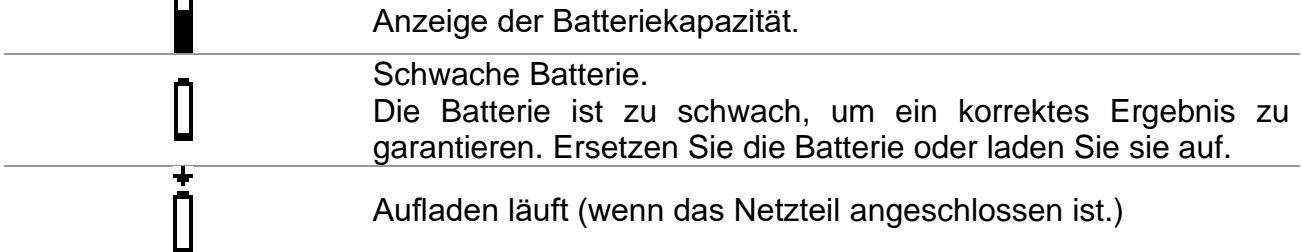

## <span id="page-13-3"></span>**3.4.3 Feld für Meldungen**

Im Feld für Meldungen werden Warnungen und Meldungen angezeigt.

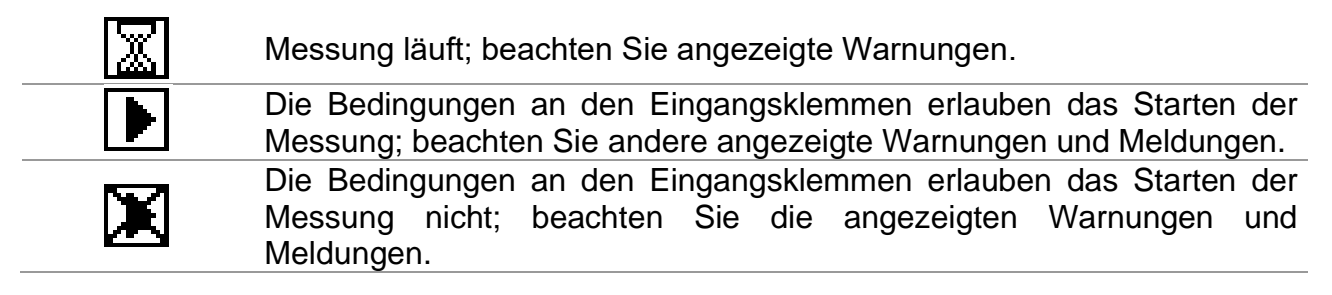

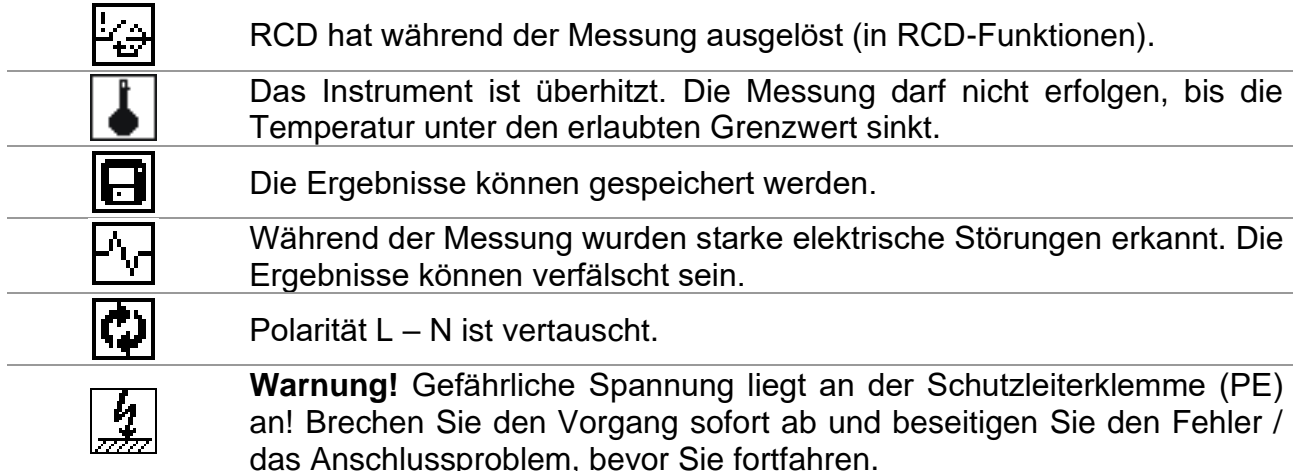

## <span id="page-14-0"></span>**3.4.4 Ergebnisfeld**

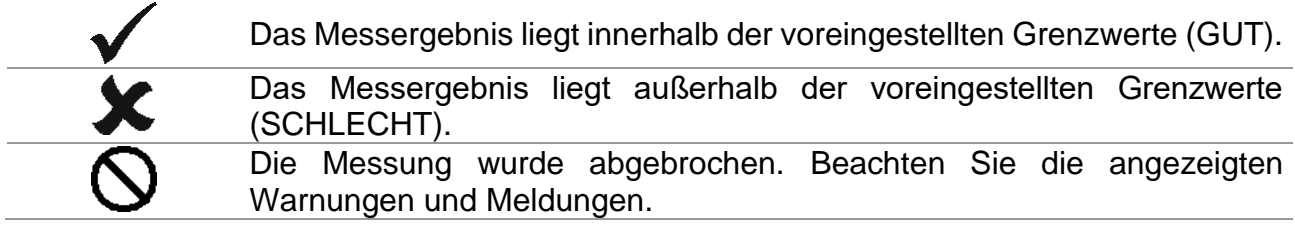

## <span id="page-14-1"></span>**3.4.5 Akustische Warnungen**

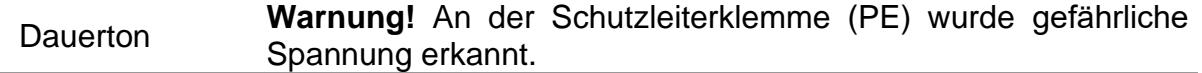

## <span id="page-14-2"></span>**3.4.6 Hilfebildschirme**

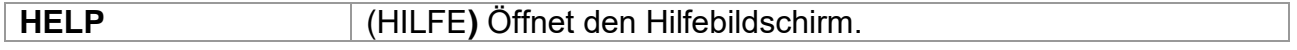

Die Hilfemenüs enthalten einige grundlegende Schaltbilder / Anschlussbilder, um den empfohlenen Anschluss des Instruments an der elektrischen Installation darzustellen, ebenso wie Informationen über das Instrument.

Durch Drücken der Taste **HELP** in einem Hauptfunktionsmenü wird der Hilfebildschirm für die gewählte Funktion aufgerufen.

Tasten im Hilfemenü:

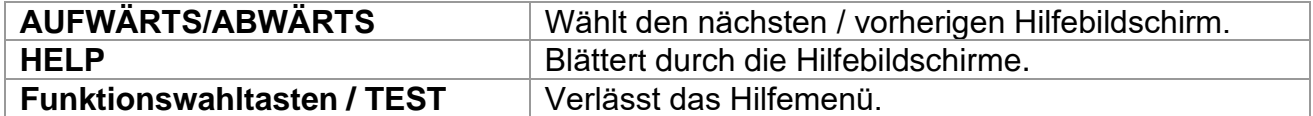

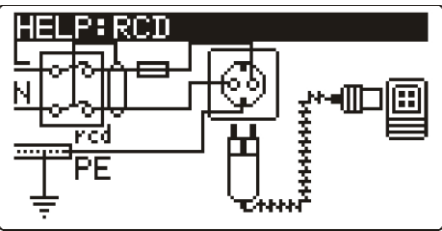

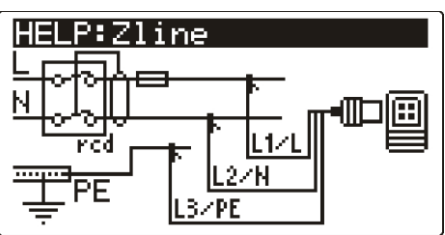

*Bild 3.6: Beispiele für Hilfebildschirme*

## **Hinweis:**

❑ Die Funktion der Taste **HELP** ändert sich bei RCD-Auto in ANZEIGE.

## <span id="page-15-0"></span>**3.4.7 Einstellungen von Hintergrundbeleuchtung und Kontrast**

Mit der Taste **HINTERGRUNDBELEUCHTUNG** werden die Hintergrundbeleuchtung und der Kontrast eingestellt.

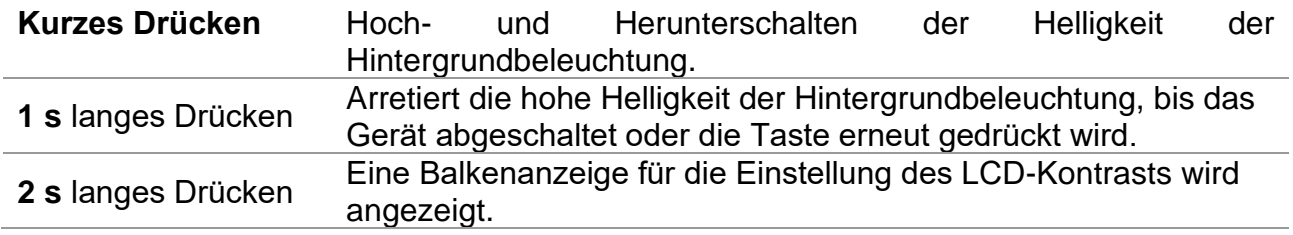

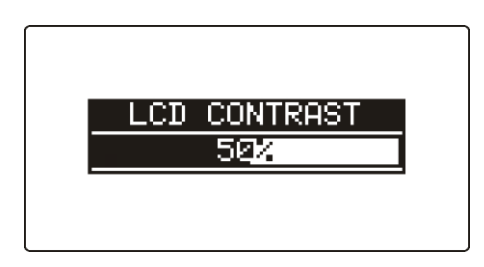

*Bild 3.7: Menü zur Kontrasteinstellung*

Tasten zur Kontrasteinstellung

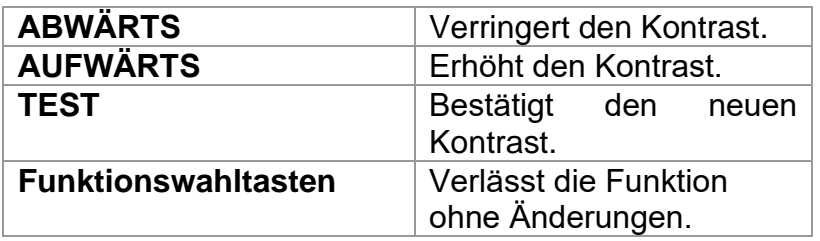

## <span id="page-16-0"></span>**3.5 Gerätesatz und Zubehör**

## <span id="page-16-1"></span>**3.5.1 Standardsatz**

- ❑ Instrument
- ❑ Kurzanleitung
- ❑ Produktprüfdaten
- ❑ Garantieerklärung
- ❑ Konformitätserklärung
- ❑ Netz-Messkabel
- ❑ Universalprüfkabel
- ❑ Drei Prüfspitzen
- ❑ Drei Krokodilklemmen
- ❑ Satz NiMH-Batteriezellen
- ❑ Netzteiladapter
- ❑ CD mit Bedienungsanleitung und Handbuch "*Leitfaden zum Prüfen und Überprüfen von Niederspannungsanlage*n".
- ❑ Weiche Handschlinge

## <span id="page-16-2"></span>**3.5.2 Optionales Zubehör**

Eine Liste des optionalen Zubehörs, das Sie auf Anfrage bei Ihrem Händler erhalten, finden Sie im beiliegenden Blatt.

# <span id="page-17-0"></span>**4 Betrieb des Instruments**

## <span id="page-17-1"></span>**4.1 Funktionswahl**

Zum Auswählen einer Prüffunktion muss der **FUNKTIONSWÄHLER** benutzt werden.

Tasten:

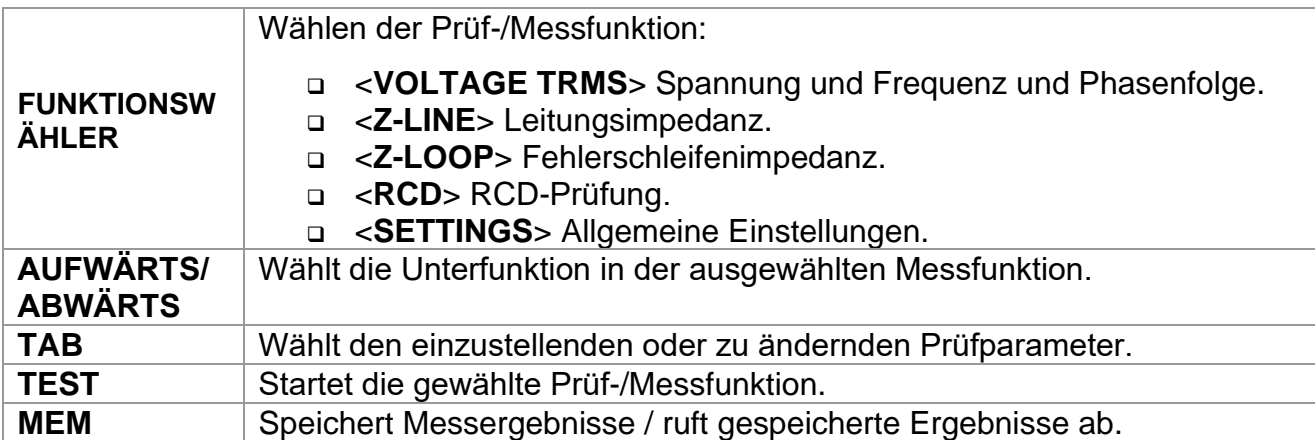

Tasten für das Feld der **Prüfparameter**:

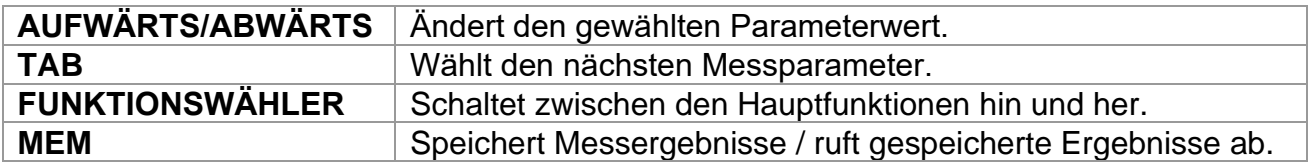

Allgemeine Regel zur Aktivierung von **Parametern** für die Auswertung des Mess- /Prüfergebnisses:

Parameter **AUS** Keine Grenzwerte. **EIN Wert(e) -** Ergebnisse werden entsprechend den gewählten Grenzwerten als GUT oder SCHLECHT markiert.

Im *Kapitel 5* finden Sie weitere Informationen über die Arbeitsweise der Prüffunktionen des Instruments.

## <span id="page-18-0"></span>**4.2 Einstellungen**

Im Menü **SETTINGS** (Einstellungen) können verschiedene Optionen für das Instrument gewählt werden.

Die Optionen sind:

- ❑ Wahl der Sprache,
- ❑ Einstellen des Instruments auf die ursprünglichen Werte,
- ❑ Abrufen und Löschen gespeicherter Ergebnisse,
- ❑ Einstellen von Datum und Uhrzeit,
- ❑ Auswahl der Bezugsnorm für die RCD-Prüfung,
- ❑ Eingabe des IK-Faktors,
- ❑ Unterstützung für Commander.

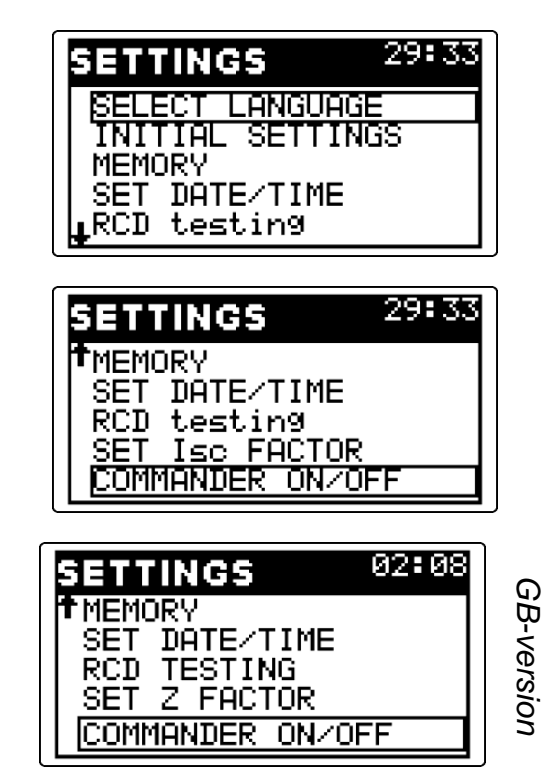

*Bild 4.1: Optionen im Einstellungsmenü*

#### Tasten:

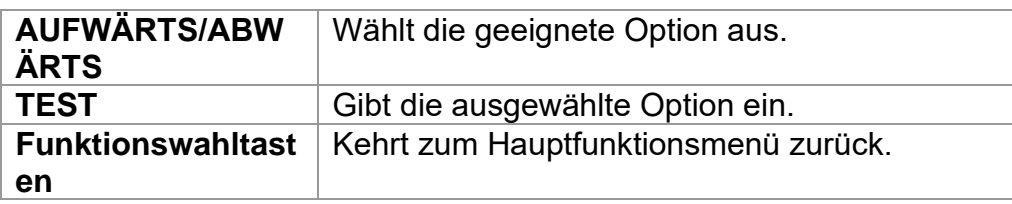

## <span id="page-18-1"></span>**4.2.1 Sprache**

Das Instrument unterstützt verschiedene Sprachen.

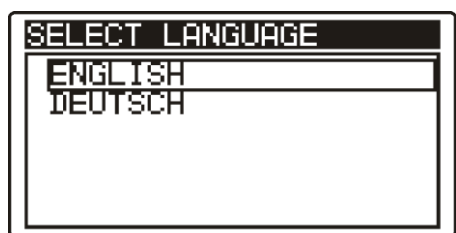

*Bild 4.2: Wahl der Sprache*

Tasten:

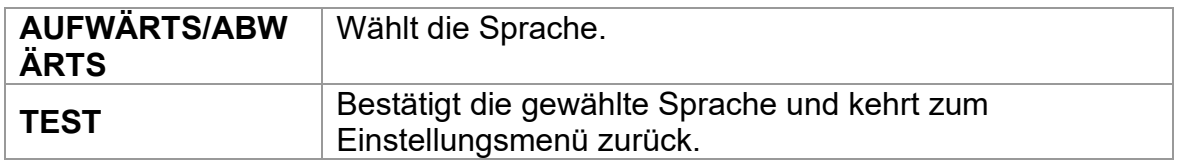

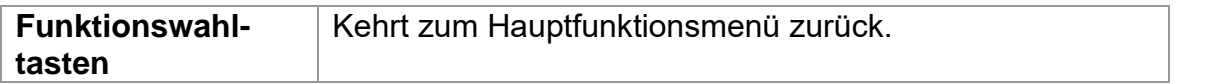

## <span id="page-19-0"></span>**4.2.2 Ursprüngliche Einstellungen**

Die Auswahl dieser Option erlaubt dem Benutzer, die Einstellungen des Instruments und die Messparameter und Grenzwerte auf die Standardwerte des Herstellers zurückzusetzen.

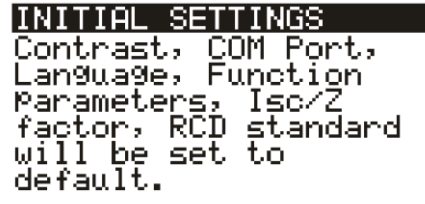

*Bild 4.3: Dialog "Ursprüngliche Einstellungen"*

Tasten:

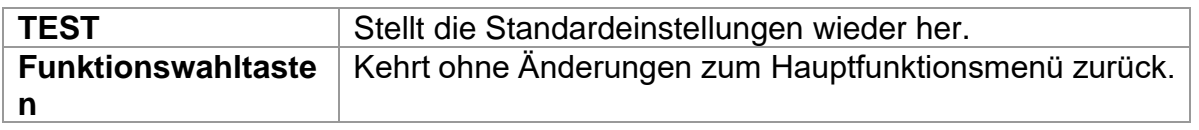

#### **Warnung:**

- ❑ Kundeneigene Einstellungen gehen verloren, wenn diese Option benutzt wird!
- ❑ Wenn die Batterien für mehr als 1 Minute entfernt werden, gehen die kundeneigenen Einstellungen verloren.

Die Standardeinstellung ist nachstehend beschrieben:

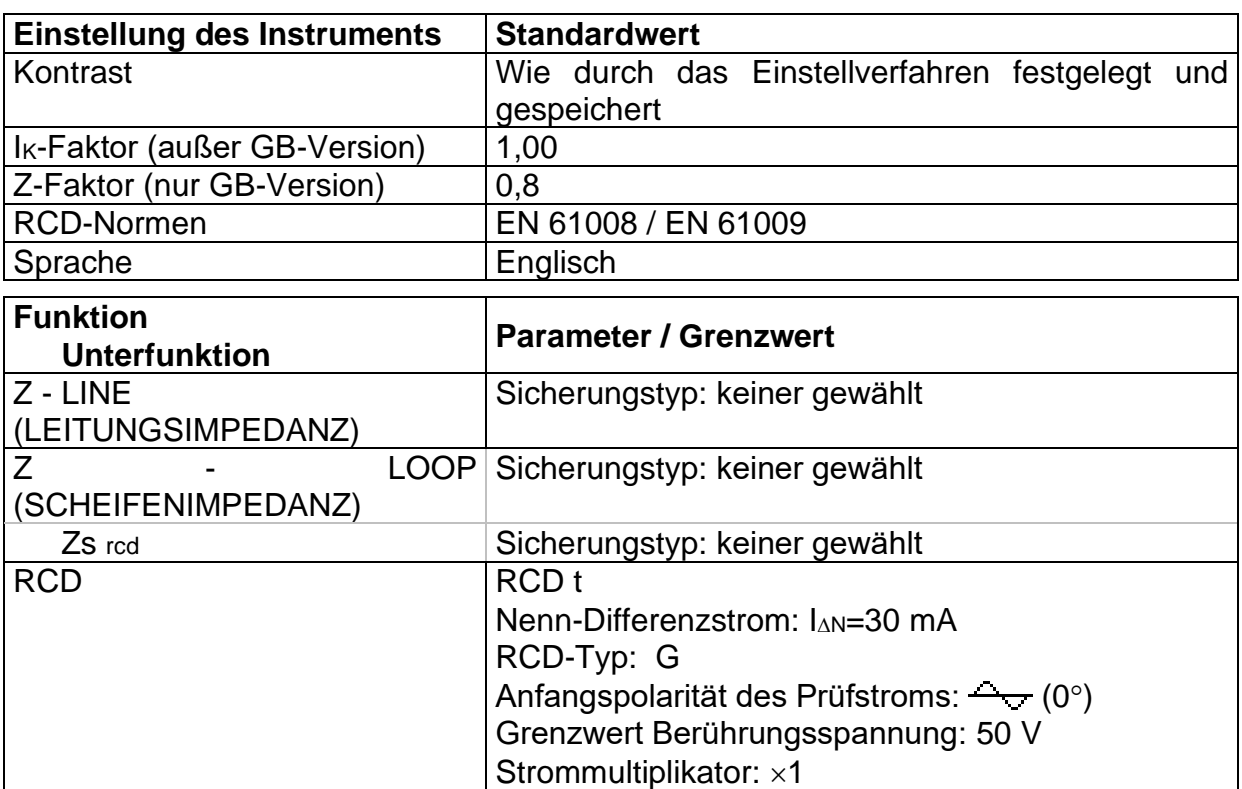

#### **Hinweis:**

❑ Die ursprünglichen Einstellungen (Reset des Instruments) können auch geladen werden, indem die Taste TAB gedrückt wird, während das Instrument eingeschaltet wird.

## <span id="page-20-0"></span>**4.2.3 Memory (Speicher)**

In diesem Menü können die gespeicherten Daten abgerufen und gelöscht werden. Weitere Informationen finden Sie in Kapitel *6, Datenbehandlung*.

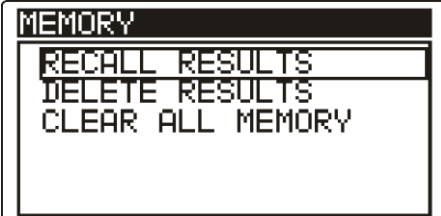

*Bild 4.4: Speicheroptionen*

Tasten:

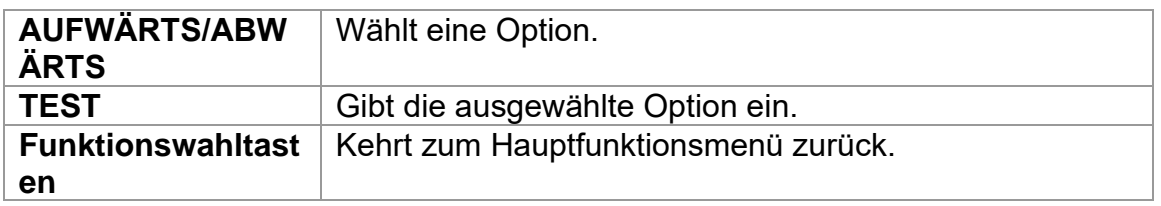

## <span id="page-20-1"></span>**4.2.4 Date and time (Datum und Uhrzeit)**

Durch Auswahl dieser Option kann der Benutzer Datum und Uhrzeit des Geräts einstellen.

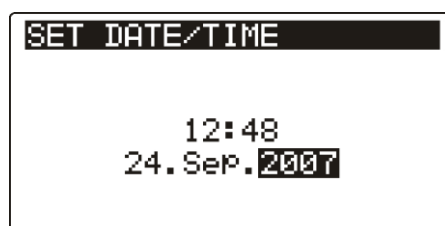

*Bild 4.5: Einstellen von Datum und Uhrzeit*

Tasten:

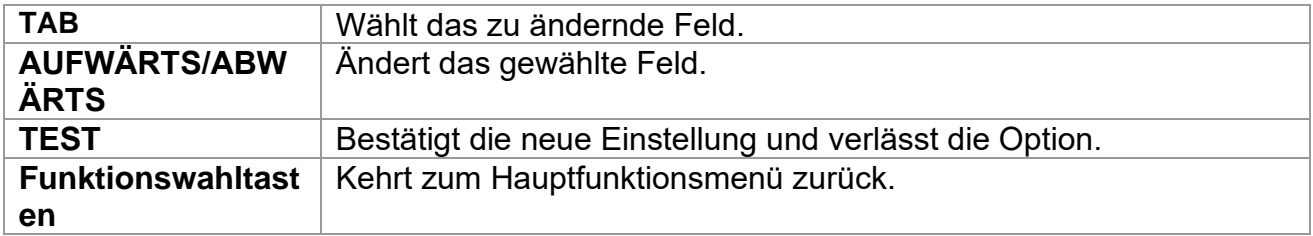

#### **Warnung:**

❑ Wenn die Batterien für mehr als 1 Minute entfernt werden, geht die eingestellte Uhrzeit verloren.

## <span id="page-21-0"></span>**4.2.5 RCD-Norm**

Mit dieser Option kann die RCD-Bezugsnorm gewählt werden.

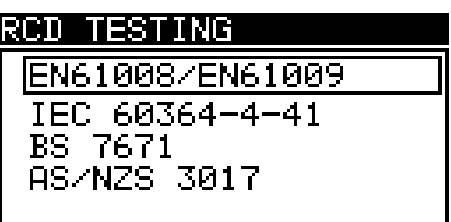

*Bild 4.6: Auswahl der RCD-Prüfnorm*

Tasten:

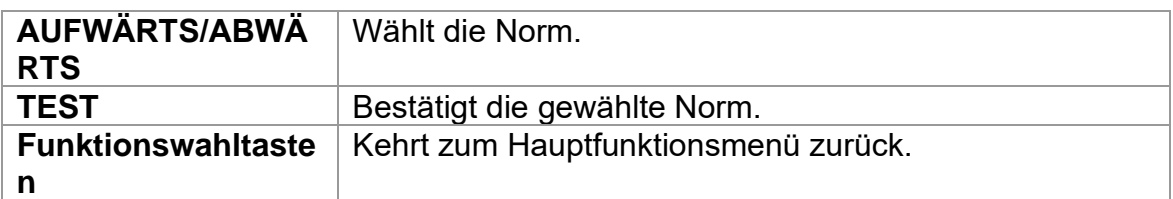

Die maximalen RCD-Trennzeiten weichen in unterschiedlichen Normen voneinander ab. Die in den einzelnen Normen festgelegten Auslösezeiten sind nachstehend aufgeführt.

#### Auslösezeiten nach EN 61008 / EN 61009:

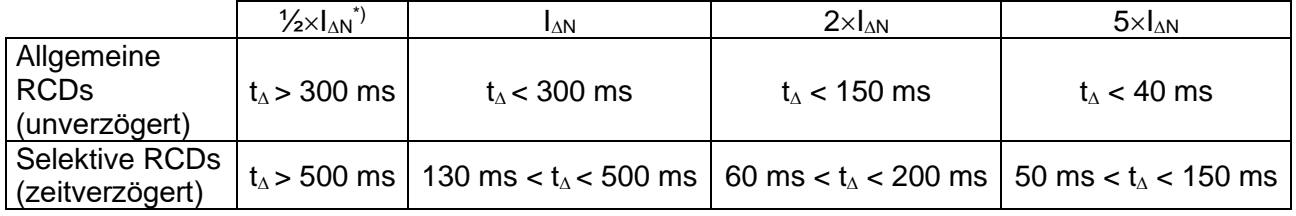

#### Auslösezeiten nach IEC 60364-4-41:

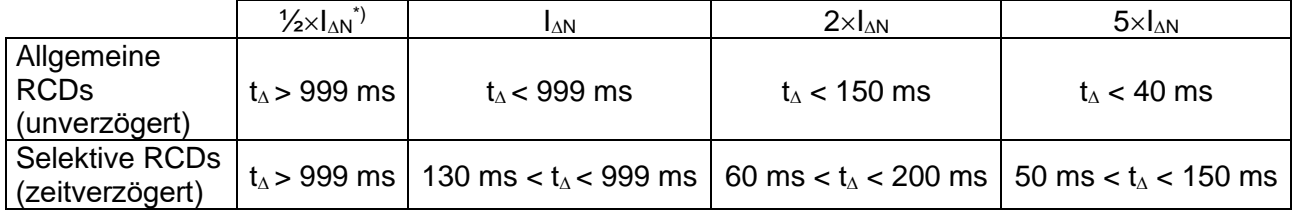

#### Auslösezeiten nach BS 7671:

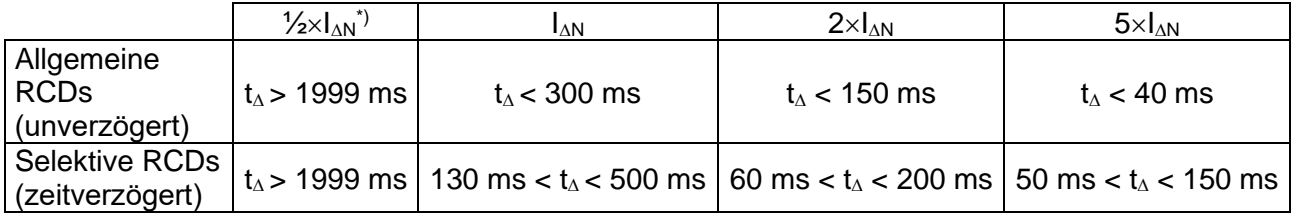

## Auslösezeiten nach AS/NZS 3017\*\*):

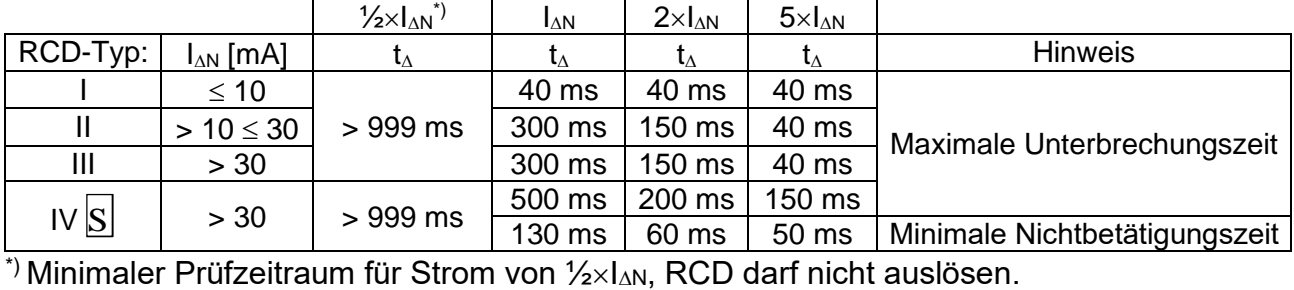

\*\*) Prüfstrom und Messgenauigkeit entsprechen AS/NZS 3017-Anforderungen.

Maximale Prüfzeiten bezüglich des gewählten Prüfstroms für allgemeine (unverzögerte) RCDs

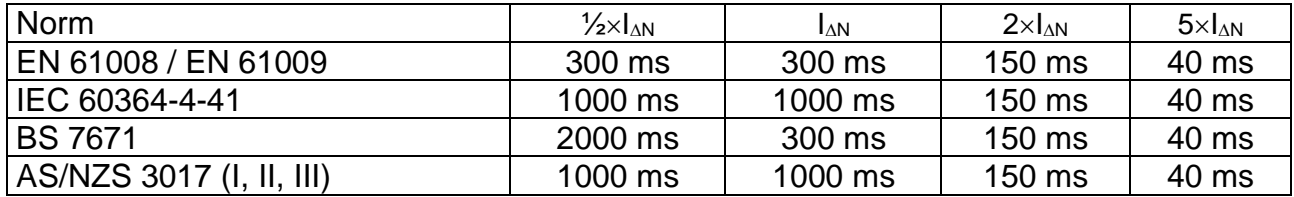

Maximale Prüfzeiten bezüglich des gewählten Prüfstroms für selektive (zeitverzögerte) RCDs

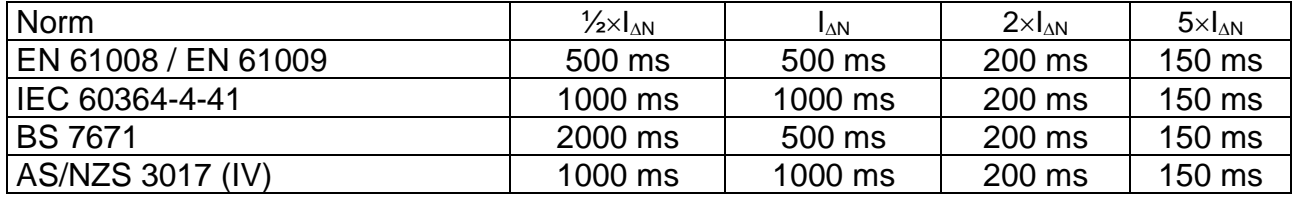

## <span id="page-22-0"></span>**4.2.6 Isc factor (IK-Faktor)**

In diesem Menü kann der Ik-Faktor zur Berechnung des Kurzschlussstroms bei Leitungsimpedanz und Schleifenimpedanz gewählt werden.

| SET Iso FACTOR   |
|------------------|
| Isc factor: 1.00 |
|                  |

*Bild 4.7: Wahl des IK-Faktors*

Tasten:

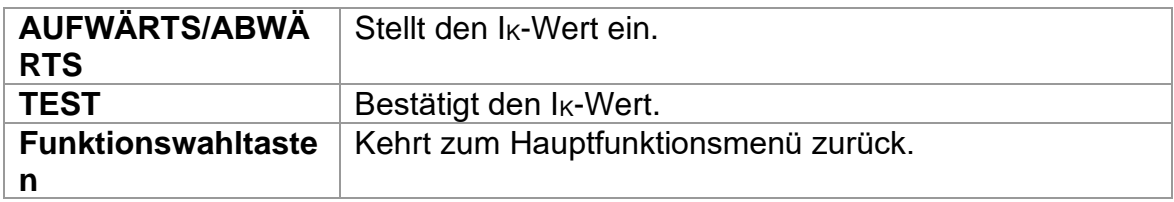

Der Kurzschlussstrom I<sub>K</sub> im Netz ist wichtig für die Wahl oder Überprüfung von Schutzschaltern (Sicherungen, Überstromschutzschalter, RCDs).

Der Standardwert des IK-Faktors (kK) ist 1,00. Der Wert sollte nach den örtlichen Bestimmungen eingestellt werden.

Der Einstellbereich für den I<sub>K</sub>-Faktor ist  $0.20 \div 3.00$ .

#### **Hinweise:**

- ❑ Wenn nicht durch andere Bestimmungen festgelegt, ist der empfohlene Wert für den  $I_{K}$ -Faktor 0,75  $\div$  0,80. Dieser Wert hilft dabei, die maximale Arbeitstemperatur für die Installation und die Aufheizung der Drähte während eines Fehlers zu berücksichtigen.
- ❑ In der GB-Version wird der Impedanzskalierungsfaktor Z anstelle des voraussichtlichen Kurzschluss/Fehler-Skalierungsfaktors I<sub>K</sub> benutzt.

## <span id="page-23-0"></span>**4.2.7 Commander**

Nach Auswahl dieser Option kann in diesem Menü die Unterstützung für Fern-Commander aus-/eingeschaltet werden.

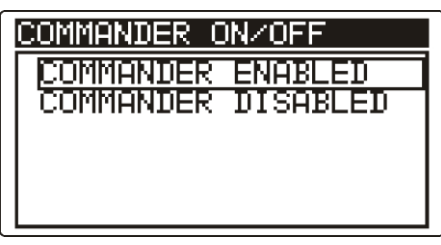

*Bild 4.8: Wahl der Commander-Unterstützung*

Tasten:

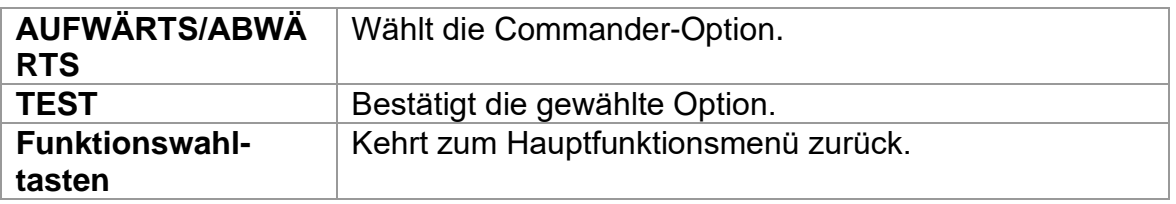

#### **Hinweis:**

❑ Diese Option ist dafür vorgesehen, die Fernsteuertasten des Commanders zu deaktivieren. Bei starken elektromagnetischen Störungen kann der Betrieb der Commander-Taste unregelmäßig sein.

# <span id="page-24-0"></span>**5 Messungen**

## <span id="page-24-1"></span>**5.1 Prüfen von RCDs**

Zur Überprüfung der RCDs in RCD-geschützten Installationen sind verschiedene Tests und Messungen erforderlich. Die Messungen beruhen auf der Norm EN 61557-6.

Die folgenden Messungen und Tests (Unterfunktionen) können durchgeführt werden:

- ❑ Berührungsspannung,
- ❑ Auslösezeit,
- ❑ Auslösestrom,
- ❑ Automatische RCD-Prüfung.

Weitere Informationen zur Tastenfunktionalität finden Sie in Kapitel *4.1, Funktionsauswahl*.

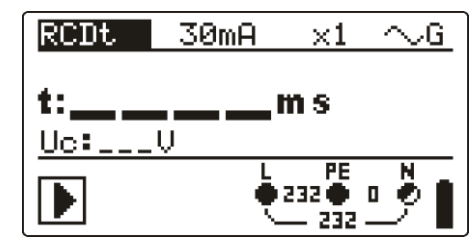

*Bild 5.1: RCD-Prüfung*

## **Prüfparameter für RCD-Prüfung und -Messung**

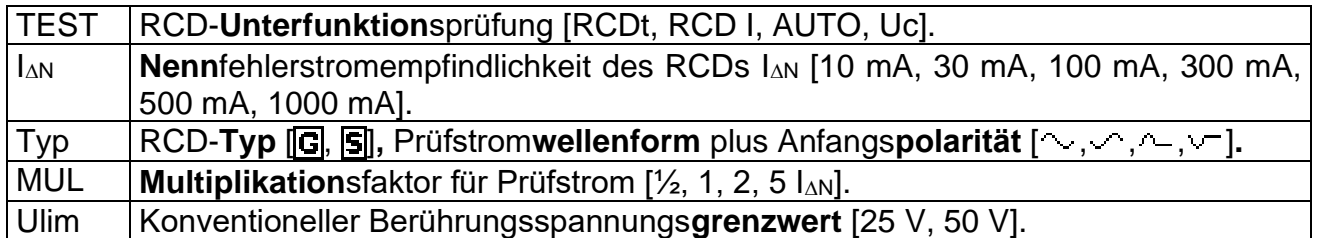

## **Hinweise:**

❑ Ulim kann nur in der Unterfunktion Uc gewählt werden.

Das Instrument ist zum Prüfen von allgemeinen, unverzögerten RCDs (**G**eneral) und selektiven, kurzzeitverzögerten RCDs ( $\mid$ S $\mid$ elective) vorgesehen, die geeignet sind für:

- **□** Wechsel-Fehlerstrom (AC-Typ, dargestellt durch das Symbol  $\rightarrow$ ),
- pulsierenden Fehlerstrom (A-Typ, dargestellt durch das Symbol  $\sim$ ).
- ❑ Zeitverzögerte RCDs haben ein verzögertes Ansprechverhalten. Da der Vortest für die Berührungsspannung oder andere RCD-Prüfungen den zeitverzögerten RCD beeinflussen, benötigt er eine gewisse Zeit, um wieder seinen Normalzustand anzunehmen. Daher wird standardmäßig eine Zeitverzögerung von 30 s eingefügt, bevor die Auslöseprüfung durchgeführt wird.

#### **Anschlüsse zum Prüfen eines RCDs**

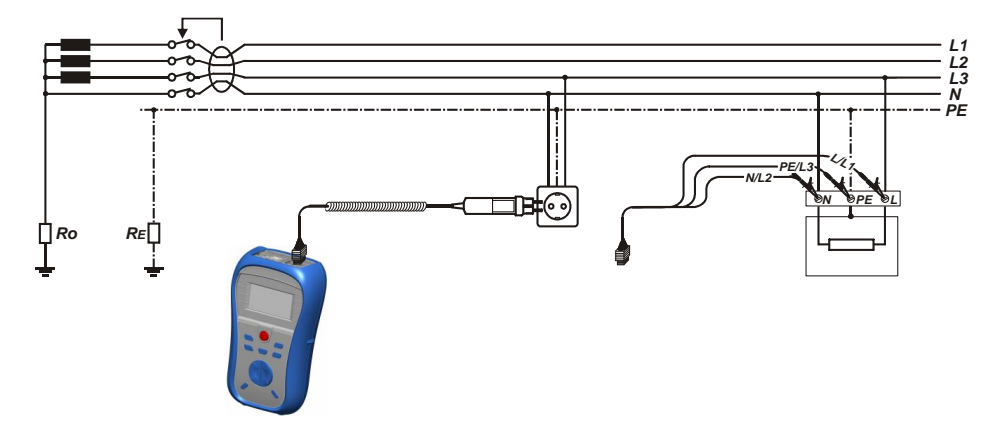

*Bild 5.2: Anschluss des Plug Commanders (Netzsteckeradapter) und des Universalprüfkabels*

## <span id="page-25-0"></span>**5.1.1 Berührungsspannung (RCD-Uc)**

Ein Strom, der in die PE-Klemme fließt, verursacht einen Spannungsabfall am Erdungswiderstand, d. h. einen Spannungsunterschied zwischen dem PE-Ausgleichskreis und Erde. Diese Spannung wird als "Berührungsspannung" bezeichnet und liegt an allen mit dem Schutzleiter verbundenen zugänglichen leitenden Teilen an. Sie muss immer niedriger sein als die Spannung des vereinbarten Sicherheitsgrenzwerts.

Die Berührungsspannung wird mit einem Prüfstrom gemessen, der niedriger als  $\frac{1}{2}$  I<sub>AN</sub> ist, um das Auslösen des RCDs zu vermeiden, und wird dann auf den Nennwert  $I_{AN}$  normiert.

#### **Messverfahren für die Berührungsspannung**

- ❑ Wählen Sie mit dem Funktionswahlschalter die Funktion **RCD**.
- ❑ Setzen Sie die Unterfunktion auf **Uc**.
- ❑ Stellen Sie (bei Bedarf) die Prüf**parameter** ein.
- ❑ **Schließen** Sie das Prüfkabel oben am Instrument **an.**
- ❑ **Schließen** Sie die Prüfleitungen am Prüfling **an** (siehe *Bild 5.2*).
- ❑ Drücken Sie die Taste **TEST**, um die Messung durchzuführen.
- ❑ **Speichern** Sie das Ergebnis durch Drücken der Taste MEM (optional).

Das Ergebnis "Berührungsspannung" bezieht sich auf den Nennfehlerstrom des RCDs und wird mit einem geeigneten Faktor multipliziert (je nach RCD-Typ und Art des Prüfstroms). Der Faktor 1,05 wird angewandt, um eine negative Toleranz des Ergebnisses zu vermeiden. In Tabelle 5.1 finden Sie detaillierte Berechnungsfaktoren für die Berührungsspannung.

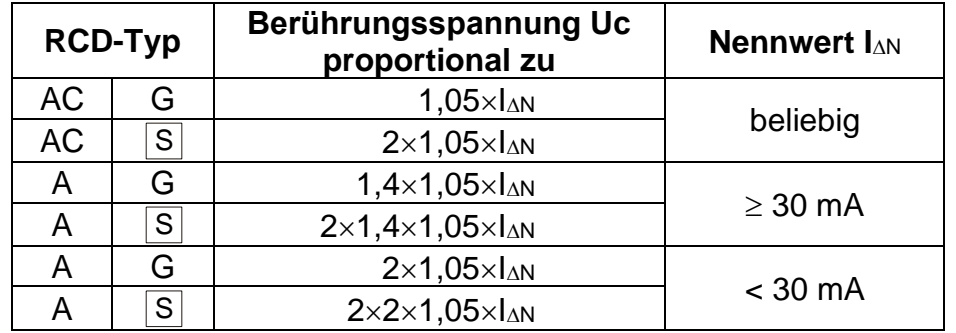

*Tabelle 5.1: Beziehung zwischen Uc und*  $I_{AN}$ 

Der Schleifenwiderstand ist ein Anhaltswert und wird aus dem Uc-Ergebnis (ohne zusätzliche Proportionalitätsfaktoren) nach: *N*  $L = \frac{C_C}{L}$  $R_{\cdot} = \frac{U}{\cdot}$ Δ  $=\frac{O_C}{I}$  berechnet.

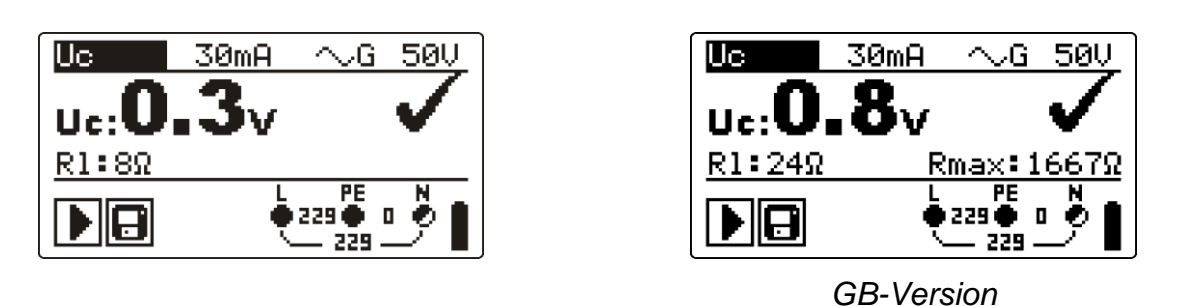

*Bild 5.3: Beispiel für die Ergebnisse einer Berührungsspannungsmessung*

Angezeigte Ergebnisse:

Uc....... Berührungsspannung.

Rl........ Fehlerschleifenwiderstand.

Rmax.. Maximaler Wert des Erdfehlerschleifenwiderstands nach BS 7671.

## <span id="page-26-0"></span>**5.1.2 Auslösezeit (RCDt)**

Die Messung der Auslösezeit überprüft die Empfindlichkeit des RCDs bei verschiedenen Fehlerströmen.

## **Messverfahren für die Auslösezeit**

- ❑ Wählen Sie mit dem Funktionswahlschalter die Funktion **RCD**.
- ❑ Setzen Sie die Unterfunktion auf **RCDt**.
- ❑ Stellen Sie (bei Bedarf) die Prüf**parameter** ein.
- ❑ **Schließen** Sie das Prüfkabel oben am Instrument **an.**
- ❑ **Schließen** Sie die Prüfleitungen am Prüfling **an** (siehe *Bild 5.2*).
- ❑ Drücken Sie die Taste **TEST**, um die Messung durchzuführen.
- ❑ **Speichern** Sie das Ergebnis durch Drücken der Taste MEM (optional).

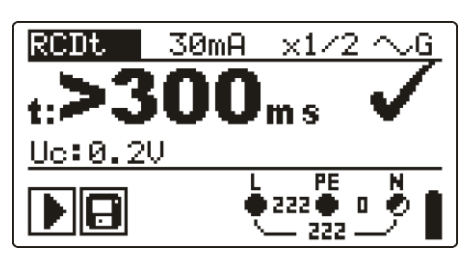

*Bild 5.4: Beispiel für Messergebnisse der Auslösezeit*

Angezeigte Ergebnisse:

t .......... Auslösezeit,

Uc....... Berührungsspannung für Nennwert IAN.

## <span id="page-27-0"></span>**5.1.3 Auslösestrom (RCD I)**

Ein kontinuierlich ansteigender Fehlerstrom ist zum Prüfen der Schwellenempfindlichkeit für das Auslösen des RCDs bestimmt. Das Instrument erhöht den Prüfstrom wie folgt in kleinen Schritten innerhalb des passenden Bereichs:

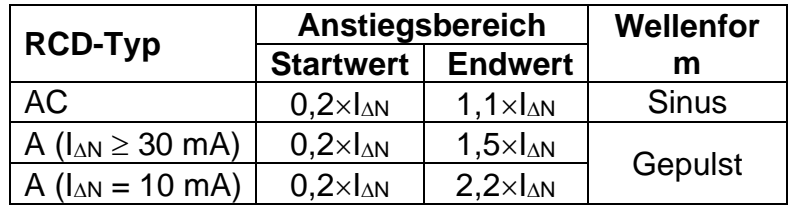

Der maximale Prüfstrom ist  $I_A$  (Auslösestrom) oder der Endwert, falls der RCD nicht ausgelöst hat.

## **Messverfahren für den Auslösestrom**

- ❑ Wählen Sie mit dem Funktionswahlschalter die Funktion **RCD**.
- ❑ Setzen Sie die Unterfunktion auf **RCD I.**
- ❑ Stellen Sie (bei Bedarf) die Prüf**parameter** ein.
- ❑ **Schließen** Sie das Prüfkabel oben am Instrument **an.**
- ❑ **Schließen** Sie die Prüfleitungen am Prüfling **an** (siehe *Bild 5.2*).
- ❑ Drücken Sie die Taste **TEST**, um die Messung durchzuführen.
- ❑ **Speichern** Sie das Ergebnis durch Drücken der Taste MEM (optional).

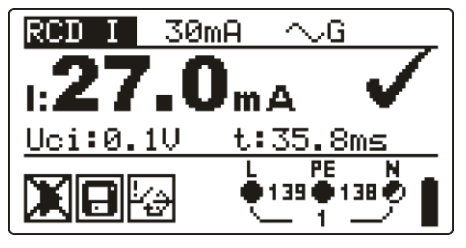

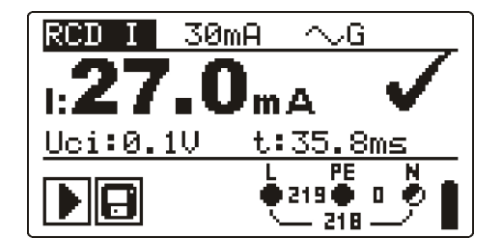

*Auslösen Nachdem der RCD wieder eingeschaltet wurde*

*Bild 5.5: Beispiel für ein Messergebnis für den Auslösestrom*

Angezeigte Ergebnisse:

I .......... Auslösestrom,

Uci ...... Berührungsspannung beim Auslösestrom I oder Endwert, falls der RCD nicht ausgelöst hat.

t .......... Auslösezeit.

## <span id="page-27-1"></span>**5.1.4 Automatische RCD-Prüfung**

Die Funktion "automatische RCD-Prüfung" soll eine vollständige RCD-Prüfung (Auslösezeit bei verschiedenen Fehlerströmen, Auslösestrom und Berührungsspannung) innerhalb einer einzigen, durch das Instrument vorgegebenen Abfolge automatischer Tests durchführen.

Zusätzliche Taste:

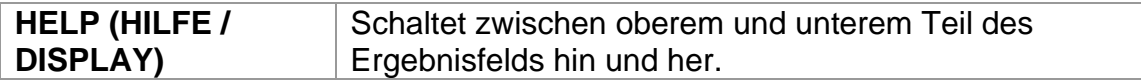

## **Verfahren bei der automatischen RCD-Prüfung**

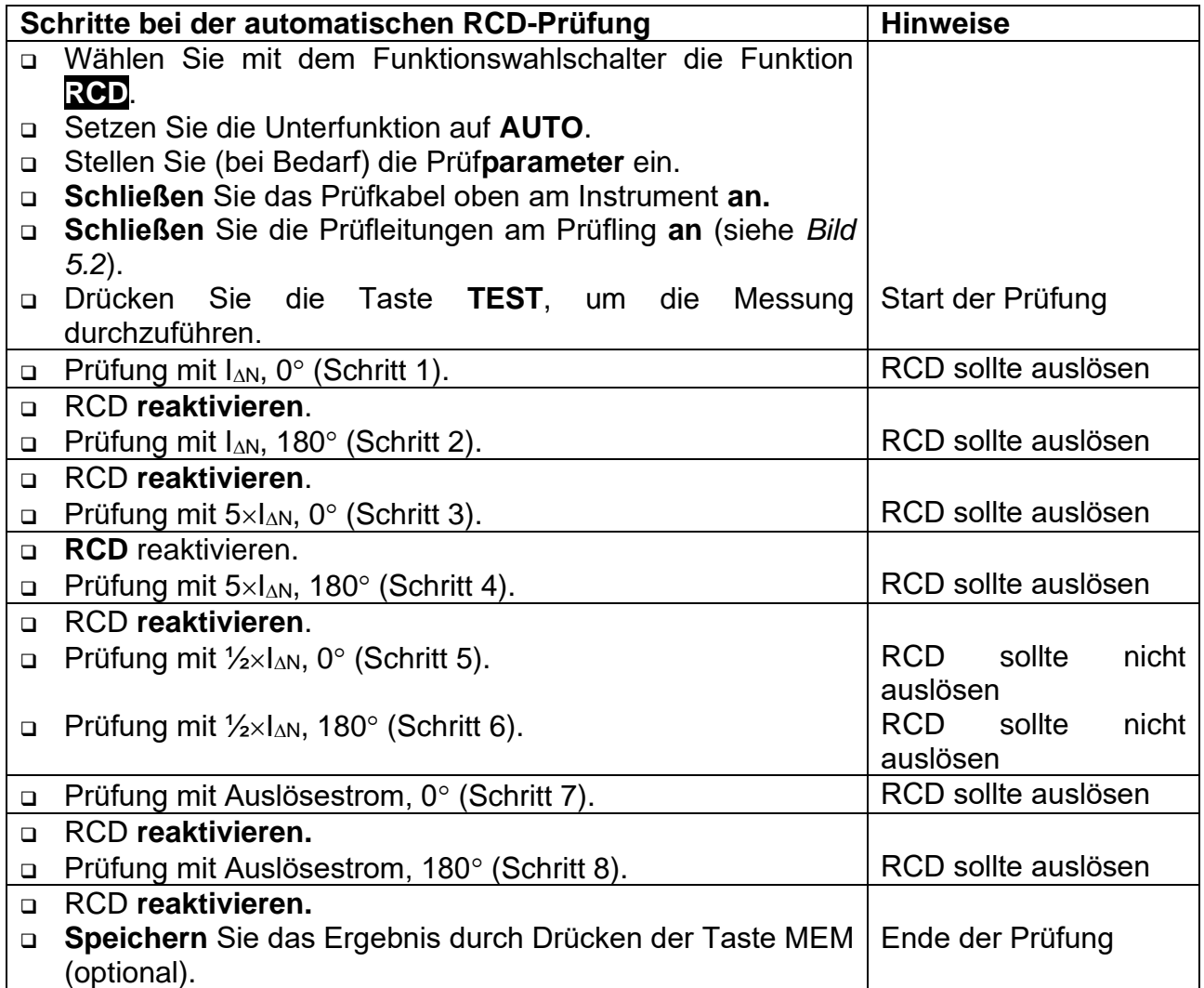

Beispiele für Ergebnisse:

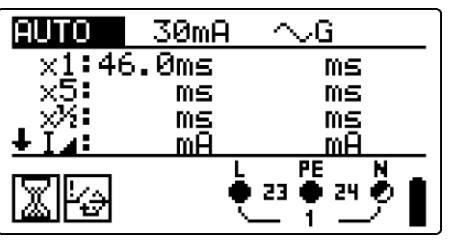

*Schritt 1 Schritt 2*

|           | 30mA     |                 |
|-----------|----------|-----------------|
| x1:46.0ms |          | 35.7ms          |
|           | ms<br>MS | ms<br>ms        |
|           |          |                 |
|           | ā        | PE<br>23 ● 24 の |

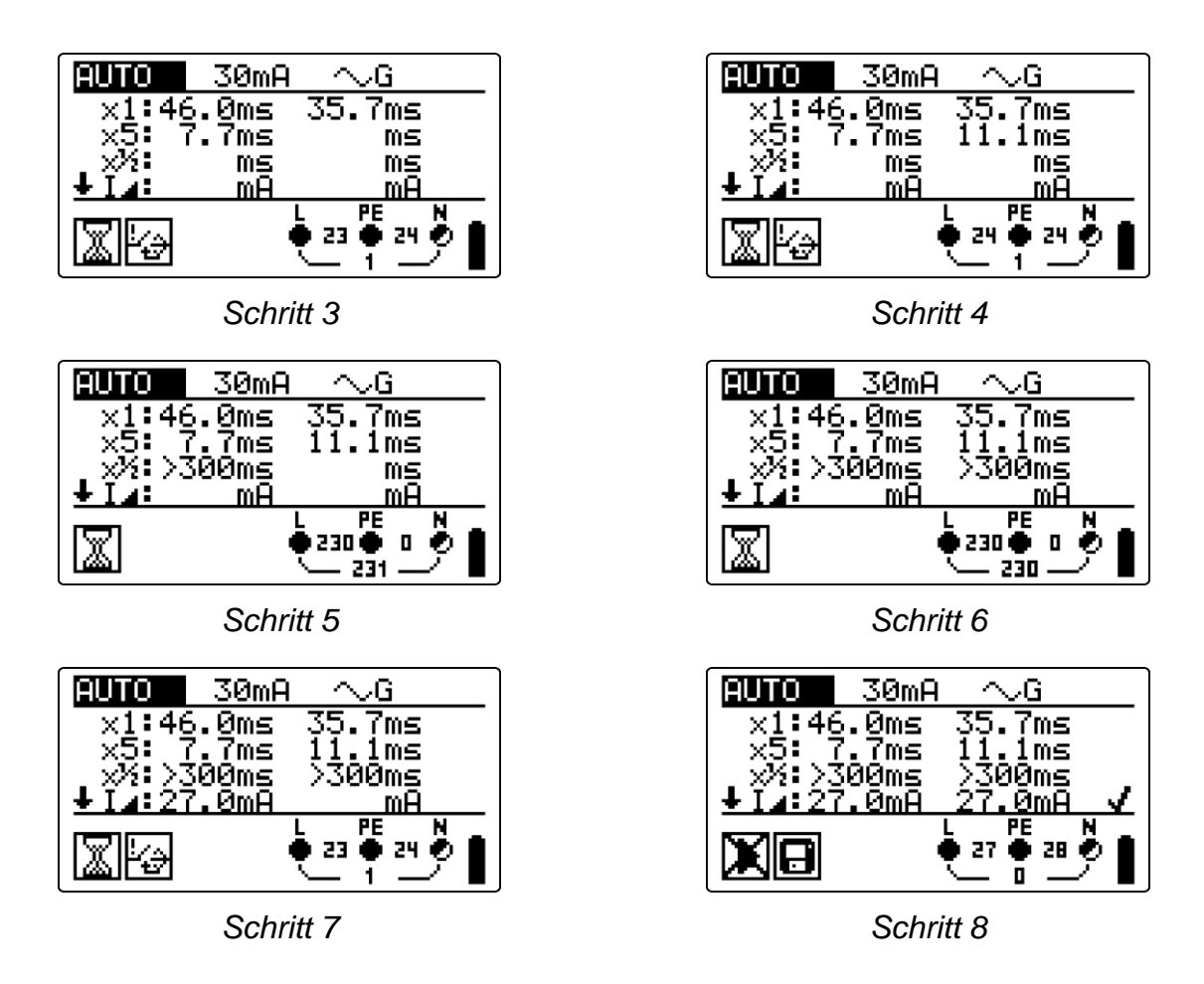

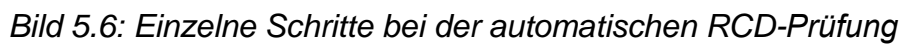

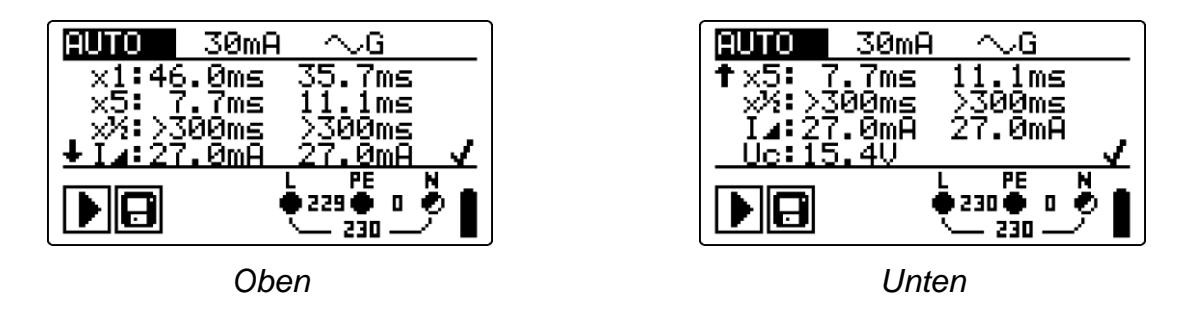

*Bild 5.7: Zwei Teile des Ergebnisfelds bei der automatischen RCD-Prüfung*

Angezeigte Ergebnisse:

- x1 ....... Auslösezeit Schritt 1 (t.\*..., I∆N, 0°),
- x1 ....... Auslösezeit Schritt 2 (t<sup>\*\*</sup>, IAN, 180°),
- x5 ....... Auslösezeit Schritt 3 (t.<sup>5</sup>., 5×I $\Delta$ N, 0°),
- x5 ....... Auslösezeit Schritt 4 (t<sup>\*\*</sup>, 5×1 $\Delta$ N, 180°),
- $x\frac{1}{2}$  ...... Auslösezeit Schritt 5 ( $\mathbf{t}^{x\frac{1}{2}}$ ,  $\frac{1}{2} \times$ IAN, 0°),
- $x\frac{1}{2}$  ...... Auslösezeit Schritt 6  $(\mathbf{t}^{1/2}_{\cdot}, \mathbf{t}^{1/2}_{\cdot})$  /2×I $\Delta N$ , 180<sup>o</sup>),
- **I**⊿ ........ Auslösestrom Schritt 7 (0<sup>o</sup>),
- **I**⊿ ........ Auslösestrom Schritt 8 (180<sup>o</sup>),
- Uc....... Berührungsspannung für Nennwert IAN.

#### **Hinweise:**

- ❑ Der Ablauf der automatischen Prüfung wird sofort abgebrochen, wenn ein fehlerhafter Zustand erkannt wird, z. B. zu hohe Uc oder Auslösezeit außerhalb der Grenzwerte.
- ❑ Die automatische Prüfung wird ohne die Prüfungen x5 beendet, falls der RCD Typ A mit Nennfehlerströmen von  $I_{AN}$  = 300 mA, 500 mA und 1000 mA geprüft wird. In diesem Fall ist das Prüfergebnis der automatischen Prüfung gut, wenn alle anderen Ergebnisse gut sind, und die Angaben für x5 werden weggelassen.
- ❑ Die Prüfungen auf Empfindlichkeit (I, Schritte 7 und 8) werden bei RCDs des selektiven Typs weggelassen.

## <span id="page-31-0"></span>**5.2 Fehlerschleifenimpedanz und voraussichtlicher Fehlerstrom**

Einen Fehlerschleife ist eine Schleife, die die Netzquelle, die Leitungsverdrahtung und den Schutzerde-Rückpfad zur Netzquelle umfasst. Das Instrument misst die Impedanz der Schleife und errechnet den Kurzschlussstrom und die Berührungsspannung. Die Messung wird durch Anforderung der Norm EN 61557-3 abgedeckt.

Weitere Informationen zur Tastenfunktionalität finden Sie in Kapitel *4.1, Funktionsauswahl*.

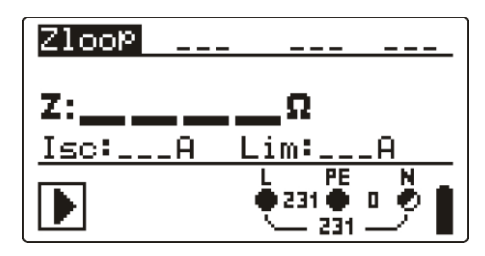

*Bild 5.8: Fehlerschleifenimpedanz*

## **Prüfparameter für die Fehlerschleifenimpedanzmessung**

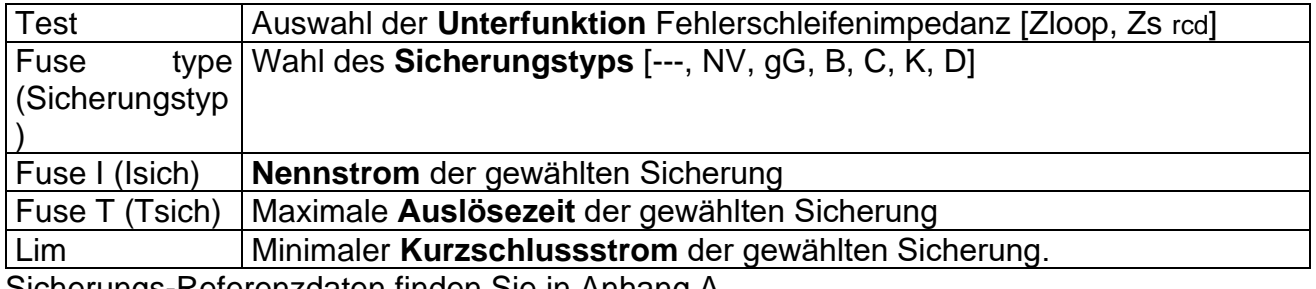

Sicherungs-Referenzdaten finden Sie in Anhang A.

#### **Schaltungen für die Fehlerschleifenimpedanzmessung**

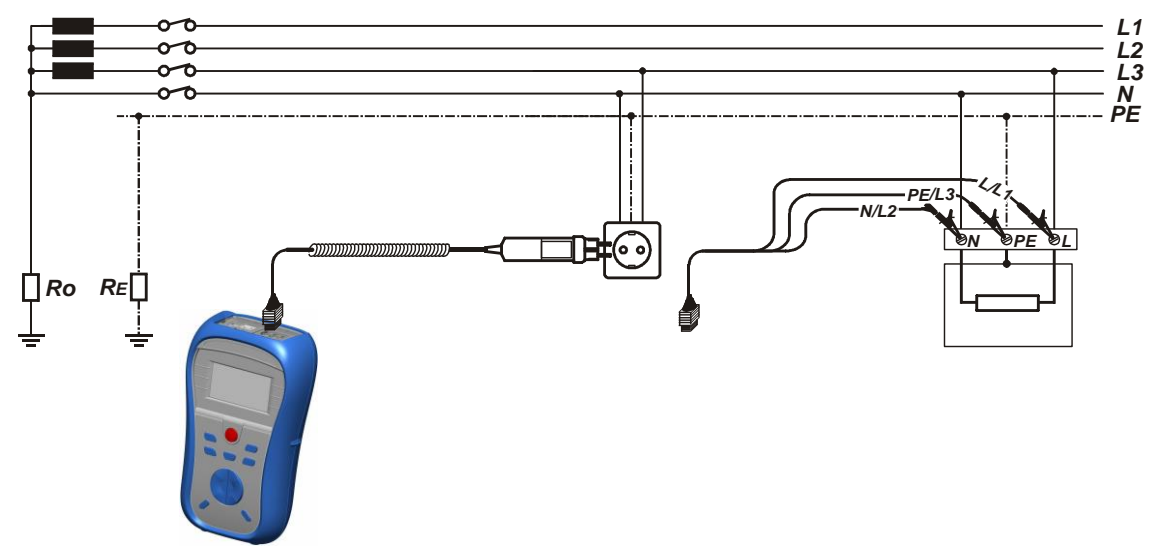

*Bild 5.9: Anschluss des Steckerkabels und des Universalprüfkabels*

## **Verfahren der Fehlerschleifenimpedanzmessung**

- ❑ Wählen Sie mit dem Funktionswahlschalter die Funktion **Z-LOOP**.
- ❑ Wählen Sie Prüf**parameter** (optional).
- ❑ **Schließen** Sie das Prüfkabel oben am Smartec Leitungs-/Schleifenimpedanz / RCD **an.**
- ❑ **Schließen** Sie die Prüfleitungen am Prüfling an (siehe *Bild 5.9*).
- ❑ Drücken Sie die Taste **TEST**, um die Messung durchzuführen.
- ❑ **Speichern** Sie das Ergebnis durch Drücken der Taste MEM (optional).

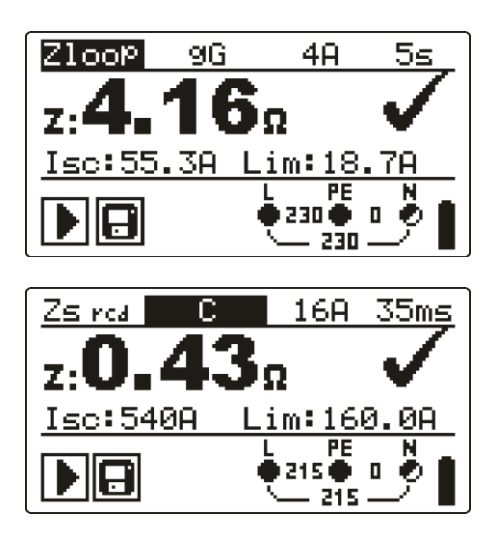

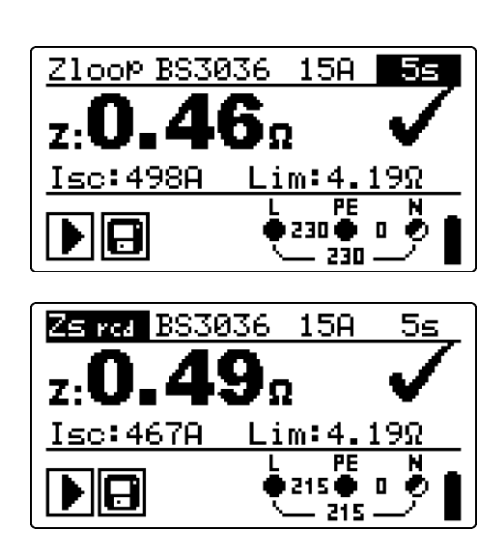

*GB-Version*

*Bild 5.10: Beispiele für Messergebnisse der Schleifenimpedanz*

Angezeigte Ergebnisse:

Z..............Fehlerschleifenimpedanz,

Isc .............IK, voraussichtlicher Fehlerstrom,

Lim ..........Unterer Grenzwert des voraussichtlichen Kurzschlussstroms bzw. oberer Grenzwert der Fehlerschleifenimpedanz bei der GB-Version.

Der voraussichtliche Kurzschlussstrom I<sub>sc</sub> (I<sub>K</sub>) wird wie folgt aus der gemessenen Impedanz berechnet:

$$
I_{\rm SC} = \frac{Un \times k_{\rm SC}}{Z}
$$

wobei:

Un ........Nennspannung UL-PE (siehe nachstehende Tabelle), ksc .......kK, Korrekturfaktor für Isc (siehe Kapitel *4.2.6*).

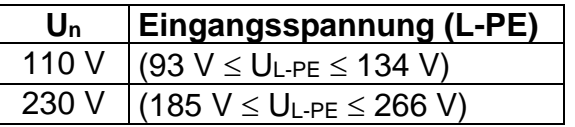

## **Hinweise:**

- ❑ Starke Schwankungen der Netzspannung können die Messergebnisse beeinflussen. (Das Zeichen "Rauschen"  $\frac{1}{2}$  wird im Meldungsfeld angezeigt.) In diesem Fall wird empfohlen, einige Messungen zu wiederholen, um zu überprüfen, ob die Anzeigen stabil sind.
- ❑ Diese Messung lässt den RCD in RCD-geschützten elektrischen Anlagen auslösen, wenn die Prüfung "Schleifenwiderstand" gewählt ist.

❑ Wählen Sie Zs rcd, um das Auslösen des RCDs in einer RCD-geschützten Anlage zu vermeiden.

## <span id="page-34-0"></span>**5.3 Leitungsimpedanz und voraussichtlicher Kurzschlussstrom**

Die Leitungsimpedanz wird in einer Schleife gemessen, die aus der Netzspannungsquelle und der Leitungsverdrahtung besteht. Die Messung wird durch die Anforderungen der Norm EN 61557-3 abgedeckt.

Weitere Informationen über die Tastenfunktionalität finden Sie in Kapitel *4.1, Funktionsauswahl*.

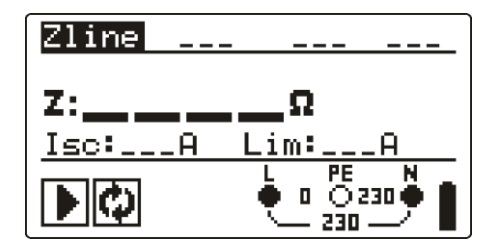

*Bild 5.11: Leitungsimpedanz*

## **Prüfparameter für die Leitungsimpedanzmessung**

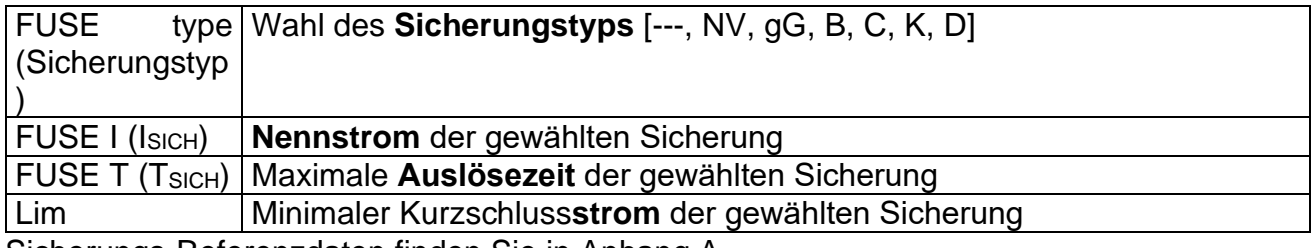

Sicherungs-Referenzdaten finden Sie in Anhang A.

#### **Verbindungen für die Messung der Leitungsimpedanz**

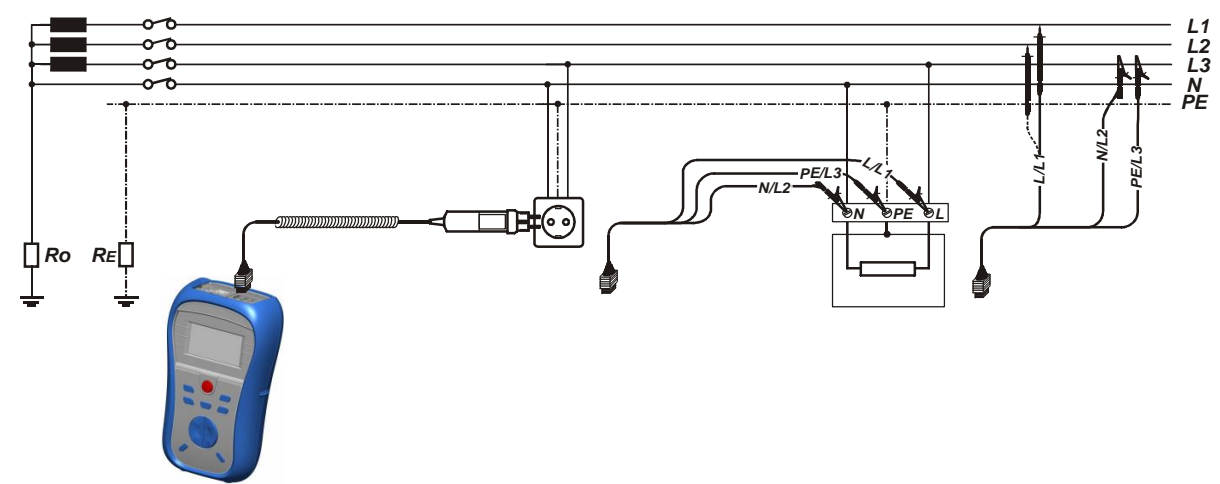

*Bild 5.12: Leitungsimpedanzmessung Phase-Nullleiter oder Phase-Phase – Anschluss des Plug Commanders (Netzsteckeradapter) und des Universalprüfkabels*

#### **Verfahren für die Leitungsimpedanzmessung**

- ❑ Wählen Sie mit dem Funktionswahlschalter die Funktion **Z-LINE**.
- ❑ Wählen Sie Prüf**parameter** (optional).
- ❑ **Schließen** Sie das Prüfkabel oben am Instrument **an.**
- ❑ **Schließen** Sie die Prüfleitungen am Prüfling **an** (siehe *Bild 5.12*).
- ❑ Drücken Sie die Taste **TEST**, um die Messung durchzuführen.
- ❑ **Speichern** Sie das Ergebnis durch Drücken der Taste MEM (optional).

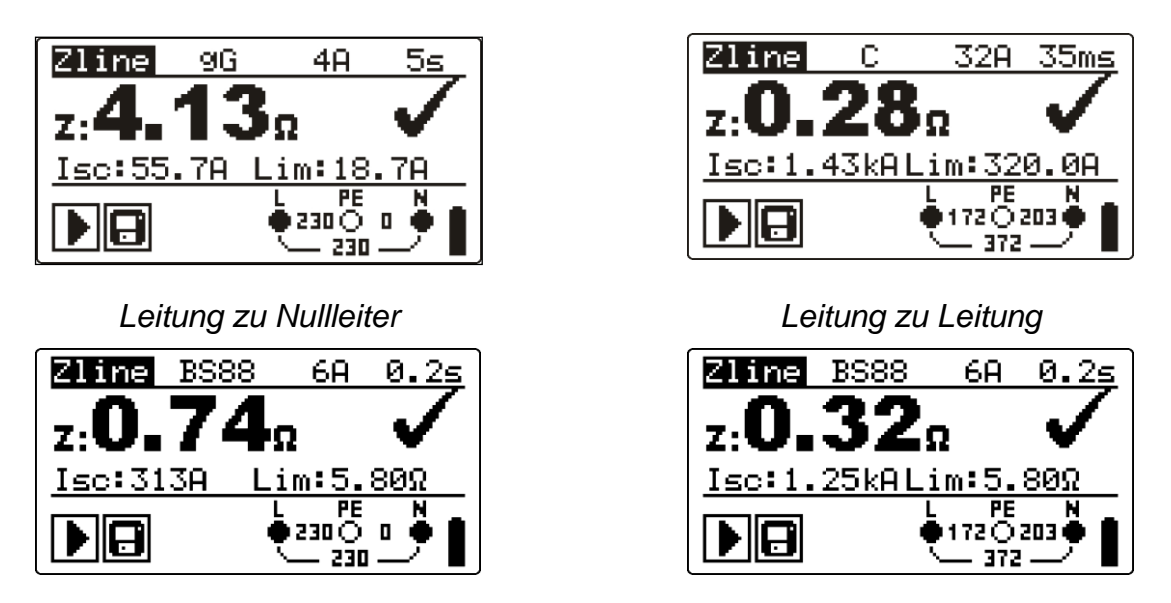

## *GB-Version*

*Bild 5.13: Beispiele für Messergebnisse der Leitungsimpedanz*

Angezeigte Ergebnisse:

Z..............Leitungsimpedanz,

ISC ............IK, voraussichtlicher Kurzschlussstrom,

Lim ..........Unterer Grenzwert des voraussichtlichen Kurzschlussstroms bzw. oberer Grenzwert der Leitungsimpedanz bei der GB-Version.

Der voraussichtliche Kurzschlussstrom wird wie folgt berechnet:

$$
I_{\rm SC} = \frac{Un \times k_{\rm SC}}{Z}
$$

wobei:

Un ........Nennspannung L-N oder L1-L2 (siehe nachstehende Tabelle), ksc .......kK, Korrekturfaktor für Isc (siehe Kapitel *4.2.6*).

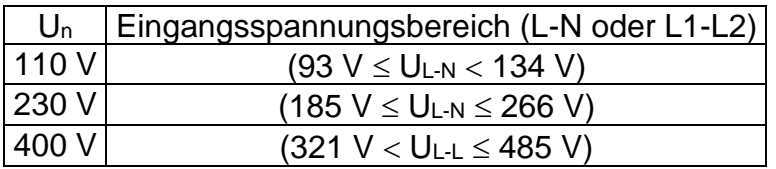

## **Hinweis:**

❑ Starke Schwankungen der Netzspannung können die Messergebnisse beeinflussen. (Das Zeichen "Rauschen"  $\frac{1}{4}$  wird im Meldungsfeld angezeigt.) In diesem Fall wird empfohlen, einige Messungen zu wiederholen, um zu überprüfen, ob die Anzeigen stabil sind.

## <span id="page-36-0"></span>**5.4 Spannung, Frequenz und Phasenfolge**

Die Spannungs- und Frequenzmessung ist in der Klemmenspannungsüberwachung immer aktiv. Im Sondermenü **voltage trms** (echter Spannungseffektivwert) können die gemessene Spannung, die Frequenz sowie Informationen über die erkannte Drehstromverbindung gespeichert werden. Die Phasenfolgemessung entspricht der Norm EN 61557-7.

Weitere Informationen über die Tastenfunktionalität finden Sie in Kapitel *4.1, Funktionsauswahl*.

| <b>VOLTAGE TRMS</b>                     |                         |
|-----------------------------------------|-------------------------|
| Uln : 231U<br>Ulpe: 231U<br>UnPe:<br>ЙÜ | 50.0Hz<br>£÷            |
|                                         | PE<br>● 231 ●<br>٠<br>П |

*Bild 5.14: Spannung in einem Einphasennetz*

## **Prüfparameter für die Spannungsmessung**

Es sind keine Parameter einzustellen.

## **Schaltungen für die Spannungsmessung**

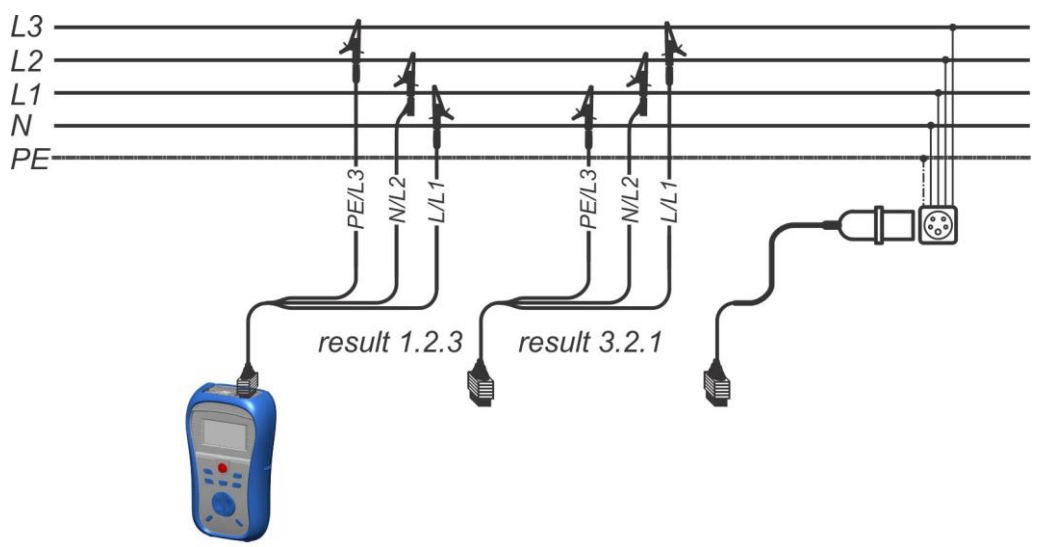

*Bild 5.15: Anschluss des Universalprüfkabels und des optionalen Adapters im Drehstromnetz*

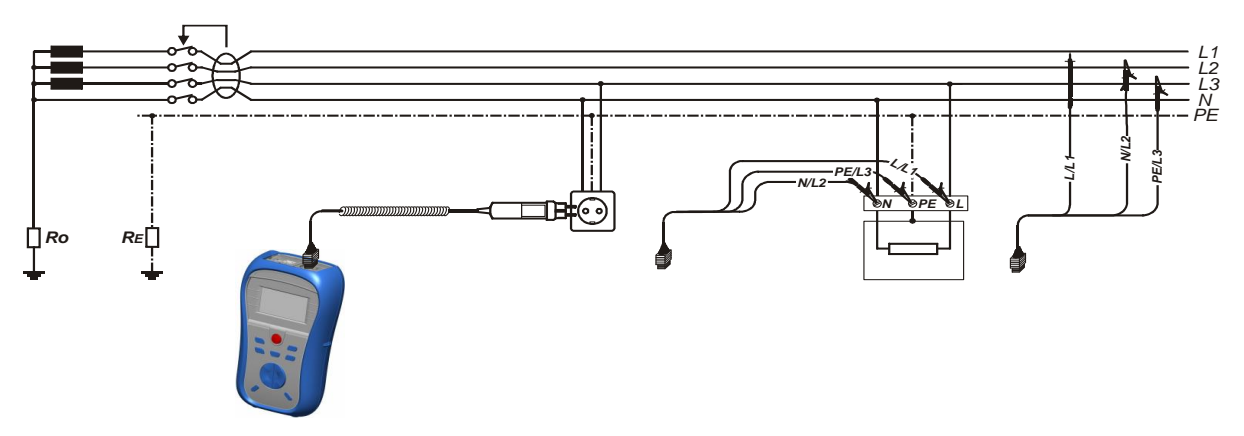

*Bild 5.16: Anschluss des Plug Commanders (Netzsteckeradapter) und des Universalprüfkabels im Einphasennetz*

#### **Spannungsmessverfahren**

- ❑ Wählen Sie mit dem Funktionswahlschalter die Funktion **VOLTAGE TRMS**.
- ❑ **Schließen** Sie das Prüfkabel oben am Instrument **an.**
- ❑ **Schließen** Sie die Prüfleitungen am Prüfling **an** (siehe Bilder *5.15 und 5.16*).
- ❑ **Speichern** Sie das aktuelle Ergebnis durch Drücken der Taste MEM (optional).

Die Messung läuft unmittelbar nach der Wahl der Funktion **VOLTAGE TRMS**.

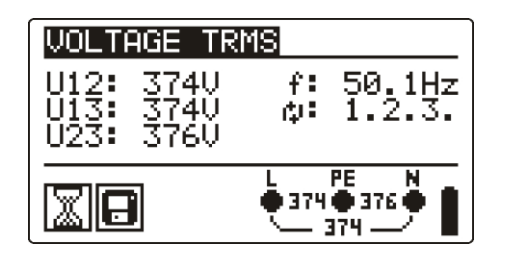

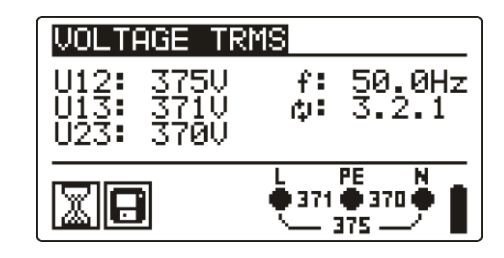

*Bild 5.17: Beispiel für eine Spannungsmessung im Drehstromnetz*

Angezeigte Ergebnisse im **Einphasen**netz:

Uln...........Spannung zwischen Phasenleiter und Nullleiter,

- Ulpe.........Spannung zwischen Phasenleiter und Schutzleiter,
- Unpe........Spannung zwischen Nullleiter und Schutzleiter,
- f ...............Frequenz.

Angezeigte Ergebnisse im **Drehstrom**netz:

U12..........Spannung zwischen Phasen L1 und L2,

U13..........Spannung zwischen Phasen L1 und L3,

U23..........Spannung zwischen Phasen L2 und L3,

1.2.3 ........Korrekter Anschluss – Drehrichtung im Uhrzeigersinn,

3.2.1 ........Ungültiger Anschluss – Drehrichtung gegen den Uhrzeigersinn,

f ...............Frequenz.

## <span id="page-38-0"></span>**5.5 PE-Prüfklemme**

Es kann passieren, dass eine gefährliche Spannung an den Schutzleiter oder andere berührbare Metallteile angelegt wird. Dies ist eine sehr gefährliche Situation, da man davon ausgeht, dass der Schutzleiter und die Metallteile geerdet sind. Ein häufiger Grund für diesen Fehler ist eine falsche Verdrahtung (siehe nachstehendes Beispiel). Beim Berühren der Taste **TEST** in allen Funktionen, für die ein Netzanschluss erforderlich ist, führt der Benutzer automatisch diese Prüfung durch.

## **Beispiele für die Verwendung der PE-Prüfklemme**

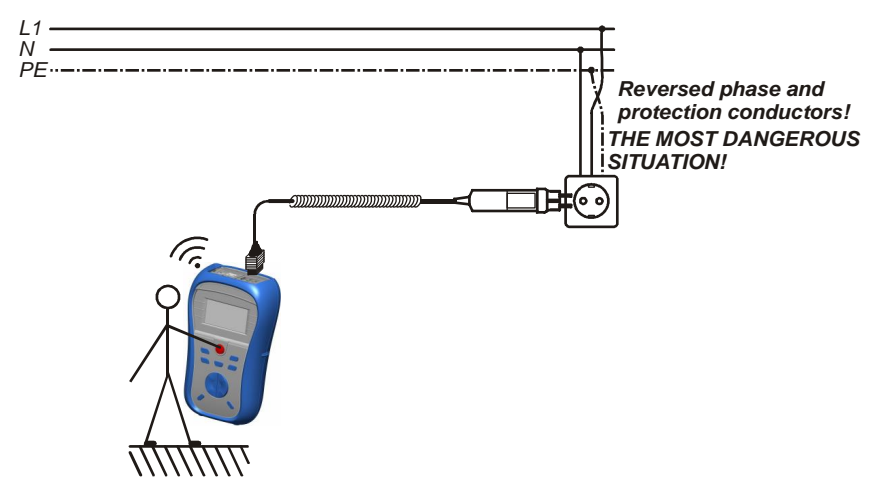

*Bild 5.18: Vertauschte Leiter L und PE (Anwendung des Plug Commanders*  [Netzsteckeradapter]*)*

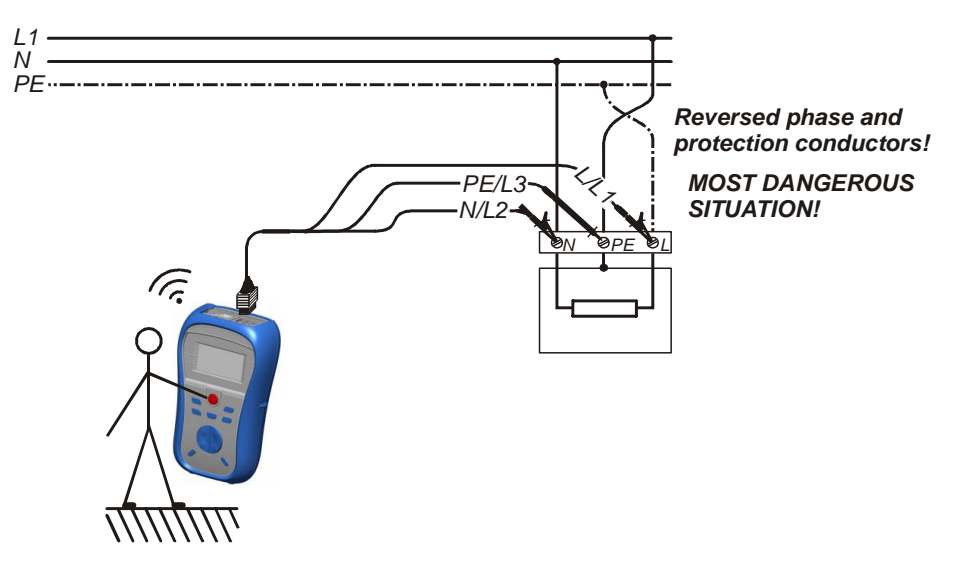

*Bild 5.19: Vertauschte Leiter L und PE (Anwendung des Universalprüfkabels)*

#### **Prüfverfahren mit der PE-Klemme**

- ❑ **Schließen** Sie das Prüfkabel oben am Instrument **an.**
- ❑ **Schließen** Sie die Prüfleitungen am Prüfling **an** (siehe Bilder *5.18* und *5.19*).
- ❑ Berühren Sie mindestens eine Sekunde lang die PE-Prüfsonde (die Taste **TEST**).
- ❑ Wenn die PE-Klemme an Phasenspannung angeschlossen ist, wird die Warnmeldung angezeigt, der Summer des Instruments wird aktiviert, und weitere Messungen in den Funktionen Z-LOOP und RCD sind gesperrt.

#### **Warnung:**

❑ Wenn an der geprüften PE-Klemme eine gefährliche Spannung erkannt wird, brechen Sie sofort alle Messungen ab, und suchen und beseitigen Sie den Fehler!

#### **Hinweise:**

- ❑ In den Menüs SETTINGS und VOLTAGE TRMS wird die PE-Klemme nicht geprüft.
- ❑ Die PE-Prüfklemme funktioniert nicht, wenn der Körper des Bedieners vollständig gegen Boden und Wände isoliert ist.

# <span id="page-40-0"></span>**6 Datenverarbeitung**

## <span id="page-40-1"></span>**6.1 Speicherorganisation**

Messergebnisse können zusammen mit allen relevanten Parametern im Speicher des Instruments gespeichert werden.

## <span id="page-40-2"></span>**6.2 Datenstruktur**

Der Speicherplatz des Instruments ist in 3 Ebenen aufgeteilt, die jeweils 199 Speicherstellen enthalten. Die Anzahl der Messungen, die innerhalb einer Stelle gespeichert werden können, ist nicht begrenzt.

Das **Datenstrukturfeld** beschreibt die Identität der Messung (welches Objekt, welcher Block, welche Sicherung) und wo auf sie zugegriffen werden kann.

Im **Messungsfeld** gibt es Informationen über Typ und Anzahl der Messungen, die zum ausgewählten Strukturelement (Objekt und Block und Sicherung) gehören.

Diese Organisation hilft dabei, mit den Daten in einfacher und effektiver Weise umzugehen. Die Hauptvorteile dieses Systems sind:

- ❑ Prüfergebnisse können auf eine strukturierte Weise organisiert und gruppiert werden, die die Struktur typischer elektrischer Anlagen wiedergibt.
- ❑ Einfaches Blättern durch Strukturen und Ergebnisse.
- ❑ Prüfprotokolle können nach dem Herunterladen der Ergebnisse auf einen PC ohne oder mit nur kleinen Änderungen erstellt werden.

| RECALL RESULTS                             |
|--------------------------------------------|
| OBJECT:<br>-001<br>BLOCK: 001<br>FUSE: 001 |
| No.: 2/5<br>Zline                          |

*Bild 6.1: Felder Datenstruktur und Messung*

## **Feld Datenstruktur**

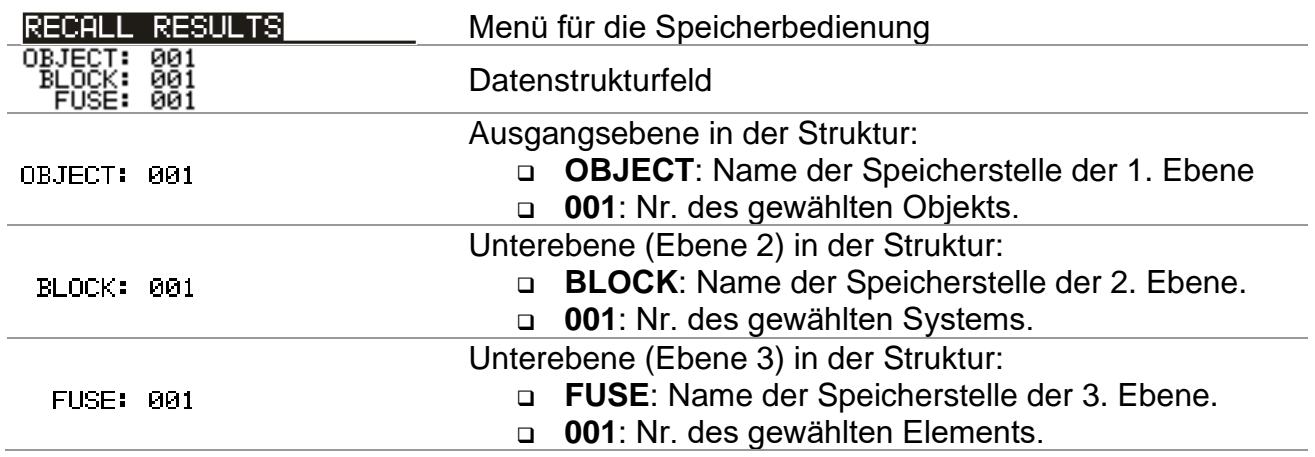

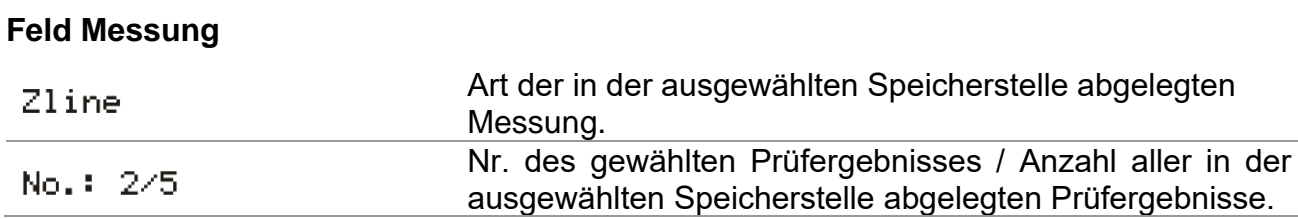

## <span id="page-42-0"></span>**6.3 Speichern von Prüfergebnissen**

Nach Abschluss einer Prüfung stehen die Ergebnisse und Parameter zum Speichern bereit. (Das Symbol  $\Box$ ) wird im Informationsfeld angezeigt.) Der Benutzer kann die Ergebnisse durch Drücken der Taste **MEM** speichern.

| Save results                                   |
|------------------------------------------------|
| ↘<br>OBJECT:<br>001<br>BLOCK: 001<br>FUSE: 001 |
| Memory free: 99.6%                             |

*Bild 6.2: Menü für das Speichern von Prüfungen*

Memory free: 99.6% Zum Speichern von Ergebnissen verfügbarer Speicher.

Tasten im Menü zur Speicherung von Prüfungen – Datenstrukturfeld:

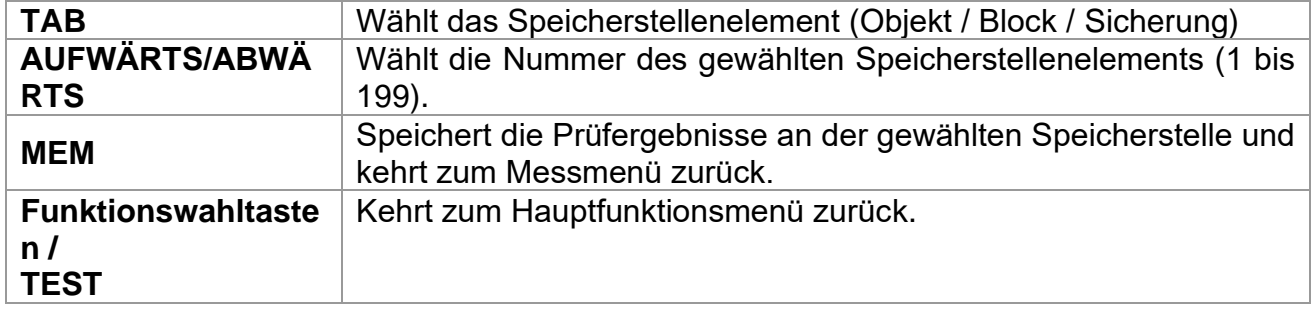

#### **Hinweise:**

- ❑ Das Instrument bietet standardmäßig das Speichern des Ergebnisses an der zuletzt gewählten Stelle an.
- ❑ Falls die Messung an derselben Speicherstelle gespeichert werden soll wie die vorhergehende Messung, drücken Sie zweimal die Taste **MEM**.

## <span id="page-42-1"></span>**6.4 Abrufen von Prüfergebnissen**

Drücken Sie die Taste **MEM** in einem Hauptfunktionsmenü, während kein Ergebnis zum Abspeichern bereit steht, oder wählen Sie **MEMORY** im Menü **SETTINGS**.

| RECALL RESULTS |                                       |  |  |  |
|----------------|---------------------------------------|--|--|--|
|                | OBJECT: 001<br><b>BLOCK:</b><br>FUSE: |  |  |  |
|                | No.: 8                                |  |  |  |

Bild 6.3: Abrufmenü – Datenstrukturfeld gewählt

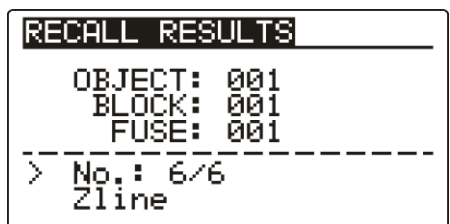

Bild 6.4: Abrufmenü – Messungsfeld gewählt

Tasten im Speicherabrufmenü (Datenstrukturfeld gewählt):

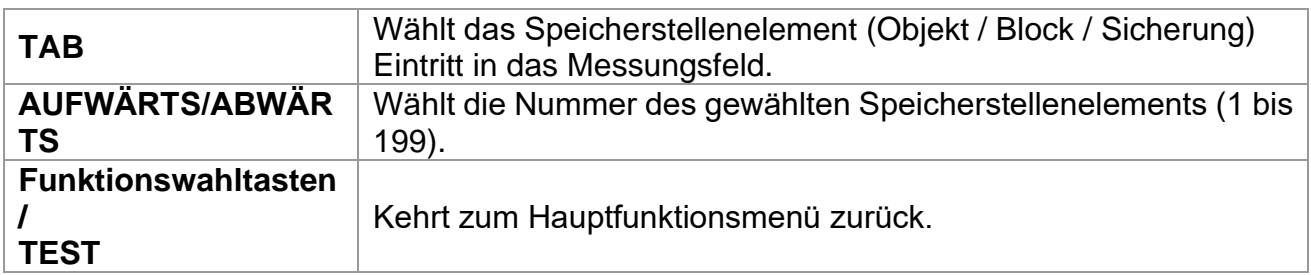

Tasten im Speicherabrufmenü (Messungsfeld gewählt):

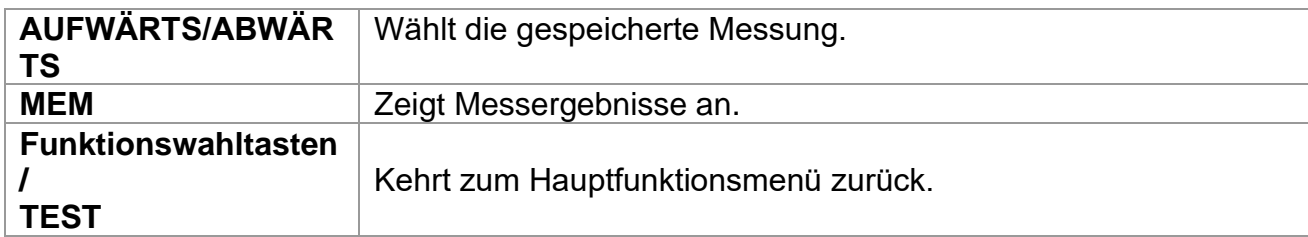

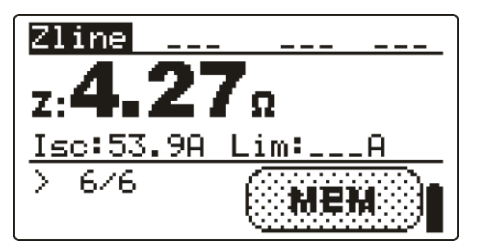

*Bild 6.5: Beispiel für ein abgerufenes Messergebnis*

Tasten im Speicherabrufmenü (Messergebnisse werden angezeigt):

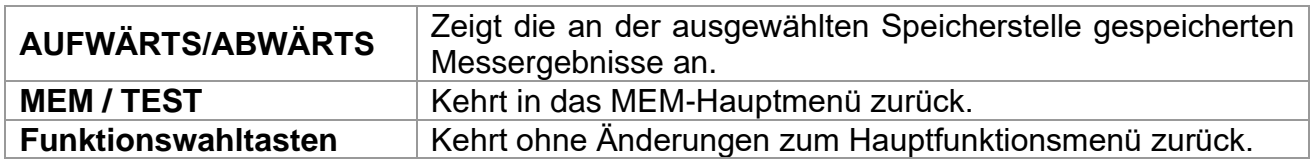

## <span id="page-44-0"></span>**6.5 Löschen gespeicherter Daten**

## <span id="page-44-1"></span>**6.5.1 Löschen des gesamten Speicherinhalts**

Wählen Sie **CLEAR ALL MEMORY** im Menü **MEMORY**. Es wird eine Warnung (siehe Bild 6.6) angezeigt.

> CLEAR ALL MEMORY All saved results<br>will be lost

*Bild 6.6: Löschen des gesamten Speichers*

Tasten im Menü für das Löschen des gesamten Speichers:

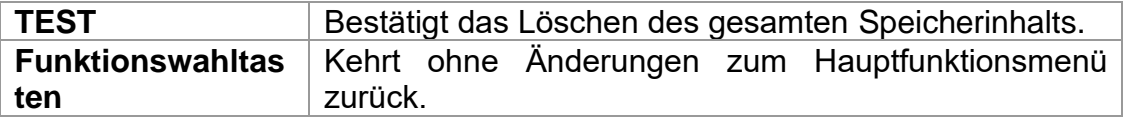

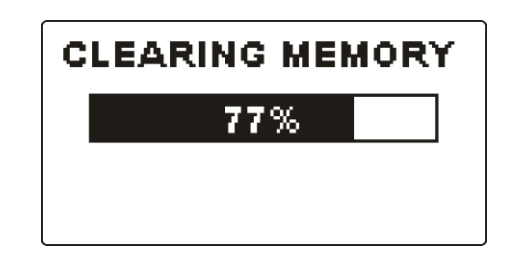

*Bild 6.7: Löschen des Speichers läuft*

## <span id="page-44-2"></span>**6.5.2 Löschen von Messung(en) an der ausgewählten Speicherstelle**

Wählen Sie **DELETE RESULTS** im Menü **MEMORY**.

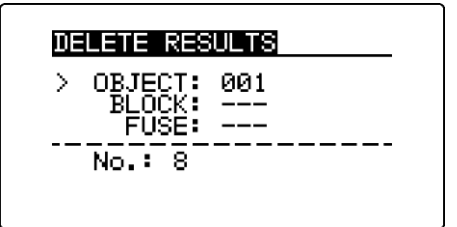

*Bild 6.8: Menü zum Löschen von Messungen (Datenstrukturfeld gewählt)*

Tasten im Menü zum Löschen von Ergebnissen (Datenstrukturfeld gewählt):

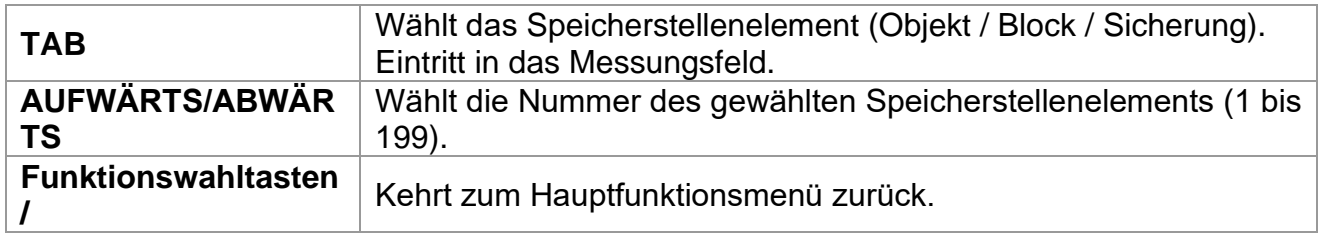

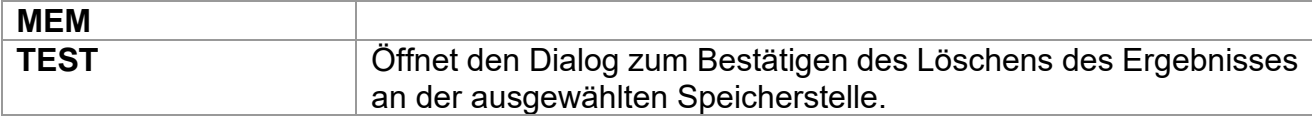

Tasten im Dialog zum Bestätigen des Löschens von Ergebnissen an der ausgewählten Speicherstelle.

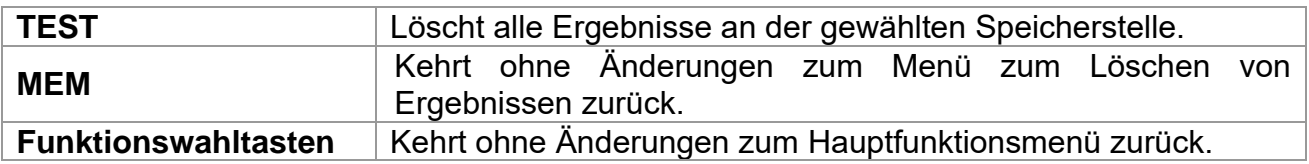

## <span id="page-45-0"></span>**6.5.3 Löschen einzelner Messungen**

Wählen Sie **DELETE RESULTS** im Menü **MEMORY**.

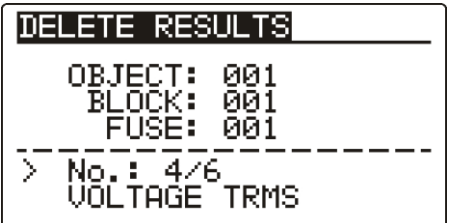

Bild 6.9: Menü zum Löschen von Messungen (Messungsfeld gewählt)

Tasten im Menü zum Löschen von Ergebnissen (Messungsfeld gewählt):

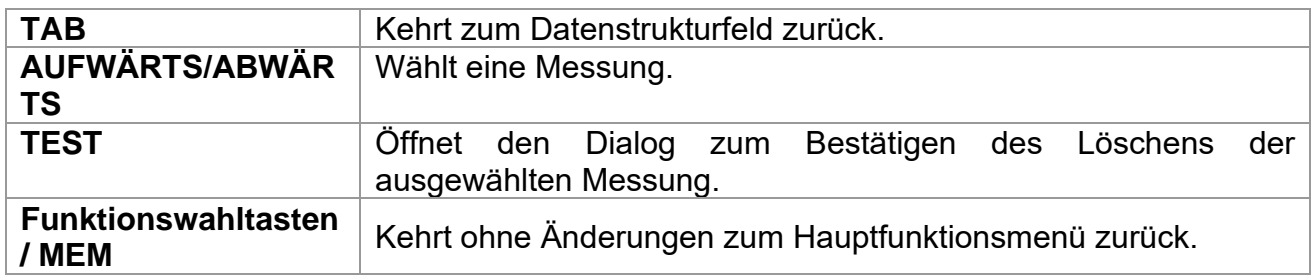

Tasten im Dialog zum Bestätigen des Löschens des/der ausgewählten Ergebnisse(s):

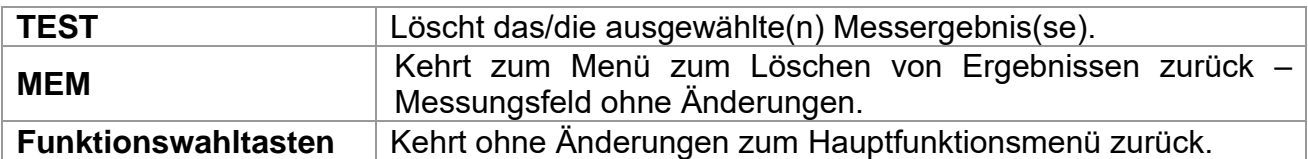

| DELETE RESULTS                            |
|-------------------------------------------|
| OBJECT:<br>001<br>BLOCK: 001<br>FUSE: 001 |
| No.: 4/6                                  |
| CLEAR RESULTS?                            |

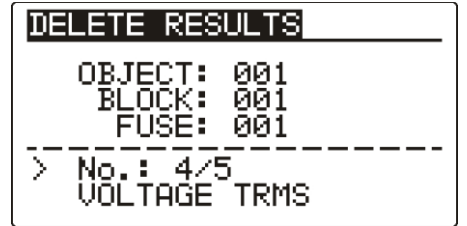

*Bild 6.10: Dialog zur Bestätigung Bild 6.11: Anzeige, nachdem die Messung gelöscht wurde*

## <span id="page-46-0"></span>**6.6 Kommunikation**

Gespeicherte Ergebnisse können auf einen PC übertragen werden. Ein spezielles Kommunikationsprogramm auf dem PC erkennt das Instrument automatisch und gibt die Datenübertragung zwischen dem Instrument und dem PC frei.

Am Instrument stehen zwei Kommunikationsschnittstellen zur Verfügung: USB oder RS 232.

Das Instrument wählt abhängig von der erkannten Schnittstelle automatisch den geeigneten Kommunikationsmodus aus. Die USB-Schnittstelle hat Vorrang.

> PS/2 - RS 232 cable minimum connections: 1 to 2, 4 to 3, 3 to 5

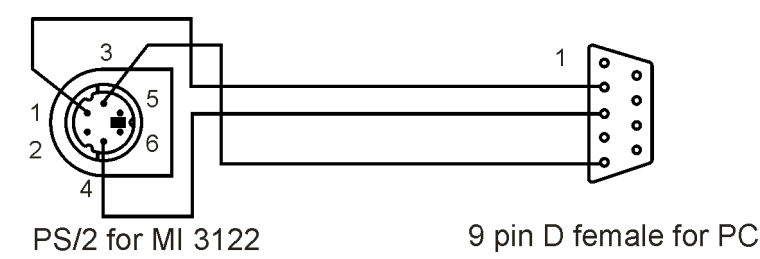

*Bild 6.12: Schnittstellenverbindung zur Datenübertragung über den COM-Anschluss des PCs.*

*Übertragen von gespeicherten Daten:*

- ❑ Verbindung über RS 232: Verbinden Sie einen COM-Anschluss des PCs über das serielle Kommunikationskabel PS/2 - RS232 mit der PS/2-Buchse des Instruments.
- ❑ Verbindung über USB gewählt: Verbinden Sie einen USB-Anschluss des PCs über das USB-Schnittstellenkabel mit dem USB-Anschluss des Instruments.
- ❑ Schalten Sie den PC und das Instrument **ein**.
- ❑ **Starten** Sie das Programm *EurolinkPRO***.**
- ❑ Der PC und das Instrument erkennen einander automatisch.
- ❑ Das Instrument ist vorbereitet, Daten auf den PC herunterzuladen.

Das Programm *EurolinkPRO* ist eine PC-Software, die unter Windows XP, Windows Vista, Windows 7 und Windows 8 läuft. Weitere Informationen über die Installation und die Ausführung des Programms finden Sie in der Datei README\_EuroLink.txt auf der CD.

#### **Hinweis:**

❑ Vor der Verwendung der USB-Schnittstelle sollten USB-Treiber installiert sein. Weitere Informationen über die USB-Installation finden Sie auf der Installations-CD.

# <span id="page-47-0"></span>**7 Wartung**

Unbefugten ist es nicht erlaubt, das Instrument Smartec Leitungs-/Schleifenimpedanz / RCD zu öffnen. Im Inneren des Instruments gibt es keine vom Benutzer zu ersetzenden Teile, außer der Batterie unter der rückseitigen Abdeckung.

## <span id="page-47-1"></span>**7.1 Reinigung**

Für das Gehäuse ist keine besondere Wartung erforderlich. Zum Reinigen der Oberfläche des Instruments verwenden Sie einen weichen Lappen, der leicht mit Seifenwasser oder Alkohol angefeuchtet ist. Das Gerät muss vor der Benutzung vollständig abgetrocknet sein.

## **Warnungen:**

- ❑ Verwenden Sie keine Flüssigkeiten auf Benzin- oder Kohlenwasserstoffbasis!
- ❑ Verschütten Sie keine Reinigungsflüssigkeit über dem Instrument!

## <span id="page-47-2"></span>**7.2 Regelmäßige Kalibrierung**

Es ist sehr wichtig, dass das Prüfgerät regelmäßig kalibriert wird, damit die in dieser Anleitung aufgeführten technischen Daten garantiert sind. Wir empfehlen eine jährliche Kalibrierung. Nur zugelassenes technisches Personal darf die Kalibrierung durchführen. Zu weiteren Informationen wenden Sie sich bitte an Ihren Händler.

## <span id="page-47-3"></span>**7.3 Kundendienst**

Für Garantie- und sonstige Reparaturen wenden Sie sich bitte an Ihren Händler.

# <span id="page-48-0"></span>**8 Technische Daten**

## <span id="page-48-1"></span>**8.1 Prüfen von RCDs (FI-Schalter)**

## <span id="page-48-2"></span>**8.1.1 Allgemeine Daten**

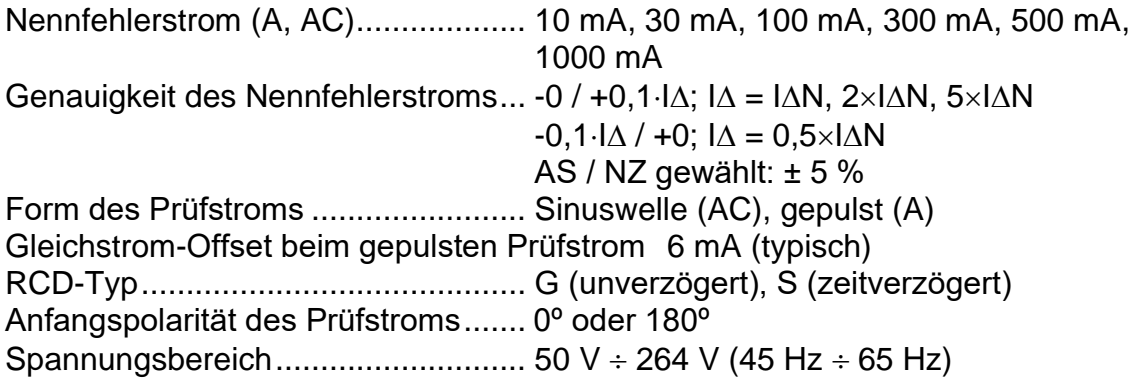

Wahl des RCD-Prüfstroms (Effektivwert, berechnet auf 20 ms) nach IEC 61009:

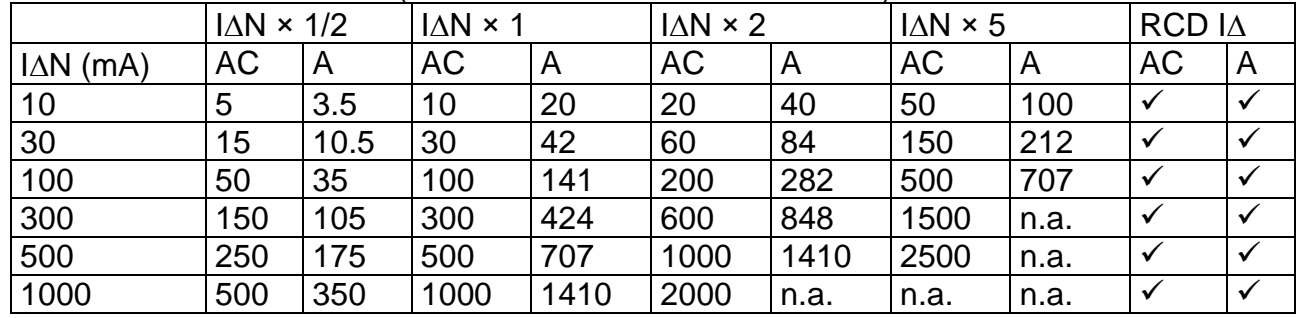

n.a..................................................... nicht anwendbar Typ AC.............................................. sinusförmiger Prüfstrom Typ A ................................................ gepulster Strom

## <span id="page-48-3"></span>**8.1.2 Berührungsspannung RCD-Uc**

Der Messbereich nach EN61557 beträgt 20,0 V 31,0 V für die Grenz-Berührungsspannung 25 V.

Der Messbereich nach EN61557 beträgt 20,0 V 62,0 V für die Grenz-Berührungsspannung 50 V.

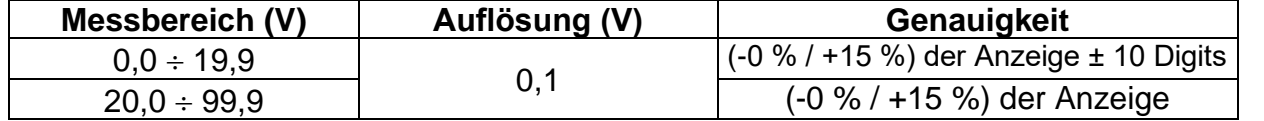

Die Genauigkeit gilt, wenn die Netzspannung während der Messung stabil und die PE-Klemme frei von Störspannungen ist.

Prüfstrom .......................................... max. 0,5I<sup>N</sup> Grenzwert Berührungsspannung ...... 25 V, 50 V Die angegebene Genauigkeit gilt für den vollen Betriebsbereich.

## <span id="page-49-0"></span>**8.1.3 Auslösezeit**

Der vollständige Messbereich entspricht den Anforderungen von EN 61557. Es sind maximale Messzeiten gemäß der gewählten Referenznorm für die RCD-Prüfung eingestellt.

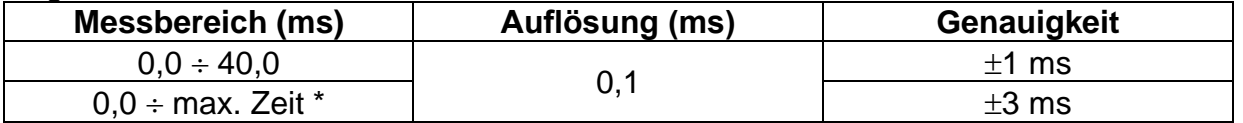

\* Zur maximalen Zeit siehe Normbezüge in *4.2.6 –* diese Spezifikation bezieht sich auf eine max. Zeit >40 ms.

Prüfstrom .......................................... ½IN, IN, 2IN, 5I<sup>N</sup>

 $5 \times I_{\Delta N}$  ist nicht verfügbar für  $I_{\Delta N}=1000$  mA (RCD-Typ AC) oder  $I_{\Delta N}\geq 300$  mA (RCD-Typ A).  $2 \times I_{\Delta N}$  ist nicht verfügbar für  $I_{\Delta N}=1000$  mA (RCD-Typ A).

Die angegebene Genauigkeit gilt für den vollen Betriebsbereich.

## <span id="page-49-1"></span>**8.1.4 Auslösestrom**

Auslösestrom

Der vollständige Messbereich entspricht den Anforderungen von EN 61557.

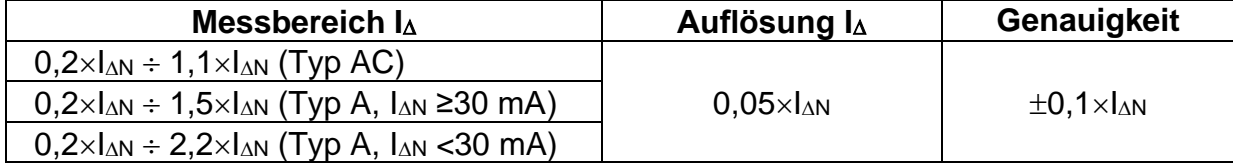

Auslösezeit

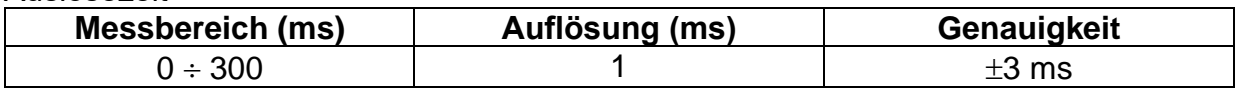

#### Berührungsspannung

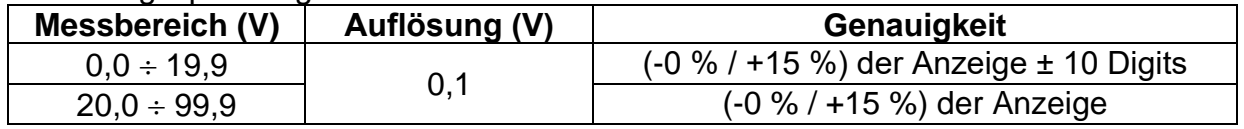

Die Genauigkeit gilt, wenn die Netzspannung während der Messung stabil und die PE-Klemme frei von Störspannungen ist.

Die angegebene Genauigkeit gilt für den vollen Betriebsbereich.

## <span id="page-49-2"></span>**8.2 Fehlerschleifenimpedanz und voraussichtlicher Fehlerstrom**

## <span id="page-49-3"></span>**8.2.1 Keine Trenneinrichtung oder Sicherung ausgewählt**

Fehlerschleifenimpedanz

Der Messbereich nach EN61557 beträgt 0,25  $\Omega$  ÷ 9,99 k $\Omega$ .

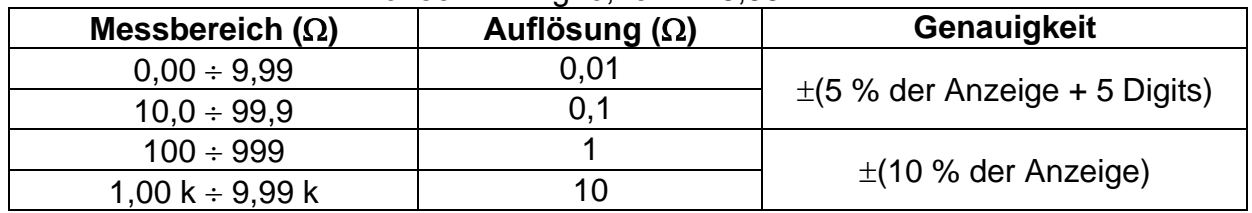

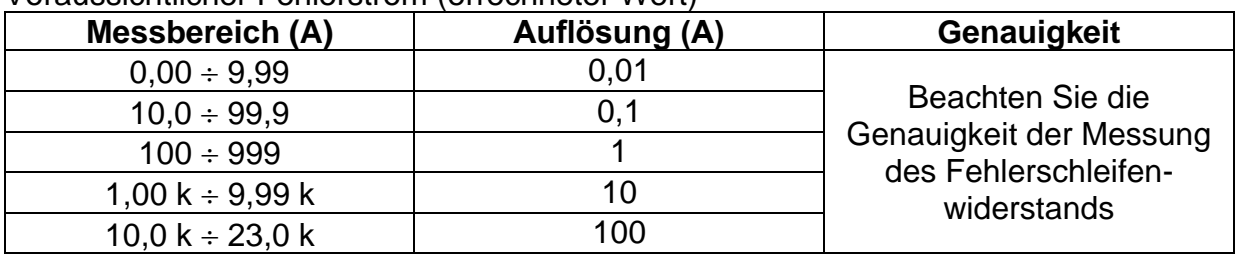

Voraussichtlicher Fehlerstrom (errechneter Wert)

Die Genauigkeit gilt, wenn die Netzspannung während der Messung stabil ist.

Prüfstrom (bei 230 V)........................ 6,5 A (10 ms) Nennspannungsbereich............................ 30 V  $\div$  500 V (45 Hz  $\div$  65 Hz)

## <span id="page-50-0"></span>**8.2.2 RCD gewählt**

Fehlerschleifenimpedanz

Der Messbereich nach EN61557 beträgt 0.46  $\Omega$  ÷ 9.99 k $\Omega$ .

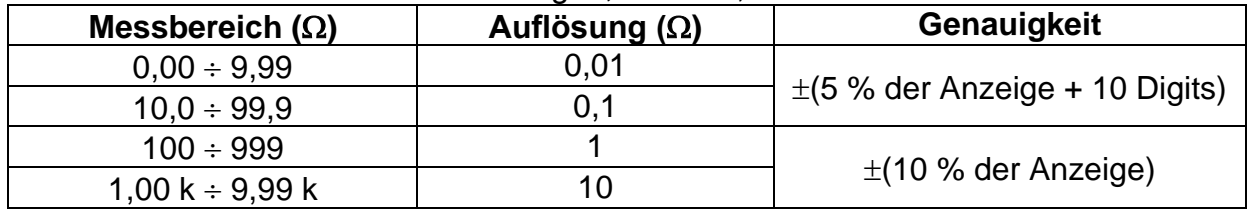

Die Genauigkeit kann bei starken Störungen der Netzspannung beeinträchtigt sein.

## Voraussichtlicher Fehlerstrom (errechneter Wert)

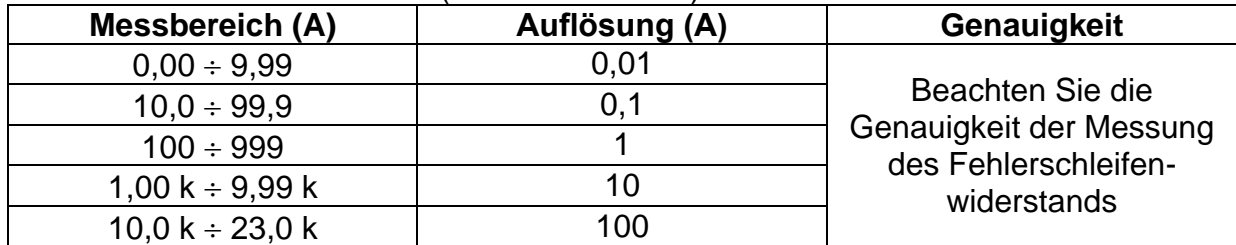

Nennspannungsbereich............................. 30 V  $\div$  500 V (45 Hz  $\div$  65 Hz) Kein Auslösen des RCD.

## <span id="page-50-1"></span>**8.3 Leitungsimpedanz und voraussichtlicher Kurzschlussstrom**

Leitungsimpedanz

Der Messbereich nach EN61557 beträgt 0,25  $\Omega$  ÷ 9,99 k $\Omega$ .

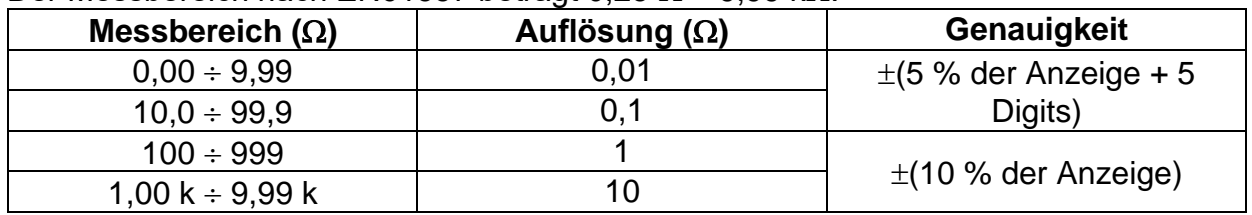

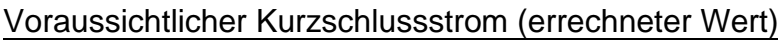

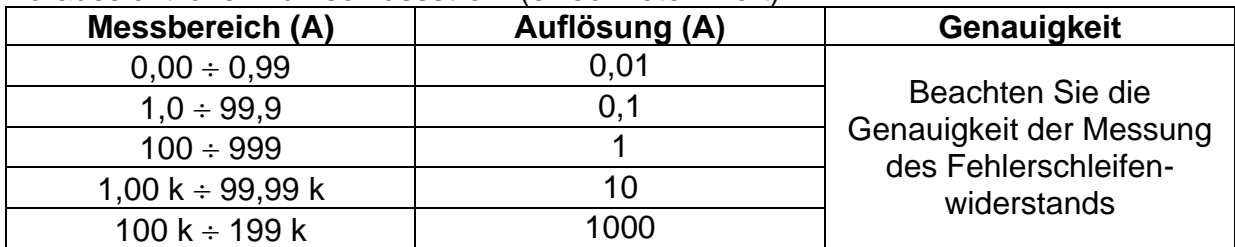

Prüfstrom (bei 230 V)........................ 6,5 A (10 ms) Nennspannungsbereich............................. 30 V  $\div$  500 V (45 Hz  $\div$  65 Hz)

## <span id="page-51-0"></span>**8.4 Spannung, Frequenz und Phasendrehung**

## <span id="page-51-1"></span>**8.4.1 Phasendrehung**

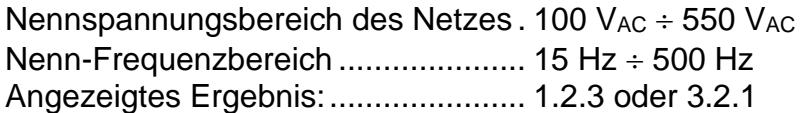

## <span id="page-51-2"></span>**8.4.2 Spannung**

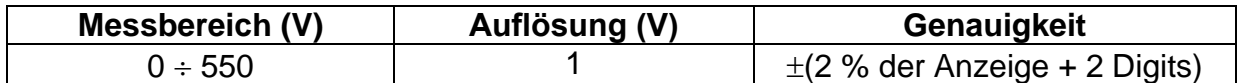

Art des Ergebnisses.......................... Echter Effektivwert (trms) Nenn-Frequenzbereich ..................... 0 Hz, 15 Hz 500 Hz

## <span id="page-51-3"></span>**8.4.3 Frequenz**

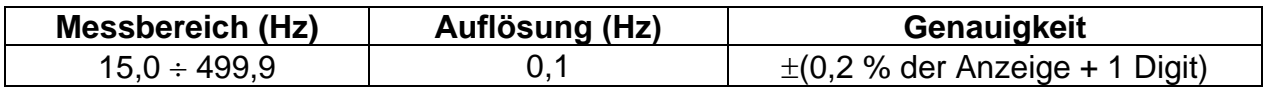

Nennspannungsbereich........................ 20 V ÷ 550 V

## <span id="page-51-4"></span>**8.5 Ständige Klemmenspannungsüberwachung**

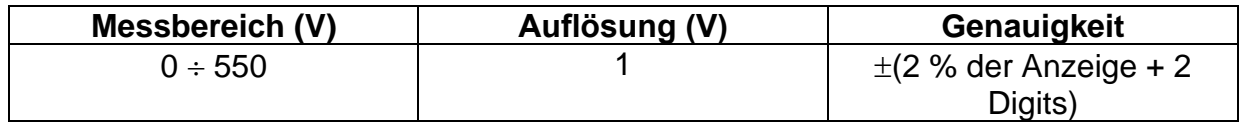

## <span id="page-52-0"></span>**8.6 Allgemeine Daten**

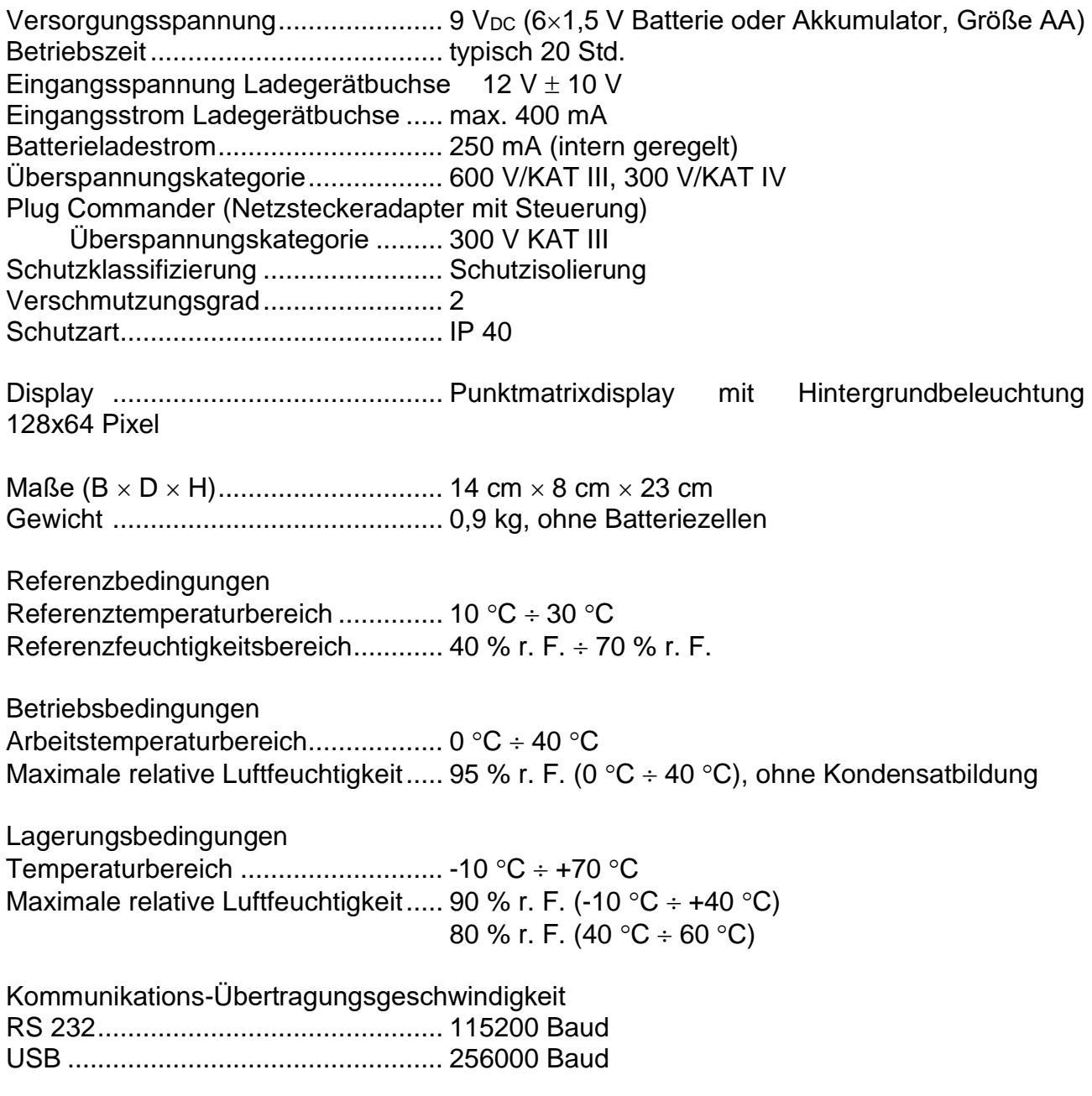

Der Fehler bei Betriebsbedingungen kann allenfalls der Fehler bei Referenzbedingungen (in der Anleitung für jede Funktion angegeben) +1 % des Messwerts + 1 Digit sein, sofern nicht für spezielle Funktionen in der Anleitung anders angegeben.

# <span id="page-53-0"></span>**Anhang A Sicherungstabelle**

## <span id="page-53-1"></span>**A.1 Sicherungstabelle - IPSC**

## **Sicherungstyp NV**

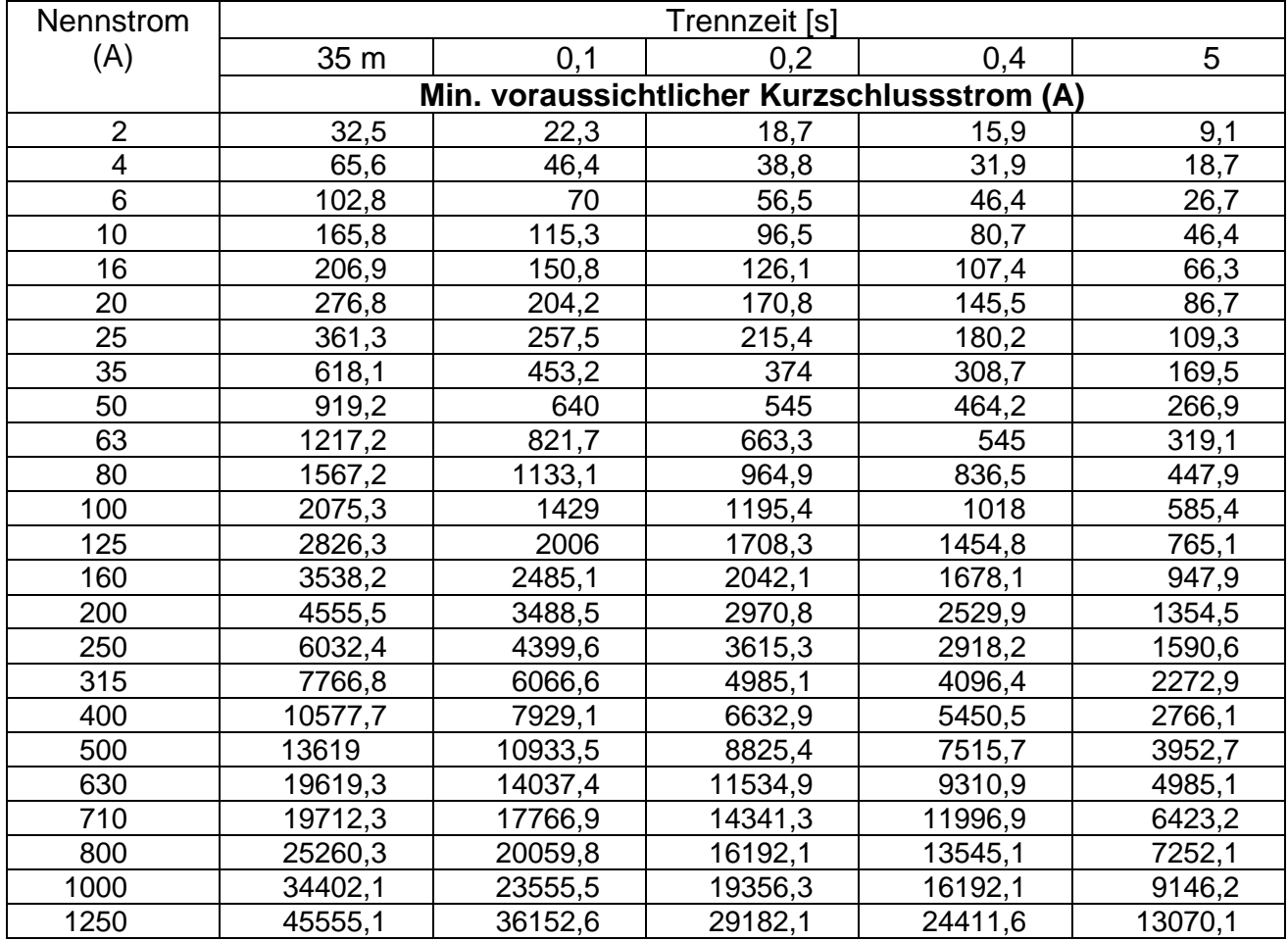

## **Sicherungstyp gG**

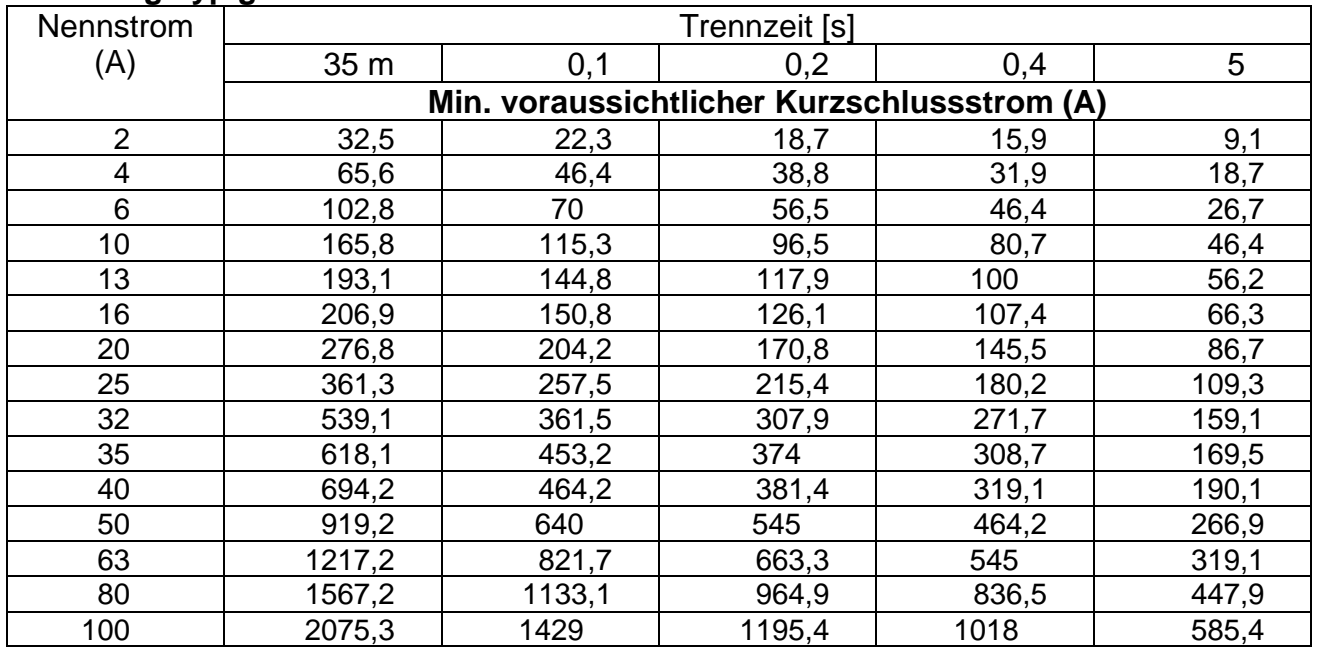

## **Sicherungstyp B**

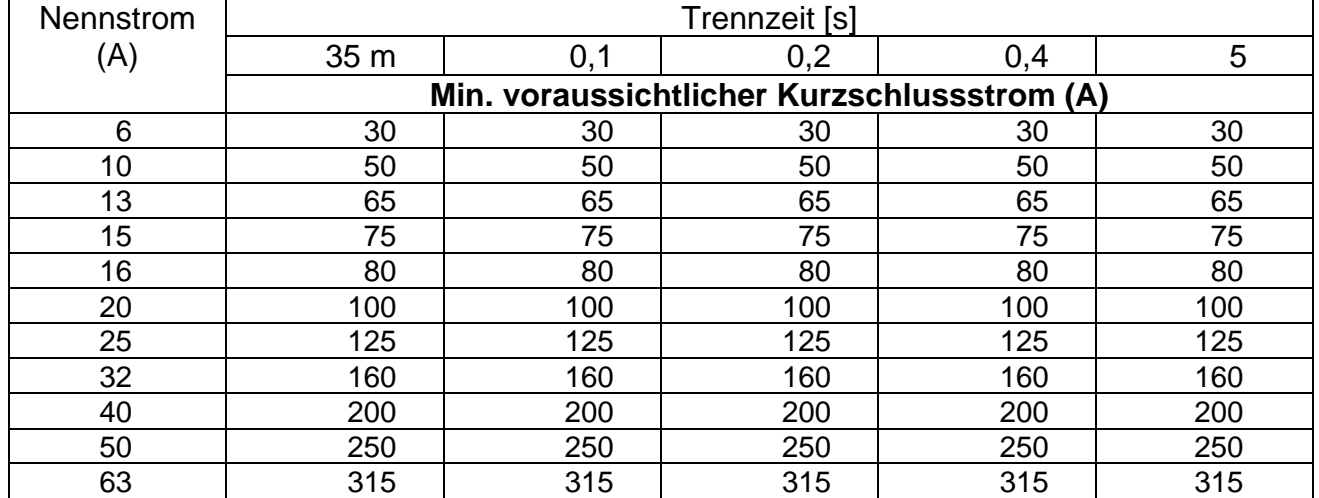

## **Sicherungstyp C**

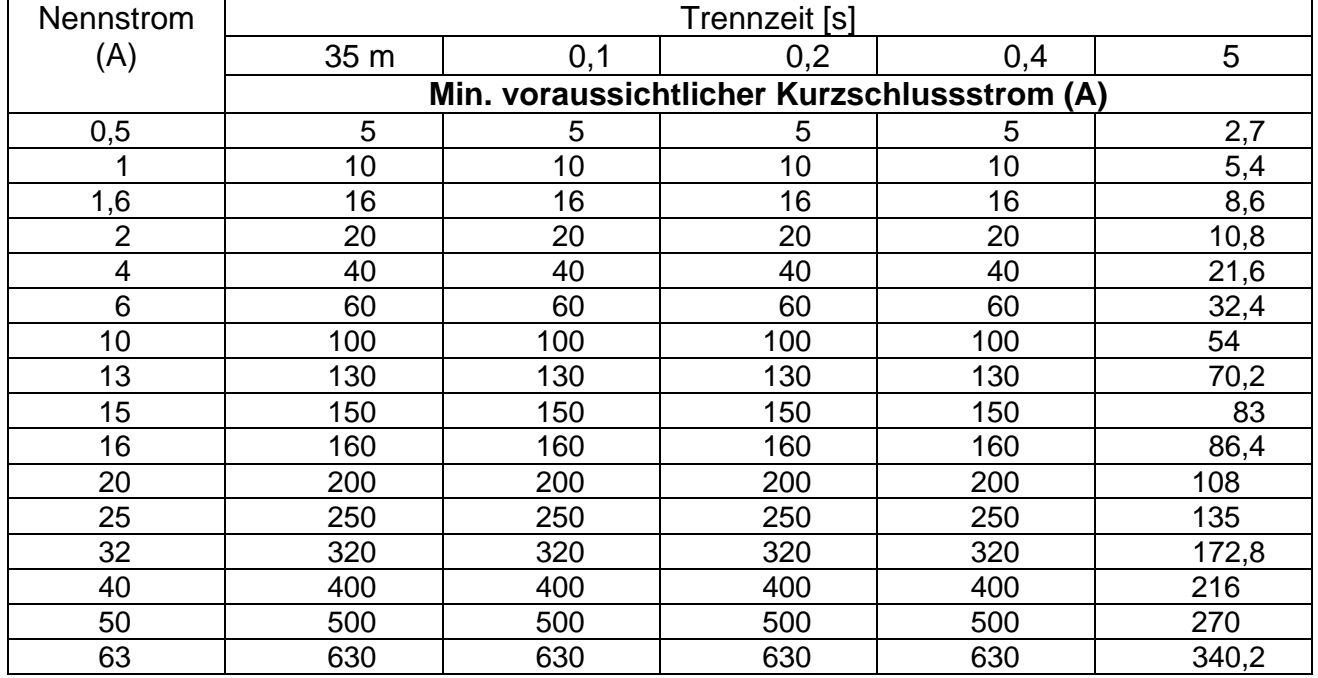

## **Sicherungstyp K**

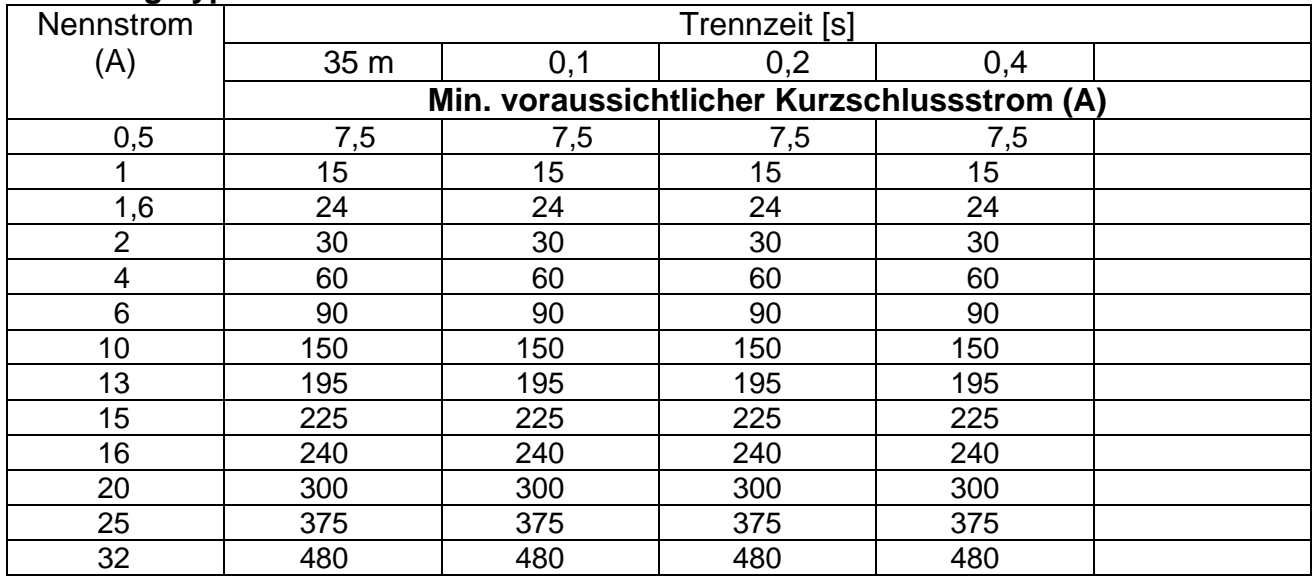

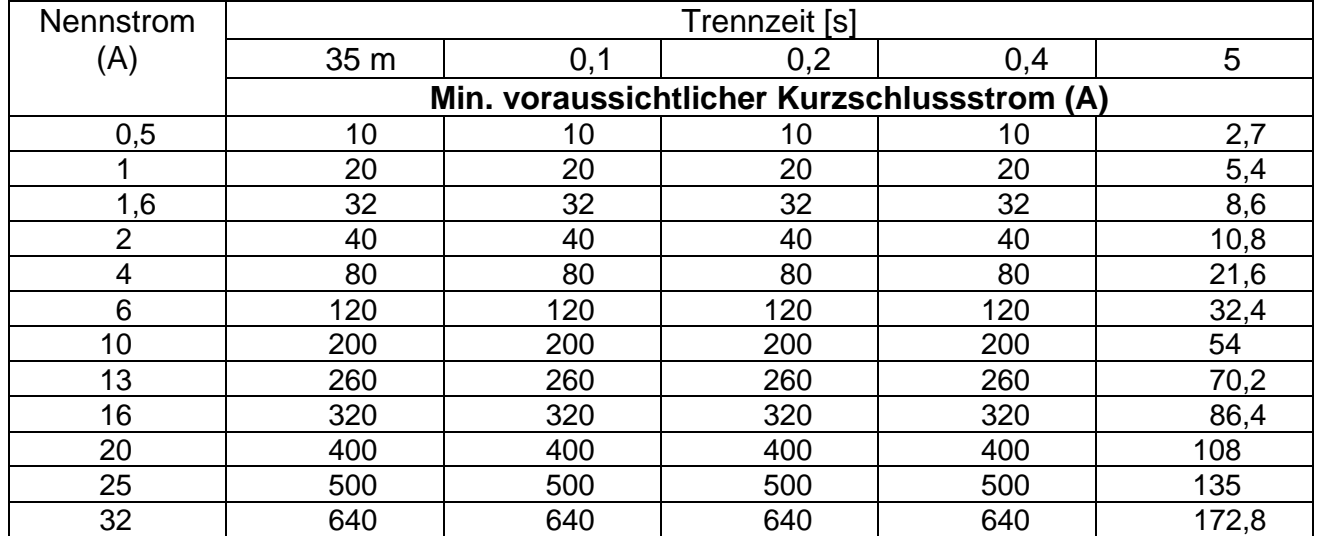

## **Sicherungstyp D**

## <span id="page-55-0"></span>**A.2 Sicherungstabelle – Impedanzen (GB)**

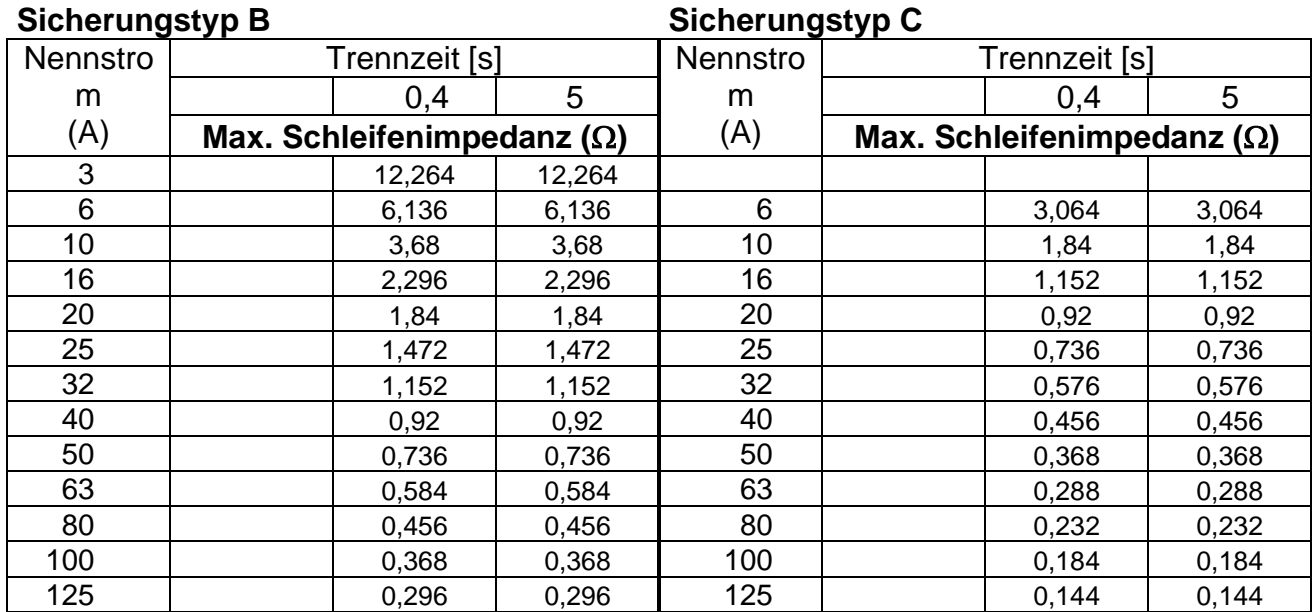

**Sicherungstyp D Sicherungstyp BS 88-3 (System C)**

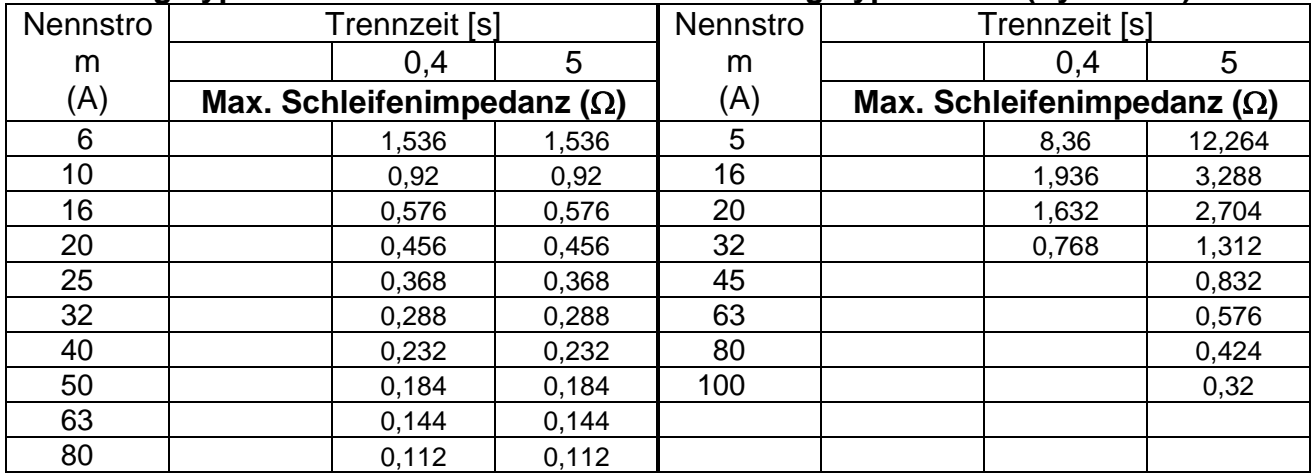

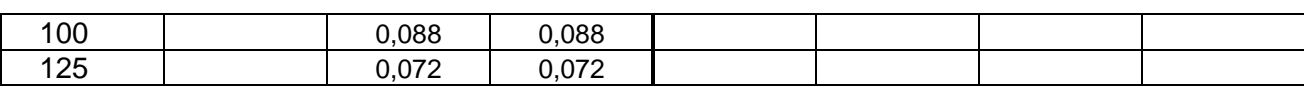

## **Sicherungstyp BS 88-2 (Systeme E und G) Sicherungstyp BS 1362**

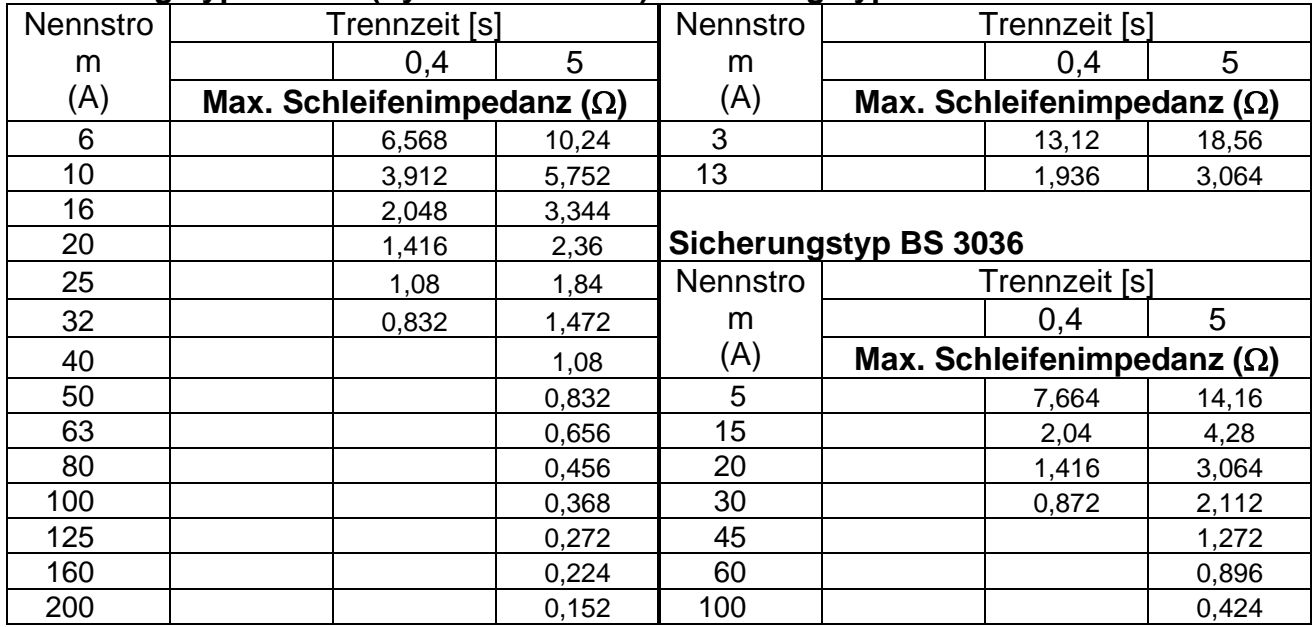

Alle Impedanzen sind mit dem Faktor 0,8 skaliert.

## <span id="page-56-0"></span>**A.3 Sicherungstabelle – Impedanzen bei 230 V AC (AS/NZS 3017)**

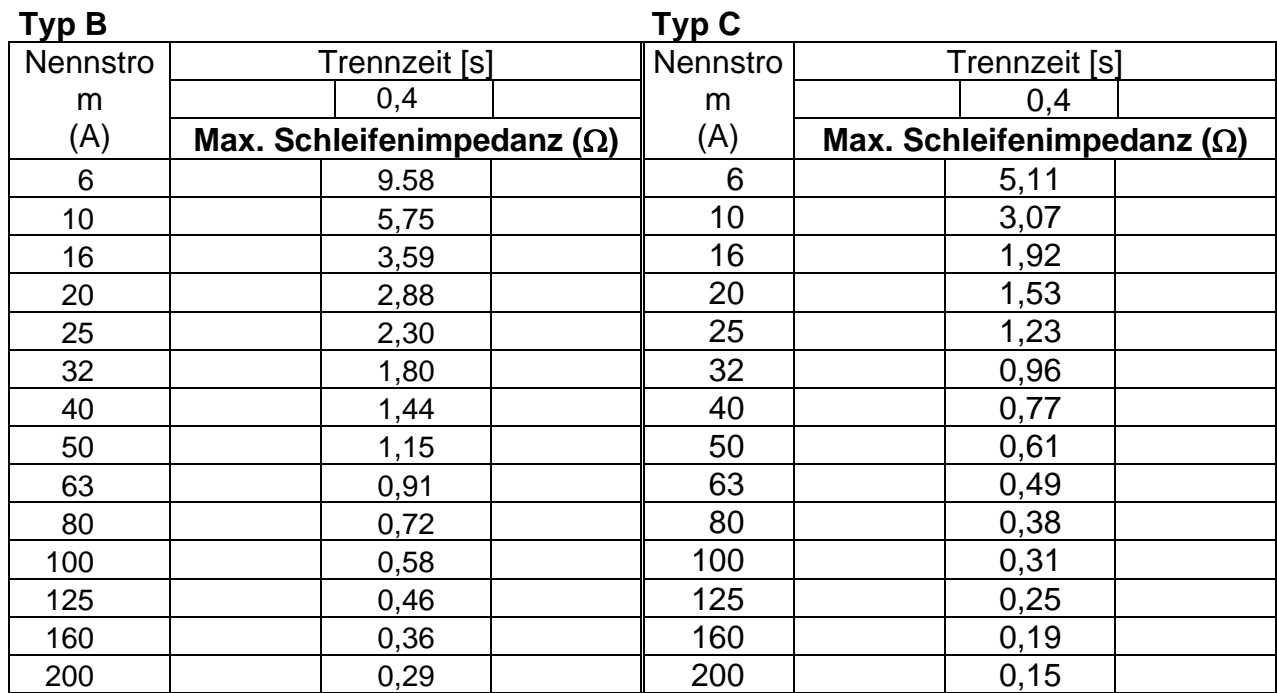

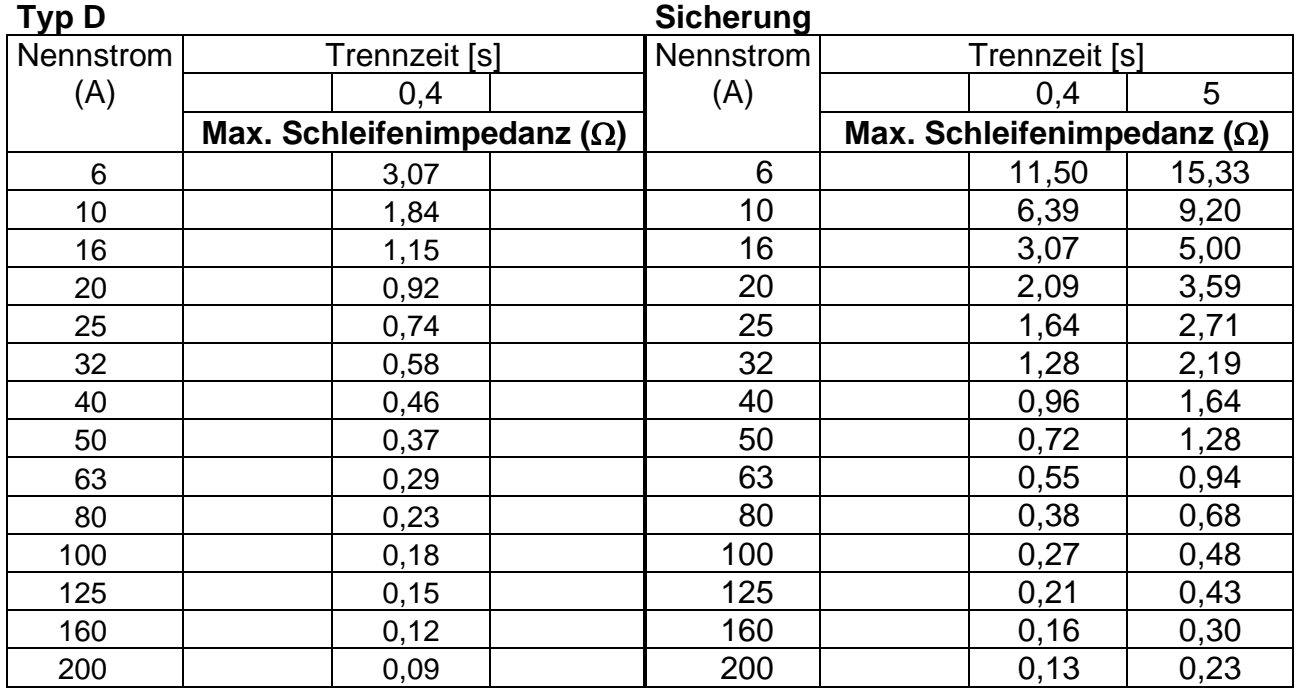

Alle Impedanzen sind mit dem Faktor 1,00 skaliert.

# <span id="page-58-0"></span>**Anhang B – Zubehör für bestimmte Messungen**

Die nachstehende Tabelle enthält standardmäßiges und optionales Zubehör, das für bestimmte Messungen erforderlich ist. Das als optional gekennzeichnete Zubehör kann in einigen Gerätesätzen auch zum Standard gehören. Bitte lesen Sie in der beiliegenden Liste mit dem Standardzubehör Ihres Gerätesatzes nach oder wenden Sie sich an Ihren Händler, um weitere Informationen zu erhalten.

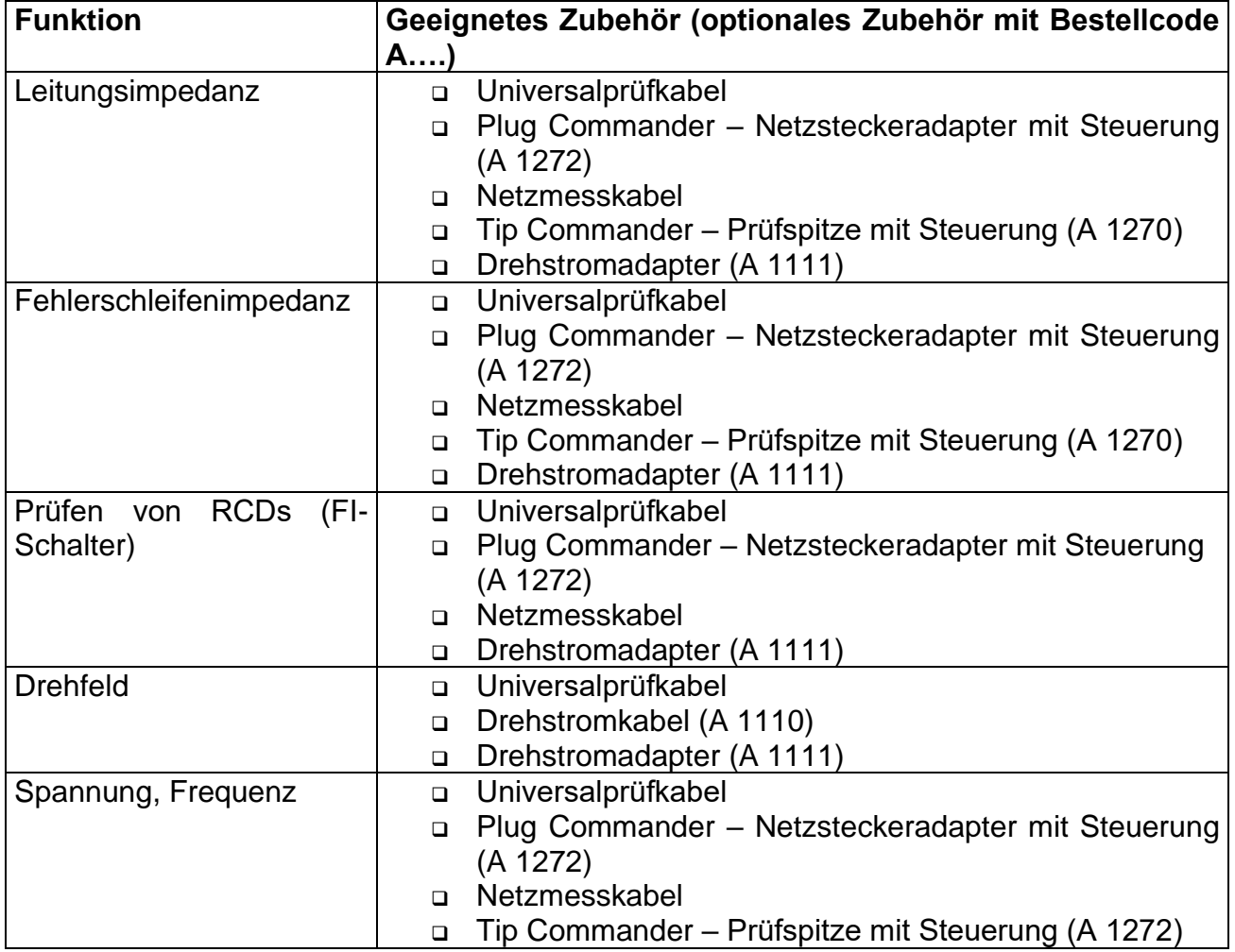

# <span id="page-59-0"></span>**Anhang C – Länderempfehlungen**

Dieser Anhang C enthält eine Sammlung kleinerer Änderungen hinsichtlich der besonderen Länderanforderungen. Einige Änderungen beziehen sich auf modifizierte, aufgeführte Funktionsmerkmale hinsichtlich der Hauptkapitel und andere sind zusätzliche Funktionen. Einige kleinere Änderungen beziehen sich außerdem auf verschiedene Anforderungen desselben Markts, die von verschiedenen Lieferanten abgedeckt werden.

## <span id="page-59-1"></span>**C.1 Liste der Ländermodifikationen**

Die folgende Tabelle beinhaltet die akutelle Liste aller angewandten Modifikationen.

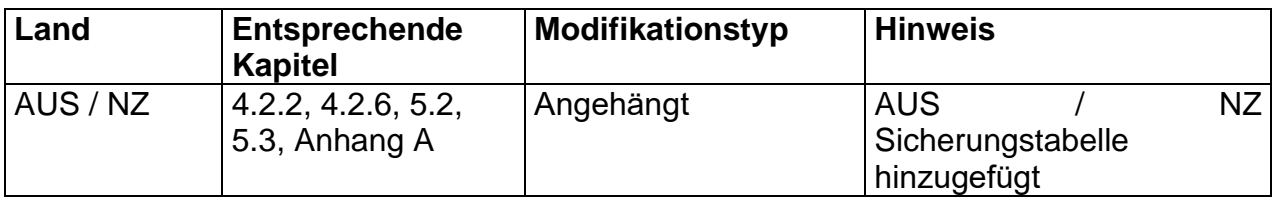

## <span id="page-59-2"></span>**C.2 Modifikationsprobleme**

## <span id="page-59-3"></span>**C.2.1 AUS / NZ Modifikation – Sicherungstypen gemäß AS/NZS 3017**

*Modifikationen des Kapitels 4.2.2*

Der voreingestellte Wert ist unten aufgeführt:

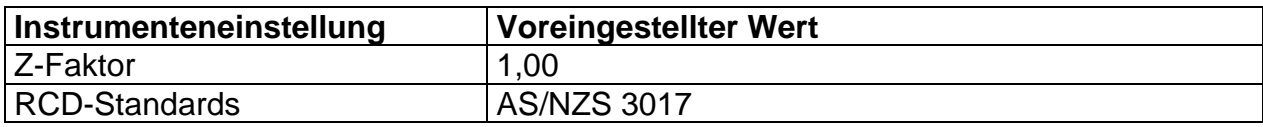

*Modifikationen des Kapitels 4.2.6*

## **C.2.1.1 Z-Faktor**

In diesem Menü kann der Z-Faktor eingestellt werden.

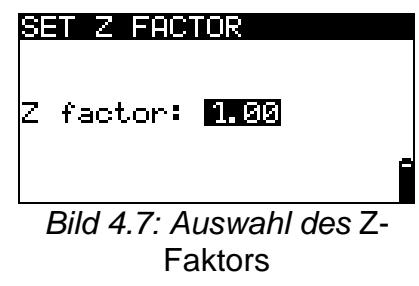

Tasten:

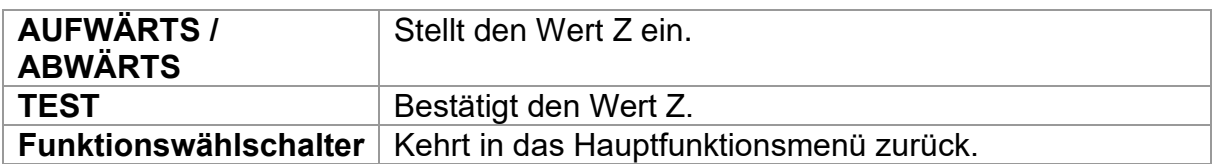

Die Impedanzgrenzwerte für die verschiedenen Überstromschutzvorrichtungen hängen von der Nennspannung ab und werden mithilfe des Z-Faktors berechnet. Der Z-Faktor 1,00 wird für eine Nennspannung von 230 V und der Z-Faktor 1,04 wird für eine Nennspannung von 240 V verwendet.

*Modifikationen des Kapitels 5.2*

#### **Modifizierte Prüfparameter für die Fehlerschleifenimpedanzmessung**

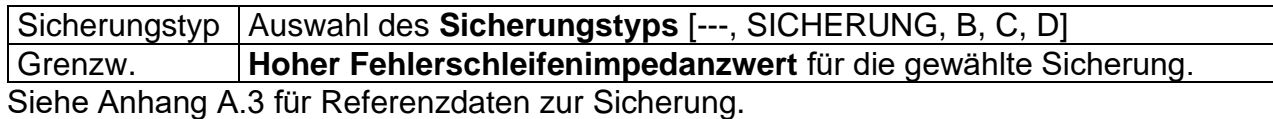

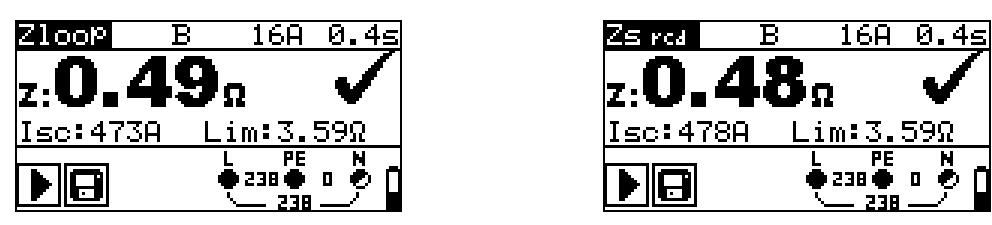

*Bild 5.10:* Beispiele von Ergebnissen der Fehlerimpedanzmessung

Angezeigte Ergebnisse:

**Z** Fehlerschleifenimpedanz

**Isc** ...........voraussichtlicher Kurzschlussstrom,

**Lim**..........hoher Fehlerschleifenimpedanzwert.

Der voraussichtliche Kurzschlussstrom IPFC wird von der gemessenen Impedanz wie folgt berechnet:

$$
I_{PFC} = \frac{U_N}{Z_{L-PE} \cdot scaling\_factor}
$$

wobei:

Un Nominale U<sub>L-PE</sub>-Spannung (siehe Tabelle unten), Scaling\_factor......Korrekturfaktor für Isc (eingestellt auf 1,00).

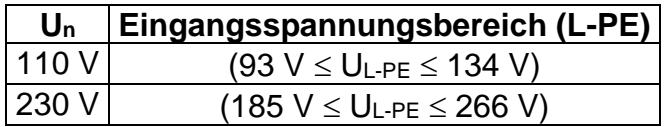

*Modifikationen des Kapitels 5.3*

#### **Modifizierte Prüfparameter für die Leitungsimpedanzmessung**

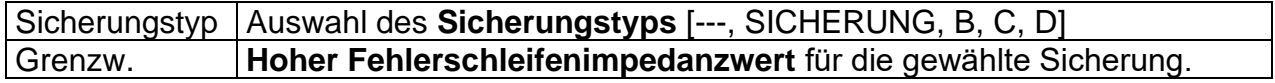

Siehe Anhang A.3 für Referenzdaten zur Sicherung.

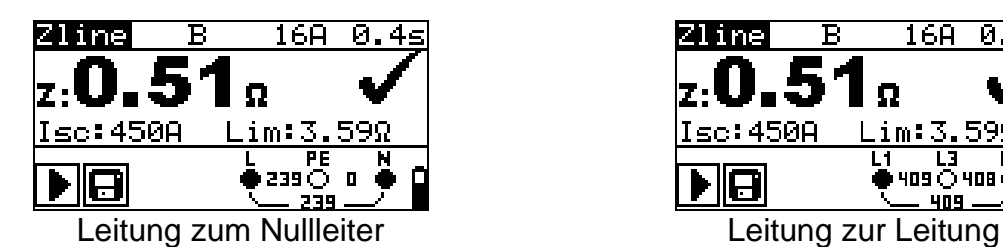

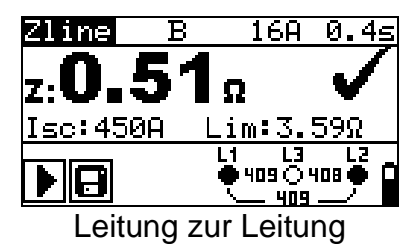

*Bild 5.13:* Beispiele von Ergebnissen der Leitungsimpedanzmessung

Angezeigte Ergebnisse:

**Z** Leitungsimpedanz **Isc** ...........voraussichtlicher Kurzschlussstrom **Lim**..........hoher Leitungsimpedanzwert.

Der voraussichtliche Kurzschlussstrom IPFC wird von der gemessenen Impedanz wie folgt berechnet:

$$
I_{PFC} = \frac{U_N}{Z_{L-N(L)} \cdot scaling\_factor}
$$

wobei:

Un Nominale U<sub>L-N-</sub> oder U<sub>L1-L2</sub>-Spannung (siehe Tabelle unten), Scaling\_factor......Korrekturfaktor für Isc (eingestellt auf 1,00).

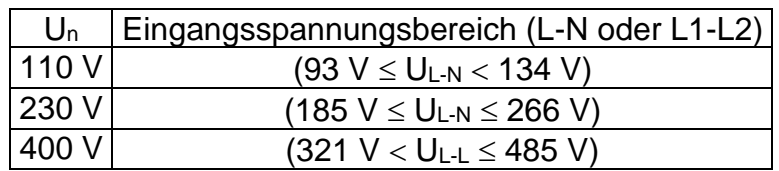

## **Legende**

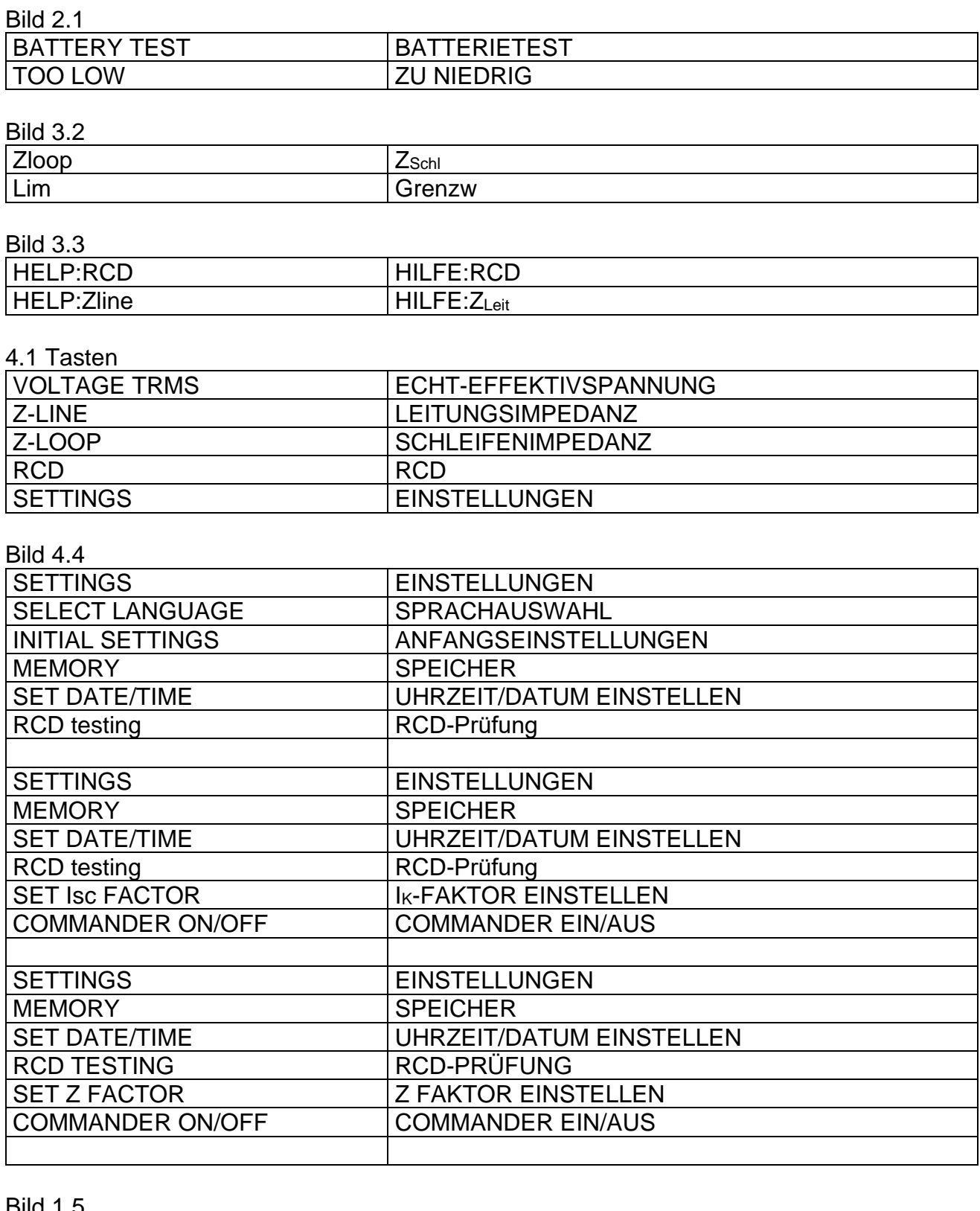

#### Bild 1.5

SELECT LANGUAGE | SPRACHAUSWAHL

Bild 1.6<br>INITIAL SETTINGS

ANFANGSEINSTELLUNGEN

Contrast, COM Port, Function parameters, Isc/Z factor, RCD standard will be set to default. Kontrast, COM-Anschluss, Funktionsparameter, IK/Z-Faktor, RCD-Norm werden auf die Standardwerte gesetzt

#### Bild 4.7

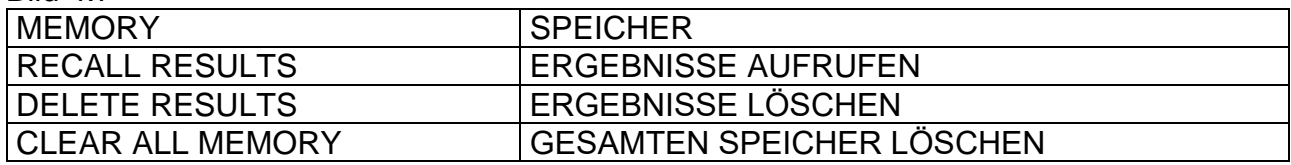

#### Bild 4.8

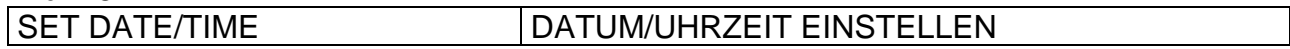

#### Bild 4.9

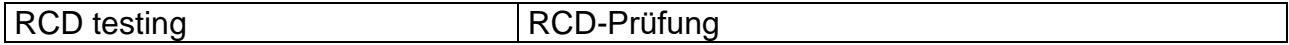

#### Bild 4.10

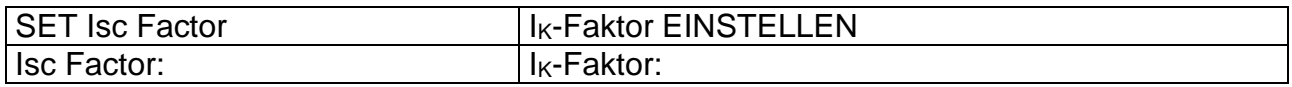

#### Bild 4.11

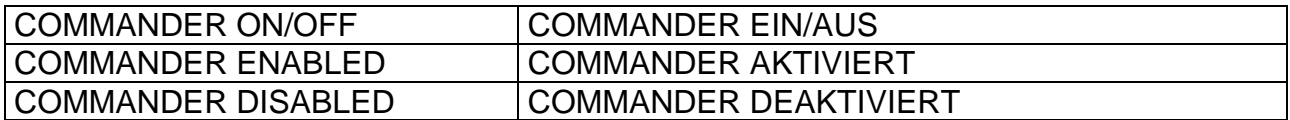

#### Bild 5.12

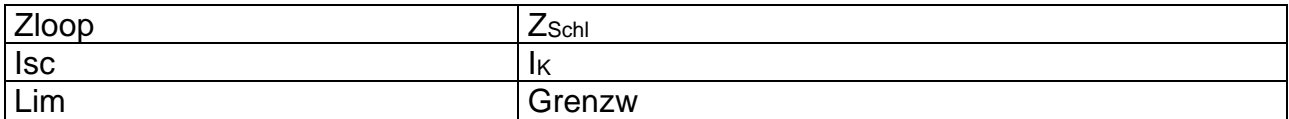

#### Ergebnisse zu Bild 5.10

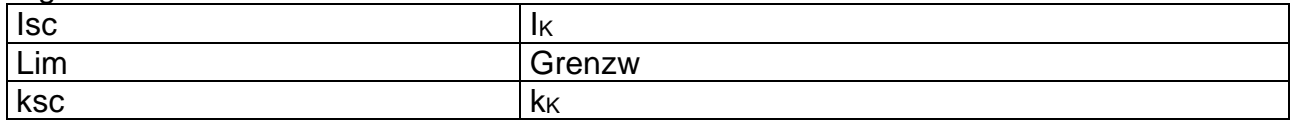

#### Bild 5.11

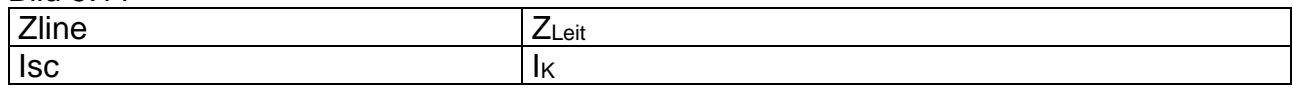

#### Bild 5.13

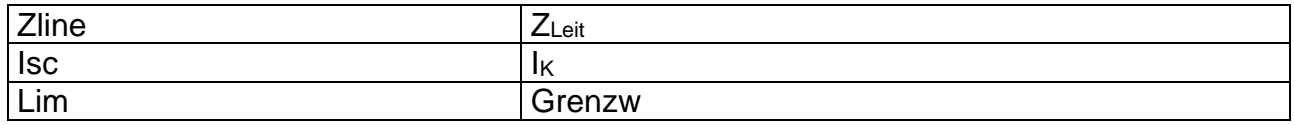

#### Ergebnisse zu Bild 5.13

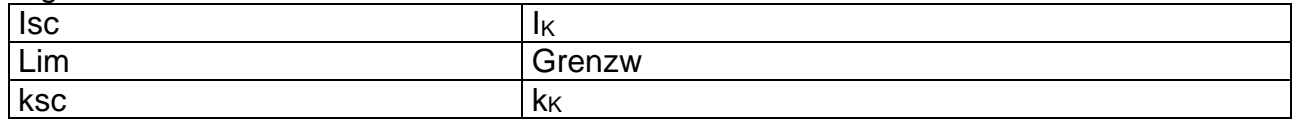

Bild 5.13, 5.14

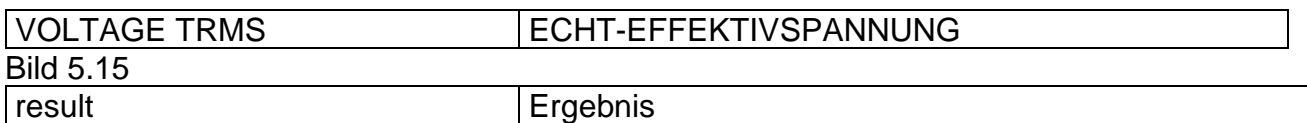

#### Bild 5.15, 5.19

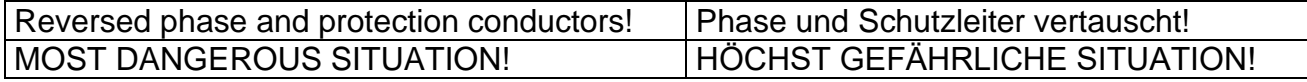

## Bild 6.16 + Beschreibung

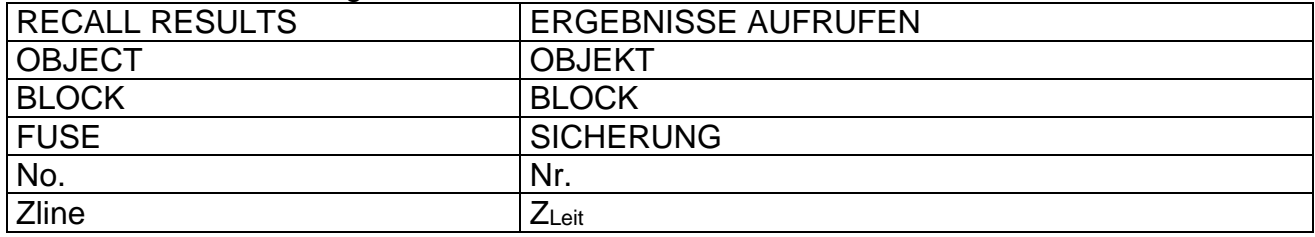

#### Bild 6.17 + Beschreibung

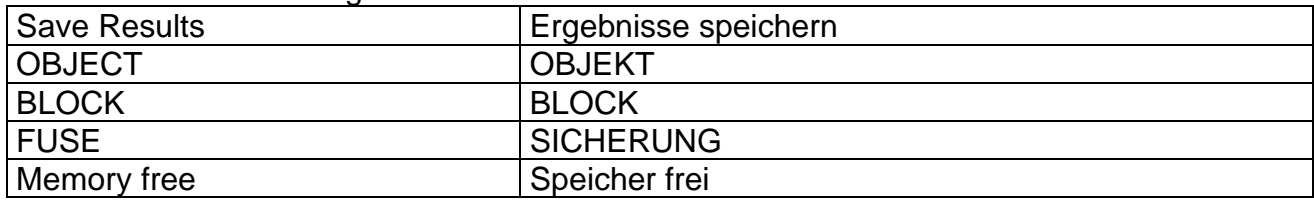

#### Bild 6.18, 6.19

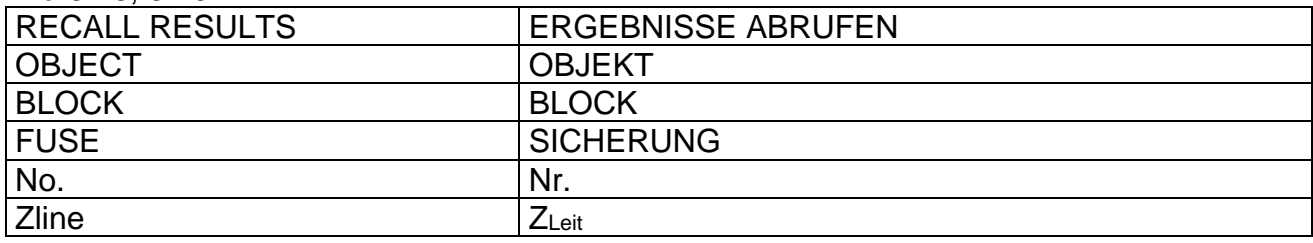

#### Bild 6.20

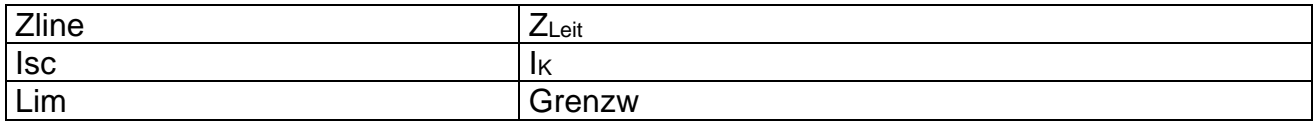

#### Bild 6.21

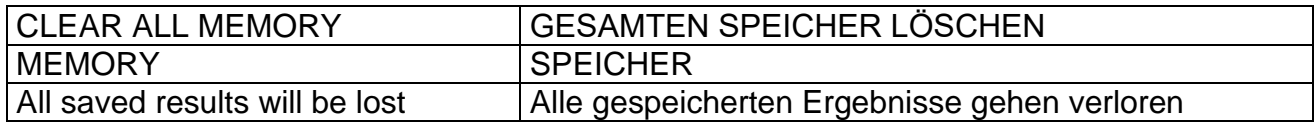

#### Bild 6.22

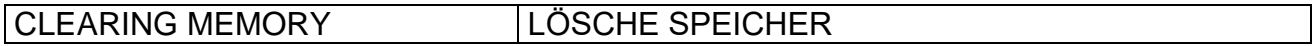

## Bild 6.23

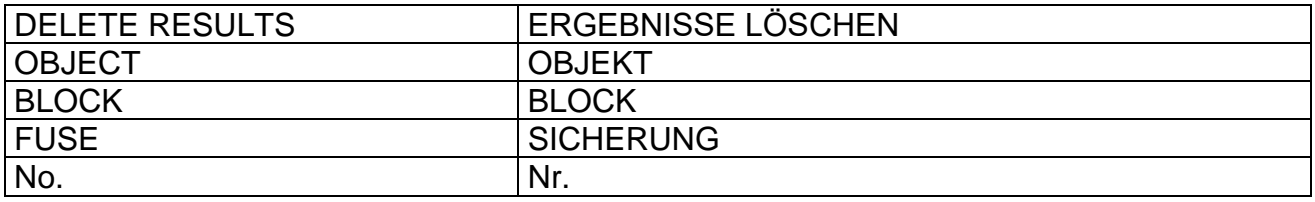

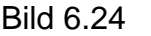

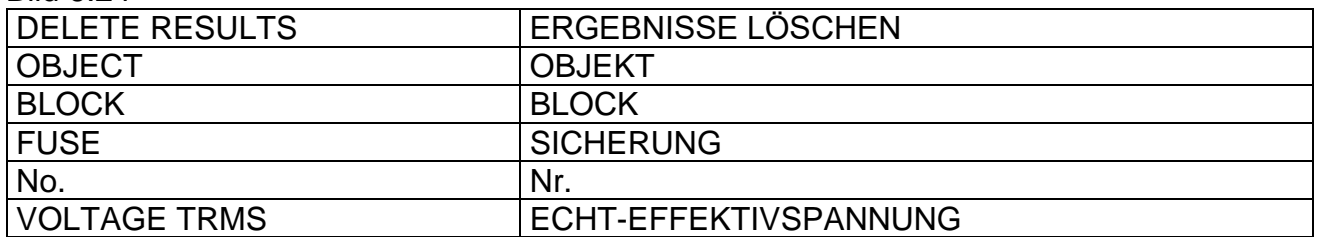

## Bild 6.25

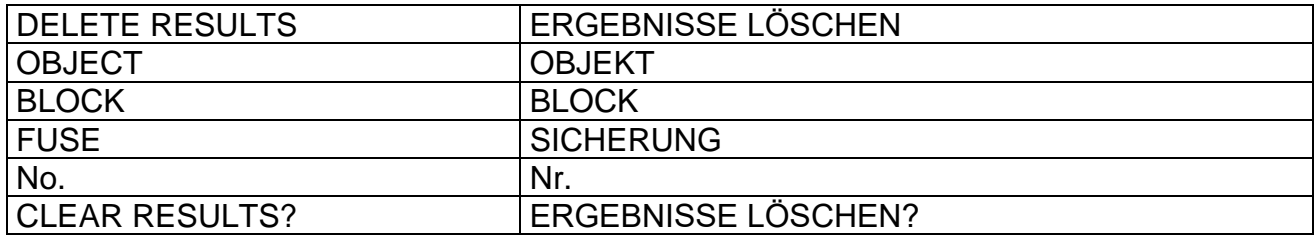

#### Bild 6.26

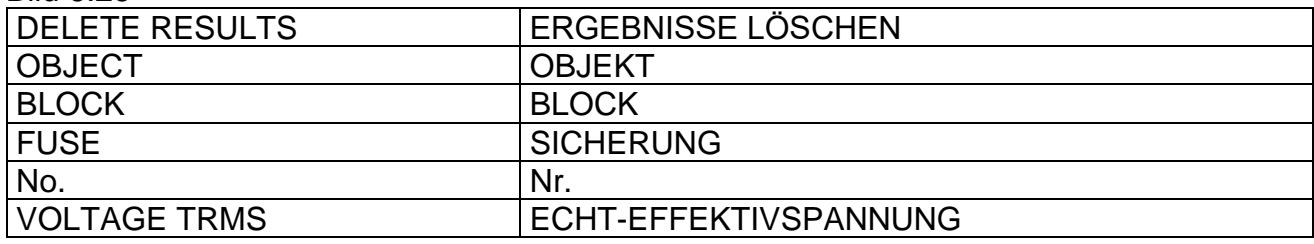

## Bild 6.27

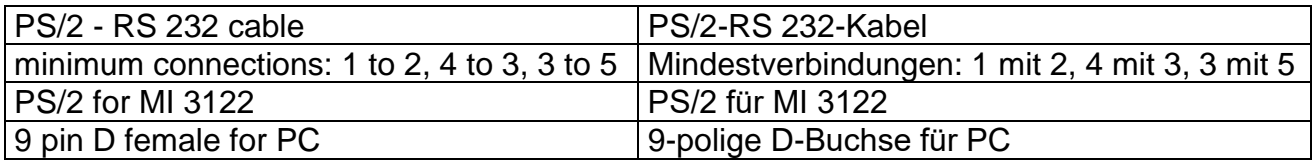